# User's Guide

LDC-3700B Series Laser Diode Controller

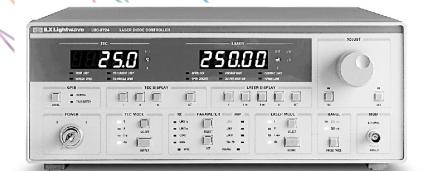

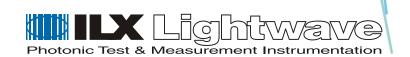

ILX Lightwave Corporation · P. O. Box 6310 · Bozeman, MT, U.S.A. 59771 · U.S. & Canada: 1-800-459-9459 · International Inquiries: 406-586-1244 · Fax 406-586-9405 E-mail: support@ilxlightwave.com

#### www.ilxlightwave.com

# TABLE OF CONTENTS

 List of Figures
 v

 List of Tables
 vii

 Safety and Warranty Information
 ix

 Safety Information and the Manual
 ix

 General Safety Considerations
 ix

 Safety Symbols
 x

 Safety Marking Symbols
 x

 Warranty
 xi

 Limitations
 xi

 Returning an Instrument
 xi

 Claims for Shipping Damage
 xii

 Comments, Suggestions, and Problems
 xii

#### Chapter 1 Introduction and Specifications

| Product Overview                                 | • • | <br> | <br>• | • • | <br>• | <br>• | <br> | 1 |
|--------------------------------------------------|-----|------|-------|-----|-------|-------|------|---|
| Initial Inspection                               |     | <br> | <br>  |     | <br>• | <br>• | <br> | 1 |
| Installing the LDC-3700B                         |     | <br> | <br>  |     | <br>- |       | <br> | 2 |
| Grounding Requirements                           |     | <br> | <br>  |     |       |       | <br> | 2 |
| AC Line Power Requirements                       |     |      |       |     |       |       |      |   |
| GPIB Connector                                   |     | <br> | <br>  |     |       |       | <br> | 2 |
| The GPIB Address                                 |     | <br> | <br>  |     | <br>  |       | <br> | 2 |
| Tilt-Foot Adjustment                             |     |      |       |     |       |       |      |   |
| Rack Mounting                                    |     | <br> | <br>  | • • |       | <br>• | <br> | 3 |
| Operating the LDC-3700B Laser Diode Controller . |     | <br> | <br>• |     | <br>• |       | <br> | 3 |
| How to Obtain Repair Services                    |     | <br> | <br>  |     |       |       | <br> | 4 |
| Available Options and Accessories                |     | <br> | <br>  |     |       |       | <br> | 7 |

### Chapter 2 Operations

| Applying Power to your LD Controller       9         The Power On Sequence       9         The Power On State       9         37x4B Series Default Configuration:       10                                                                                                    |
|----------------------------------------------------------------------------------------------------|
| Connecting to the Laser Controller                                                                                                    |
| Connecting the Laser Current Source13Interlock Connections13Photodiode Connections13Setting the PD bias14Grounding considerations14                                                                                                    |
| Connecting to the TE Controller                                                                                                    |
| TEC Grounding Considerations14                                                                                                    |
| <b>Operating from the Front Panel</b>                                                                                                    |
| The Laser Controller Display 16                                                                                                    |
| Operating a laser in Constant Current "I" Mode       16         Set Up the Controller       16         Set the Range       17         Select the Laser Display       17         Adjusting the Set Point       17         Set Current Source Limit       18         Automatic Shutoff Conditions for Laser Output       19                                                                                                    |
| Operating a Laser in Constant Power Mode, P       20         Entering Photodiode Responsivity values       20         LASER Error Indicators       23                                                                                                    |
| Operating the TE Controller from the Front Panel                                                                                                    |
| The TEC display                                                                                                    |
| Operating the Controller in Temperature Mode, T       24         Setting up the Temperature Controller       24         Temperature Controller Sensor Selection       25         Setting Temperature Sensor Constants       25         Setting TE Control Loop Gain       26         Setting Temperature Controller Limits       27         Adjusting the Temperature Set Point       28         Automatic Shut Off Conditions for TEC Output       29         TEC Error Indicators       29 |

| Fu | Inctions and Features                             | 30 |
|----|---------------------------------------------------|----|
|    | Saving and Recalling from the Front Panel         | 30 |
|    | Using the Laser Compliance Voltage Adjustment     | 31 |
|    | Using the LDC-3700B Controller's Trigger Function | 31 |
|    | Modulating the Controller Laser Current Source    | 32 |
|    | Boosting the TE Controller                        | 34 |

### Chapter 3 Remote Operation

| Basic GPIB Concepts                                                                                                    |
|----------------------------------------------------------------------------------------------------|
| Data and Interface Messages37Talkers, Listeners, and Controllers37GPIB Cable Connections38The GPIB Connector38Reading the GPIB Address39Changing the GPIB Address39Changing Operation from Local to Remote39 |
| Command Syntax                                                                                                    |
| Letters40White Space40Terminators41Command Separators41Parameters41Command Tree Stucture43Syntax Summary44                                                                                                   |
| IEEE488.2 Common Commands                                                                                                    |
| Status Reporting47Event and Condition Registers47Operation Complete Definition47Output Off Registers49                                                                                                    |
| Command Timing    51      Sequential/Overlapped Commands    51      Query Response Timing    51                                                                                                    |

### Chapter 4 Command Reference

| GPIB Command Refer | ence Summary | <b>7</b> | <br> | <br> | . 54 |
|--------------------|--------------|----------|------|------|------|
| Command Reference  |              |          | <br> | <br> | 59   |

### Chapter 5 Calibration and Troubleshooting

| Calibration Overview                                                                                                    |
|----------------------------------------------------------------------------------------------------|
| Recommended Equipment114Local Calibration of the LDC-3700B Temperature Controller115Calibrating the Thermistor115AD590 Sensor Calibration116LM335 Sensor Calibration117ITE Current Calibration118Local Calibration of the Laser Current Source118Current Source Calibration119IPD Current Calibration120                                    |
| Laser Forward Voltage Measurement Calibration121Remote Calibration of the LDC-3700B Controller122Thermistor Calibration122AD590 Sensor Calibration122LM335 Sensor Calibration123ITE Current Calibration123TEC Voltage Calibration124Current Source Calibration125IPD Current Calibration126Laser Forward Voltage Measurement Calibration127 |
| Troubleshooting                                                                                                    |
| Error Messages                                                                                                    |

# LIST OF FIGURES

. .

. .

1 - N

.

. . . .

| Figure 1.1         LDC 3700B Series Controller Front View           |
|---------------------------------------------------------------------|
| Figure 1.2         LDC-3700B Rear Panel         4                   |
| Figure 2.1         Laser Diode Connection Configurations         12 |
| Figure 2.2         Back Panel LD Connector         13               |
| Figure 2.3    Rear Panel TEC Connector    14                        |
| Figure 2.4    LDC-3700B Series Rear Panel    32                     |
| Figure 2.5    Rear Panel TEC Connector    34                        |
| Figure 3.1 GPIB Cable Connections                                   |
| Figure 3.2         GPIB Connector Diagram         39                |
| Figure 3.3    Command Path Structure    43                          |
| Figure 3.4 Common Command Diagrams                                  |
| Figure 3.5 Status Reporting Scheme                                  |
| Figure 3.6 LASER Output Off Register                                |
| Figure 3.7         TEC Output Off Register         50               |
| Figure 5.1 I <sub>PD</sub> Calibration Circuit                      |

#### ILX Lightwave

# LIST OF TABLES

. . . .

. . . . .

| Table 1.1 Temperature Controller Specifications         5              |
|------------------------------------------------------------------------|
| Table 1.2         General LDC-37x4B Specifications         6           |
| Table 1.3 Options and Accessories.    7                                |
| Table 2.1    Laser Error Indicators    23                              |
| Table 2.2         SENSOR SELECT Switch Positions         25            |
| Table 2.3    TEC Error Indicators    29                                |
| Table 3.1         Substitute Parameter Names         42                |
| Table 3.2 Invalid Syntax Command Strings         44                    |
| Table 3.3         LDC-3700B Commonly Used Commands         46          |
| Table 3.4         Default Settings for Output Off Registers         49 |
| Table 4.1 GPIB Command Summary Reference List         54               |
| Table 5.1         Recommended Test Equipment         114               |
| Table 5.2 Required Calibration Components         115                  |
| Table 5.3 Symptoms and Actions    129                                  |
| Table 5.4    Error Code Classifications    131                         |
| Table 5.5    Error Messages.    131                                    |

LIST OF TABLES

# SAFETY AND WARRANTY INFORMATION

The Safety and Warranty Information section provides details about cautionary symbols used in the manual, safety markings used on the instrument, and information about the Warranty including Customer Service contact information.

#### Safety Information and the Manual

Throughout this manual, you will see the words *Caution* and *Warning* indicating potentially dangerous or hazardous situations which, if not avoided, could result in death, serious or minor injury, or damage to the product. Specifically:

# 

Caution indicates a potentially hazardous situation which can result in minor or moderate injury or damage to the product or equipment.

### WARNING

Warning indicates a potentially dangerous situation which can result in serious injury or death.

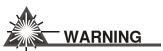

Visible and/or invisible laser radiation. Avoid direct exposure to the beam.

#### **General Safety Considerations**

If any of the following conditions exist, or are even suspected, do not use the instrument until safe operation can be verified by trained service personnel:

- Visible damage
- · Severe transport stress
- Prolonged storage under adverse conditions
- · Failure to perform intended measurements or functions

If necessary, return the instrument to ILX Lightwave, or authorized local ILX Lightwave distributor, for service or repair to ensure that safety features are maintained (see the contact information on page xii).

All instruments returned to ILX Lightwave are required to have a Return Authorization Number assigned by an official representative of ILX Lightwave Corporation. See Returning an Instrument on page xi for more information.

# SAFETY SYMBOLS

This section describes the safety symbols and classifications.

Technical specifications including electrical ratings and weight are included within the manual. See the Table of Contents to locate the specifications and other product information. The following classifications are standard across all ILX Lightwave products:

- Indoor use only
- Ordinary Protection: This product is NOT protected against the harmful ingress of moisture.
- Class I Equipment (grounded type)
- Mains supply voltage fluctuations are not to exceed ±10% of the nominal supply voltage.
- Pollution Degree II
- Installation (overvoltage) Category II for transient overvoltages
- Maximum Relative Humidity: <80% RH, non-condensing</li>
- Operating temperature range of 0 °C to 40 °C
- Storage and transportation temperature of –40 °C to 70 °C
- Maximum altitude: 3000 m (9843 ft)
- This equipment is suitable for continuous operation.

#### Safety Marking Symbols

This section provides a description of the safety marking symbols that appear on the instrument. These symbols provide information about potentially dangerous situations which can result in death, injury, or damage to the instrument and other components.

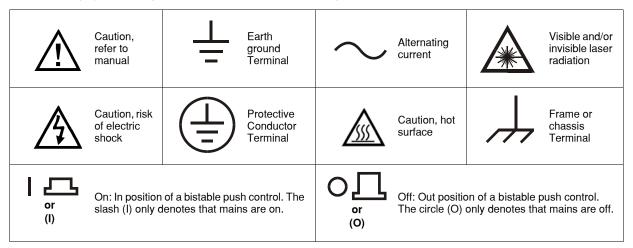

# WARRANTY

ILX LIGHTWAVE CORPORATION warrants this instrument to be free from defects in material and workmanship for a period of one year from date of shipment. During the warranty period, ILX will repair or replace the unit, at our option, without charge.

#### Limitations

This warranty does not apply to fuses, lamps, defects caused by abuse, modifications, or to use of the product for which it was not intended.

This warranty is in lieu of all other warranties, expressed or implied, including any implied warranty of merchantability or fitness for any particular purpose. ILX Lightwave Corporation shall not be liable for any incidental, special, or consequential damages.

If a problem occurs, please contact ILX Lightwave Corporation with the instrument's serial number, and thoroughly describe the nature of the problem.

#### **Returning an Instrument**

If an instrument is to be shipped to ILX Lightwave for repair or service, be sure to:

- 1 Obtain a Return Authorization number (RA) from ILX Customer Service.
- 2 Attach a tag to the instrument identifying the owner and indicating the required service or repair. Include the instrument serial number from the rear panel of the instrument.
- **3** Attach the anti-static protective caps that were shipped with the instrument and place the instrument in a protective anti-static bag.
- 4 Place the instrument in the original packing container with at least 3 inches (7.5 cm) of compressible packaging material. Shipping damage is not covered by this warranty.
- 5 Secure the packing box with fiber reinforced strapping tape or metal bands.
- 6 Send the instrument, transportation pre-paid, to ILX Lightwave. Clearly write the return authorization number on the outside of the box and on the shipping paperwork. ILX Lightwave recommends you insure the shipment.

If the original shipping container is not available, place your instrument in a container with at least 3 inches (7.5 cm) of compressible packaging material on all sides.

Repairs are made and the instrument returned transportation pre-paid. Repairs are warranted for the remainder of the original warranty or for 90 days, whichever is greater.

#### **Claims for Shipping Damage**

When you receive the instrument, inspect it immediately for any damage or shortages on the packing list. If the instrument is damaged, file a claim with the carrier. The factory will supply you with a quotation for estimated costs of repair. You must negotiate and settle with the carrier for the amount of damage.

#### **Comments, Suggestions, and Problems**

To ensure that you get the most out of your ILX Lightwave product, we ask that you direct any product operation or service related questions or comments to ILX Lightwave Customer Support. You may contact us in whatever way is most convenient:

| Phone       | . (800) 459-9459 or (406) 586-1244 |
|-------------|------------------------------------|
| Fax         |                                    |
| Email       | support@ilxlightwave.com           |
| Or mail to: |                                    |
|             |                                    |

ILX Lightwave Corporation P. O. Box 6310 Bozeman, Montana, U.S.A 59771 www.ilxlightwave.com

When you contact us, please have the following information:

| Model Number:                                                                     |  |
|-----------------------------------------------------------------------------------|--|
| Serial Number:                                                                    |  |
| End-user Name:                                                                    |  |
| Company:                                                                          |  |
| Phone:                                                                            |  |
| Fax:                                                                              |  |
| Description or sketch of what<br>is connected to the ILX<br>Lightwave instrument: |  |
| Description of the problem:                                                       |  |

If ILX Lightwave determines that a return to the factory is necessary, you are issued a Return Authorization (RA) number. Please mark this number on the outside of the shipping box.

You or your shipping service are responsible for any shipping damage when returning the instrument to ILX Lightwave; ILX recommends you insure the shipment. If the original shipping container is not available, place your instrument in a container with at least 3 inches (7.5cm) of compressible packaging material on all sides.

We look forward to serving you even better in the future!

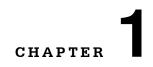

# **INTRODUCTION AND SPECIFICATIONS**

This chapter is an introduction to the LDC-3700B Series Laser Diode Controllers and contains unpacking information, instructions on how to install and apply power, maintenance information, specifications, and listings of the LDC-3700B options and accessories.

#### **Product Overview**

The LDC-3700B Series Laser Diode Controllers are a combination current source/temperature controller. The current source provides a high stability output with a fully redundant current limit and multiple laser protection features. The built-in temperature controller can work with most temperature sensors and TE modules to deliver precise laser temperature control over a wide range of temperatures. The LDC-3700B Series' fast, sophisticated GPIB option lets you automate your experiment.

#### **Initial Inspection**

When you receive your LDC-3700B Controller, verify that the following items were shipped with the instrument:

- LDC-3700B Laser Diode Controller
- LDC-3700B Series Manual
- Power Cord
- · Shipping Kit

### Installing the LDC-3700B

This section provides information about the necessary requirements to install the LDC-3700B and how to begin operating the instrument.

#### **Grounding Requirements**

The LDC-3700B Laser Diode Controller comes with a three conductor AC power cable. The power cable must be plugged into an approved three-contact electrical outlet or used with a three-contact to two-contact adapter with the grounding wire connected to an electrical ground (safety ground). The LDC-3700B supplied power cable meets all applicable national safety standards.

#### **AC Line Power Requirements**

You can operate the LDC-3700B Series Controllers from a single phase power source delivering nominal line voltages of 100, 120, 220, 230-240 VAC (all values RMS) from 50 to 60 Hz. The line power voltage can vary  $\pm$ 10%. Maximum power consumption is 360 VA (Volt-Amps). The instrument's operational voltage is configured at the factory and cannot be changed. However, check to make sure the voltage printed on the back panel of the instrument matches the power-line voltage in your area.

# 

Before connecting the LDC-3700B Laser Diode Controller to a power source, verify that the AC power source matches the setting of the LDC-3700B's voltage printed on the rear panel of the instrument.

To avoid electrical shock hazard, connect the instrument to properly earth-grounded electrical receptacles only. Failure to observe this precaution can result in severe injury or death.

#### **GPIB** Connector

The IEEE 488.2 GPIB interface connector is located on the rear panel, directly above the power input module and fuse (See Figure 1.2 on page 4). Attach the GPIB cable to the 24-pin connector located on the rear panel. The connector is tapered to ensure proper orientation. Finger tighten the two screws on the cable connector.

A total of 15 devices can be connected together on the same GPIB interface bus. The cables have single male/female connectors on each end so that several cables can be stacked. This allows more than one cable to be attached to any one device. However, the maximum length of the GPIB cables must not exceed 20 meters (65 feet) total, or 2 meters (6.5 feet) per device.

#### **The GPIB Address**

The talk and listen addresses on the LDC-3700B Series Laser Diode Controller are identical. This GPIB address is read locally by pressing the GPIB LOCAL switch with the address displayed on the "TEC" display. The controller comes from the factory configured with the GPIB address set to zero. You can change the LDC-3700B's GPIB address locally (via front panel). A procedure for changing the address can be found in the section Changing the GPIB Address on page 39.

#### **Tilt-Foot Adjustment**

The LDC-3700B Series Laser Diode Controller comes standard with folding front legs and two rear feet for use as a bench top instrument. Extending the front feet so that the instrument front panel sits up makes it easier to view the LED displays. To use them, place the unit on a stable base and rotate the front legs downward until they lock into position.

#### **Rack Mounting**

The LDC 3700B Series Laser Diode Controller can be mounted in a standard 19-inch rack with the optional rack mount kits. The kits contain a rack mount flange and hardware for mounting on either side of the enclosure. All rack mount accessory kits contain detailed mounting instructions.

#### **Operating the LDC-3700B Laser Diode Controller**

Now that the LDC-3700B Laser Diode Controller is installed and ready for use, you can begin to learn about its operation. The following figures are front and rear photographic copies showing the functional keypad groupings, rear panel connectors, and so on. Use these figures to familiarize yourself with the LDC-3700B Controller. After that, use Chapter 2 for fundamentals of operating the controller.

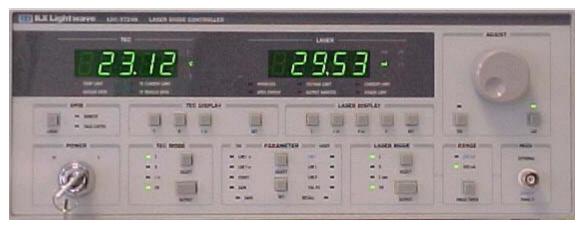

Figure 1.1 LDC 3700B Series Controller Front View

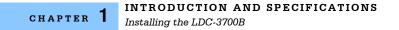

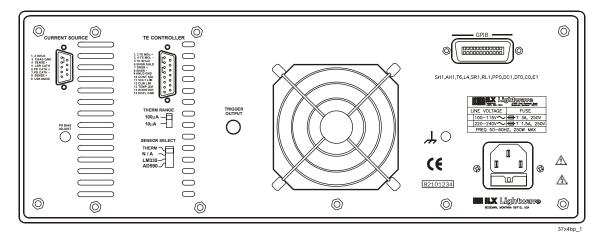

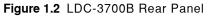

# 

Potentially lethal voltages exist within the LDC-3700B Series Laser Diode Controller. To avoid electric shock, do not perform any maintenance on the instrument. Qualified service personnel are required to wear protective eyeglasses and anti-static wrist bands while working on the LDC-3700B Series Laser Diode Controller circuit boards. High voltages are present on and around the controller's printed circuit boards.

There are no user serviceable parts in the instrument, including the external fuses in the AC power entry module. Contact ILX Customer Service for information about servicing the instrument.

#### How to Obtain Repair Services

You may have to return your controller to the ILX Lightwave facility at some time for repair or service whether it is under warranty or not. There is a charge for repairs after the warranty period has expired. See Returning an Instrument on page xi for shipping information and Customer Service contact information.

| 10 mA Setting: <sup>10</sup> -99.9 °C to 199.9 °C 0.01 °C ±0.1 °C                                                                                                    | Temperature Control Output                    |                                  |                         |           |  |  |
|----------------------------------------------------------------------------------------------------|-----------------------------------------------|----------------------------------|-------------------------|-----------|--|--|
| $\begin{array}{c c c c c c c c c c c c c c c c c c c $                                                                                                    | Temperature Control Range: <sup>2</sup>       | -100.0 °C to +199.9 °C           |                         |           |  |  |
| 20 °C to 20 °C $0.1 °C$ $\pm 0.2 °C$ $\pm 0.2 °C$ 20 °C to 50 °C $0.01 °C$ $\pm 0.1 °C$ $\pm 0.1 °C$ AD500 & LM335 Set point: <sup>4</sup> $\pm 0.1 °C$ $\pm 0.1 °C$ Short Term Stability (1 hr.): <sup>5</sup> $< 0.004 °C$ $< 0.01 °C$ Long Term Stability (24 hrs.): <sup>6</sup> $< 0.01 °C$ $= 0.1 °C$ Output Type:Bipolar, constant current source $< 0.01 °C$ Output Type:Bipolar, constant current source $< 0.01 °C$ Short Circuit Output Current:4 Amps $< 4 V DC$ Maximum Output Power:16 Watts $< 0.4 ~mps$ Current Limit Range: $0-4 ~mps$ $< 0.4 ~mps$ Current Limit Range: $0-4 ~mps$ $< 0.6 ~mps$ Control Algorithm:Smart Integrator, Hybrid PI $< 0.6 ~mps$ Temperature SensorTypes:NTC (2-wire)I C Temperature Sensor:AD590/LM335RTD Sensor. <sup>8</sup> Pt100/Other 100-ohm RTDThermistor Range:25 -450,000 $\Omega$ , typicalTypical Sensor Output <sup>9</sup> $1(25 °C) = 2.98.2 ~\mu$ , $t = 1 ~\mu$ A/KLM335 Voltage Output: $1(25 °C) = 2.73 ~V, Vt = 10 ~\mu$ /KRTD (P <sub>1</sub> 100) Resistance:R(25 °C) = 0.73 $\Omega$ User Calibration:Thermistor: Steinhart-Hart, 3 constantsLC Sensors, RTD = Two-pointTermerature:10 mA Setting: 10 $-99.9 °C$ to 199.9 °C0.01 °C $\pm 0.1 °c$                                                                                                    | Thermistor Set point Resolution and Accuracy: |                                  |                         |           |  |  |
| $\begin{array}{c c c c c c c c c c c c c c c c c c c $                                                                                                    | -20 °C to 20 °C                               | Resolution:                      | Accuracy <sup>3</sup> : |           |  |  |
| $\begin{tabular}{ c c c c } \hline 0.2 \ ^\circ C & \pm 0.2 \ ^\circ C & \\ \hline \pm 0.2 \ ^\circ C & \\ \hline Do \ 2 \ C & b 50 \ ^\circ C & \\ \hline 0.01 \ ^\circ C & \\ \hline \pm 0.1 \ ^\circ C & \\ \hline \pm 0.1 \ ^\circ C & \\ \hline \pm 0.1 \ ^\circ C & \\ \hline \hline Dot \ Term Stability (1 hr.)^{.5} & \\ \hline c & \\ \hline Cong \ Term Stability (2 hrs.)^{.6} & \\ \hline c & \\ \hline Cong \ Term Stability (2 hrs.)^{.6} & \\ \hline c & \\ \hline Output \ Type: & \\ \hline Dot \ C & \\ \hline Output \ Type: & \\ \hline Dot \ C & \\ \hline Compliance \ Voltage: & >4 \ V \ DC & \\ \hline Short \ Circuit \ Output \ Current: & 4 \ Amps & \\ \hline Maximum \ Output \ Power: & 16 \ Watts & \\ \hline Current \ Noise \ and \ Ripple: \ ^7 & <1 \ mA \ rms & \\ \hline Current \ Limit \ Range: & 0-4 \ Amps & \\ \hline Current \ Limit \ Set \ Accuracy: & \pm 0.05 \ Amps & \\ \hline Control \ Algorithm: & \ Smart \ Integrator, \ Hybrid \ Pl & \\ \hline Temperature \ Sensor & \\ \hline Types: & \\ \hline Thermistor: & \ AD590 \ LM335 & \\ RTD \ Sensor.^8 & \ Pt100/Other \ 100 \ ohm \ RTD & \\ \hline Thermistor \ Sensing \ Current: & 10 \ \mu A/100 \ \mu A & \\ \hline Sensor \ Bias: & \ AD590 \ = 8V, \ LM335 \ = 1 \ mA, \ RTD \ =0.8 \ mA^8 & \\ \hline Useable \ Thermistor \ Range: & \ 25 \ 450,000 \ \Omega, \ typical & \\ \hline Typical \ Sensor \ Output & \\ \hline M335 \ Voltage \ Output & \\ \hline M335 \ Voltage \ Output & \\ \hline M335 \ Voltage \ Output & \\ \hline \ LM335 \ Voltage \ Output: & \ L(25 \ ^\circ C) \ = 2.73 \ V, \ t = 10 \ \mu V/K & \\ \ RTD \ (P_100) \ Resistance: & \ R(25 \ ^\circ C) \ = 2.73 \ V, \ t = 10 \ \mu V/K & \\ \ RTD \ (P_100) \ Resistance: & \ R(25 \ ^\circ C) \ = 2.73 \ V, \ t = 10 \ \mu V/K & \\ \ RTD \ (P_100) \ Resistance: & \ R(25 \ ^\circ C) \ = 2.73 \ V, \ t = 10 \ \mu V/K & \\ \ RTD \ (P_100) \ Resistance: & \ R(25 \ ^\circ C) \ = 2.73 \ V, \ t = 10 \ \mu V/K & \\ \ \ Result \ Result \ R(25 \ ^\circ C) \ = 2.73 \ V, \ t = 10 \ \mu V/K & \\ \ \ Result \ Result \ R(25 \ ^\circ C) \ = 2.73 \ V, \ t = 10 \ \mu V/K & \\ \ \ \ \ \ \ \ \ \ \ \ \ \ \ \ \ \ \$ | 20 °C to 50 °C                                | 0.1 °C                           | ±0.2 °C                 |           |  |  |
| $\begin{array}{c c c c c c c } -20\ ^{\circ}\mbox{C} & 0.01\ ^{\circ}\mbox{C} & \pm 0.1\ ^{\circ}\mbox{C} & \\ \hline \begin{tabular}{ c c c } \label{eq:constant current source} & \\ \hline \begin{tabular}{ c c c c } \label{eq:constant current source} & \\ \hline \begin{tabular}{ c c c c } \label{eq:constant current source} & \\ \hline \begin{tabular}{ c c c c } \label{eq:constant current source} & \\ \hline \begin{tabular}{ c c c c } \label{eq:constant current source} & \\ \hline \begin{tabular}{ c c c c } \label{eq:constant current source} & \\ \hline \begin{tabular}{ c c c } \label{eq:constant current source} & \\ \hline \begin{tabular}{ c c c c } \label{eq:constant current source} & \\ \hline \begin{tabular}{ c c c c } \label{eq:constant current source} & \\ \hline \begin{tabular}{ c c c c c } \label{eq:constant current source} & \\ \hline \begin{tabular}{ c c c c c c c } \label{eq:constant current source} & \\ \hline \begin{tabular}{ c c c c c c c } \label{eq:constant current source} & \\ \hline \begin{tabular}{ c c c c c c c c c c c c c c c c c c c$                                                                                                    |                                               | 0.2 °C                           | ±0.2 °C                 |           |  |  |
| Short Term Stability (1 hr.):5<0.004 °CLong Term Stability (24 hrs.):6<0.01 °C                                                                                                    | AD590 & LM335 Set point:4                     |                                  |                         |           |  |  |
| Long Term Stability (24 hrs.):6<0.01 °COutput Type:Bipolar, constant current sourceCompliance Voltage:>4 V DCShort Circuit Output Current:4 AmpsMaximum Output Power:16 WattsCurrent Noise and Ripple: 7<1 mA rms                                                                                                    | -20 °C to 50 °C                               | 0.01 °C                          | ±0.1°C                  |           |  |  |
| Output Type:Bipolar, constant current sourceCompliance Voltage:>4 V DCShort Circuit Output Current:4 AmpsMaximum Output Power:16 WattsCurrent Noise and Ripple: 7<1 mA rms                                                                                                    | Short Term Stability (1 hr.): <sup>5</sup>    | <0.004 °C                        |                         |           |  |  |
| Compliance Voltage:>4 V DCShort Circuit Output Current:4 AmpsMaximum Output Power:16 WattsCurrent Noise and Ripple: 7<1 mA rms                                                                                                    |                                               | <0.01 °C                         |                         |           |  |  |
| Short Circuit Output Current:4 AmpsMaximum Output Power:16 WattsCurrent Noise and Ripple: 7<1 mA rms                                                                                                    | Output Type:                                  | Bipolar, constant current source |                         |           |  |  |
| Maximum Output Power:16 WattsCurrent Noise and Ripple: 7<1 mA rms                                                                                                    |                                               |                                  |                         |           |  |  |
| Current Noise and Ripple: 7       <1 mA rms                                                                                                    |                                               | 4 Amps                           |                         |           |  |  |
| Current Limit Range:0-4 AmpsCurrent Limit Set Accuracy: $\pm 0.05$ AmpsControl Algorithm:Smart Integrator, Hybrid PITemperature SensorNTC (2-wire)Types:AD590/LM335Thermistor:AD590/LM335RTD Sensor: <sup>8</sup> Pt100/Other 100-ohm RTDThermistor Sensing Current:10 $\mu$ A/100 $\mu$ ASensor Bias:AD590 = 8V, LM335 = 1 mA, RTD=0.8 mA <sup>8</sup> Useable Thermistor Range:25-450,000 $\Omega$ , typicalTypical Sensor Output <sup>9</sup> I(25 °C) = 298.2 $\mu$ A, It = 1 $\mu$ A/KLM335 Voltage Output:V(25 °C) = 2.73 V, Vt = 10 $\mu$ V/KRTD (P <sub>1</sub> 100) Resistance:R(25 °C)=109.73 $\Omega$ User Calibration:Thermistor: Steinhart-Hart, 3 constants<br>IC Sensors, RTD = Two-pointTEC Measurement (display)Temperature:Range <sup>12</sup> :<br>-99.9 °C to 199.9 °C10 mA Setting: <sup>10</sup> -99.9 °C to 199.9 °C                                                                                                    | Maximum Output Power:                         | 16 Watts                         |                         |           |  |  |
| Current Limit Set Accuracy: $\pm 0.05$ AmpsControl Algorithm:Smart Integrator, Hybrid PITemperature SensorTypes:NTC (2-wire)IC Temperature Sensor:AD590/LM335RTD Sensor: <sup>8</sup> Pt100/Other 100-ohm RTDThermistor Sensing Current:10 $\mu$ A/100 $\mu$ ASensor Bias:AD590 = 8V, LM335 = 1 mA, RTD=0.8 mA <sup>8</sup> Useable Thermistor Range:25-450,000 $\Omega$ , typicalTypical Sensor Output <sup>9</sup> I(25 °C) = 298.2 $\mu$ A, It = 1 $\mu$ A/KLM335 Voltage Output:V(25 °C) = 2.73 V, Vt = 10 $\mu$ V/KRTD (Pt100) Resistance:R(25 °C)=109.73 $\Omega$ User Calibration:Thermistor: Steinhart-Hart, 3 constantsIC Sensors, RTD = Two-pointCensors, RTD = Two-pointTEC Measurement (display)Range <sup>12</sup> :Temperature:Range <sup>12</sup> :10 mA Setting: <sup>10</sup> -99.9 °C to 199.9 °C0.01 °C $\pm 0.1 °C$                                                                                                    |                                               | <1 mA rms                        |                         |           |  |  |
| Control Algorithm:Smart Integrator, Hybrid PITemperature SensorTypes:Thermistor:IC Temperature Sensor:AD590/LM335RTD Sensor. <sup>8</sup> Pt100/Other 100-ohm RTDThermistor Sensing Current:10 $\mu$ A/100 $\mu$ ASensor Bias:AD590 = 8V, LM335 = 1 mA, RTD=0.8 mA <sup>8</sup> Useable Thermistor Range:25-450,000 $\Omega$ , typicalTypical Sensor Output <sup>9</sup> AD590 Current Output:I(25 °C) = 298.2 $\mu$ A, It = 1 $\mu$ A/KLM335 Voltage Output:V(25 °C) = 2.73 V, Vt = 10 $\mu$ V/KRTD (Pt100) Resistance:R(25 °C)=109.73 $\Omega$ User Calibration:Thermistor: Steinhart-Hart, 3 constantsIC Sensors, RTD = Two-pointTEC Measurement (display)Temperature:10 mA Setting: <sup>10</sup> -99.9 °C to 199.9 °C0.01 °C $\pm$ 0.1 °c                                                                                                    |                                               |                                  |                         |           |  |  |
| Temperature SensorTypes:Thermistor:IC Temperature Sensor:AD590/LM335RTD Sensor. <sup>8</sup> Pt100/Other 100-ohm RTDThermistor Sensing Current:10 $\mu$ A/100 $\mu$ ASensor Bias:AD590 = 8V, LM335 = 1 mA, RTD=0.8 mA <sup>8</sup> Useable Thermistor Range:25-450,000 $\Omega$ , typicalTypical Sensor Output <sup>9</sup> AD590 Current Output:I(25 °C) = 298.2 $\mu$ A, It = 1 $\mu$ A/KLM335 Voltage Output:V(25 °C) = 2.73 V, Vt = 10 $\mu$ V/KRTD (Pt100) Resistance:R(25 °C)=109.73 $\Omega$ User Calibration:Thermistor: Steinhart-Hart, 3 constantsIC Sensors, RTD = Two-pointTEC Measurement (display)Temperature:10 mA Setting: <sup>10</sup> -99.9 °C to 199.9 °C0.01 °C $\pm$ 0.1 °c                                                                                                    |                                               |                                  |                         |           |  |  |
| Types:NTC (2-wire)IC Temperature Sensor:AD590/LM335RTD Sensor:Pt100/Other 100-ohm RTDThermistor Sensing Current:10 $\mu$ A/100 $\mu$ ASensor Bias:AD590 = 8V, LM335 = 1 mA, RTD=0.8 mA <sup>8</sup> Useable Thermistor Range:25-450,000 $\Omega$ , typicalTypical Sensor Output <sup>9</sup> I(25 °C) = 298.2 $\mu$ A, It = 1 $\mu$ A/KAD3590 Current Output:I(25 °C) = 2.73 V, Vt = 10 $\mu$ V/KRTD (P <sub>t</sub> 100) Resistance:R(25 °C)=109.73 $\Omega$ User Calibration:Thermistor: Steinhart-Hart, 3 constantsIC Sensors, RTD = Two-pointTEC Measurement (display)Temperature:Range <sup>12:</sup> 10 mA Setting:Range <sup>12:</sup> Resolution:-99.9 °C to 199.9 °C0.01 °C±0.1 °C                                                                                                    |                                               | Smart Integrator, Hybrid PI      |                         |           |  |  |
| Thermistor:NTC (2-wire)IC Temperature Sensor:AD590/LM335RTD Sensor:8Pt100/Other 100-ohm RTDThermistor Sensing Current:10 $\mu$ A/100 $\mu$ ASensor Bias:AD590 = 8V, LM335 = 1 mA, RTD=0.8 mA <sup>8</sup> Useable Thermistor Range:25-450,000 $\Omega$ , typicalTypical Sensor Output <sup>9</sup> I(25 °C) = 298.2 $\mu$ A, It = 1 $\mu$ A/KAD590 Current Output:I(25 °C) = 298.2 $\mu$ A, It = 1 $\mu$ A/KLM335 Voltage Output:V(25 °C) = 2.73 V, Vt = 10 $\mu$ V/KRTD (Pt100) Resistance:R(25 °C)=109.73 $\Omega$ User Calibration:Thermistor: Steinhart-Hart, 3 constantsIC Sensors, RTD = Two-pointTEC Measurement (display)Temperature:Range <sup>12</sup> :10 mA Setting: <sup>10</sup> -99.9 °C to 199.9 °C0.01 °C±0.1 °C                                                                                                    |                                               |                                  |                         |           |  |  |
| IC Temperature Sensor:AD590/LM335RTD Sensor:8Pt100/Other 100-ohm RTDThermistor Sensing Current:10 $\mu$ A/100 $\mu$ ASensor Bias:AD590 = 8V, LM335 = 1 mA, RTD=0.8 mA <sup>8</sup> Useable Thermistor Range:25-450,000 $\Omega$ , typicalTypical Sensor Output <sup>9</sup> I(25 °C) = 298.2 $\mu$ A, It = 1 $\mu$ A/KAD590 Current Output:I(25 °C) = 298.2 $\mu$ A, It = 1 $\mu$ A/KLM335 Voltage Output:V(25 °C) = 2.73 V, Vt = 10 $\mu$ V/KRTD (Pt100) Resistance:R(25 °C)=109.73 $\Omega$ User Calibration:Thermistor: Steinhart-Hart, 3 constants<br>IC Sensors, RTD = Two-pointTEC Measurement (display)Temperature:<br>10 mA Setting: 10Range <sup>12</sup> :<br>-99.9 °C to 199.9 °C0.01 °C±0.1 °C                                                                                                    | Types:                                        |                                  |                         |           |  |  |
| RTD Sensor:8Pt100/Other 100-ohm RTDThermistor Sensing Current:10 $\mu$ A/100 $\mu$ ASensor Bias:AD590 = 8V, LM335 = 1 mA, RTD=0.8 mA <sup>8</sup> Useable Thermistor Range:25-450,000 $\Omega$ , typicalTypical Sensor Output <sup>9</sup> II(25 °C) = 298.2 $\mu$ A, It = 1 $\mu$ A/KAD590 Current Output:II(25 °C) = 298.2 $\mu$ A, It = 1 $\mu$ A/KLM335 Voltage Output:V(25 °C) = 2.73 V, Vt = 10 $\mu$ V/KRTD (Pt100) Resistance:R(25 °C)=109.73 $\Omega$ User Calibration:Thermistor: Steinhart-Hart, 3 constantsIC Sensors, RTD = Two-pointIC Sensors, RTD = Two-pointTEC Measurement (display)Temperature:Range <sup>12</sup> :10 mA Setting: 10-99.9 °C to 199.9 °C0.01 °C±0.1 °C                                                                                                    | Thermistor:                                   | NTC (2-wire)                     |                         |           |  |  |
| Thermistor Sensing Current:10 $\mu$ A/100 $\mu$ ASensor Bias:AD590 = 8V, LM335 = 1 mA, RTD=0.8 mA <sup>8</sup> Useable Thermistor Range:25-450,000 $\Omega$ , typicalTypical Sensor Output <sup>9</sup> I(25 °C) = 298.2 $\mu$ A, It = 1 $\mu$ A/KLM335 Voltage Output:I(25 °C) = 2.73 V, Vt = 10 $\mu$ V/KRTD (Pt100) Resistance:R(25 °C)=109.73 $\Omega$ User Calibration:Thermistor: Steinhart-Hart, 3 constantsIC Sensors, RTD = Two-pointTEC Measurement (display)Temperature:Range <sup>12</sup> :10 mA Setting: <sup>10</sup> -99.9 °C to 199.9 °C0.01 °C±0.1 °C                                                                                                    | IC Temperature Sensor:                        | AD590/LM335                      |                         |           |  |  |
| Sensor Bias:AD590 = 8V, LM335 = 1 mA, RTD=0.8 mA <sup>8</sup> Useable Thermistor Range:25-450,000 $\Omega$ , typicalTypical Sensor Output <sup>9</sup> I(25 °C) = 298.2 $\mu$ A, It = 1 $\mu$ A/KLM335 Voltage Output:V(25 °C) = 2.73 V, Vt = 10 $\mu$ V/KRTD (Pt100) Resistance:R(25 °C)=109.73 $\Omega$ User Calibration:Thermistor: Steinhart-Hart, 3 constantsIC Sensors, RTD = Two-pointTEC Measurement (display)Temperature:Range <sup>12</sup> :10 mA Setting: <sup>10</sup> -99.9 °C to 199.9 °C0.01 °C±0.1 °C                                                                                                    | RTD Sensor: <sup>8</sup>                      | Pt100/Other 100-ohm RTD          |                         |           |  |  |
| Useable Thermistor Range:25-450,000 Ω, typicalTypical Sensor Output9I(25 °C) = 298.2 μA, It = 1 μA/KAD590 Current Output:I(25 °C) = 298.2 μA, It = 1 μA/KLM335 Voltage Output: $V(25 °C) = 2.73 V, Vt = 10 \mu V/K$ RTD (Pt100) Resistance:R(25 °C)=109.73 ΩUser Calibration:Thermistor: Steinhart-Hart, 3 constantsIC Sensors, RTD = Two-pointTEC Measurement (display)Temperature:Range12:10 mA Setting: 10-99.9 °C to 199.9 °C0.01 °C±0.1 °C                                                                                                    | Thermistor Sensing Current:                   |                                  |                         |           |  |  |
| Typical Sensor Output9I(25 °C) = 298.2 $\mu$ A, It = 1 $\mu$ A/KAD590 Current Output:I(25 °C) = 2.73 V, Vt = 10 $\mu$ V/KLM335 Voltage Output:V(25 °C) = 2.73 V, Vt = 10 $\mu$ V/KRTD (Pt100) Resistance:R(25 °C)=109.73 $\Omega$ User Calibration:Thermistor: Steinhart-Hart, 3 constantsIC Sensors, RTD = Two-pointIC Sensors, RTD = Two-pointTEC Measurement (display)Temperature:Range12:10 mA Setting: 10-99.9 °C to 199.9 °C0.01 °C±0.1 °C                                                                                                    |                                               |                                  | ).8 mA <sup>8</sup>     |           |  |  |
| AD590 Current Output:I(25 °C) = 298.2 $\mu$ A, It = 1 $\mu$ A/KLM335 Voltage Output:V(25 °C) = 2.73 V, Vt = 10 $\mu$ V/KRTD (Pt100) Resistance:R(25 °C)=109.73 $\Omega$ User Calibration:Thermistor: Steinhart-Hart, 3 constantsIC Sensors, RTD = Two-pointIC Sensors, RTD = Two-pointTEC Measurement (display)Temperature:Range <sup>12:</sup> 10 mA Setting: <sup>10</sup> -99.9 °C to 199.9 °C0.01 °C $\pm$ 0.1 °C                                                                                                    |                                               | 25-450,000 Ω, typical            |                         |           |  |  |
| LM335 Voltage Output: $V(25 \ ^{\circ}C) = 2.73 \ ^{\circ}V, Vt = 10 \ ^{\circ}V/K$ RTD (Pt100) Resistance: $R(25 \ ^{\circ}C)=109.73 \ ^{\circ}\Omega$ User Calibration:Thermistor: Steinhart-Hart, 3 constantsIC Sensors, RTD = Two-pointTEC Measurement (display)Temperature:Range <sup>12</sup> :10 mA Setting: $^{10}$ -99.9 \ ^{\circ}C to 199.9 \ ^{\circ}C $0.01 \ ^{\circ}C$ $\pm 0.1 \ ^{\circ}C$                                                                                                    | Typical Sensor Output <sup>9</sup>            |                                  |                         |           |  |  |
| RTD (Pt100) Resistance:       R(25 °C)=109.73 Ω         User Calibration:       Thermistor: Steinhart-Hart, 3 constants         IC Sensors, RTD = Two-point       IC Sensors, RTD = Two-point         TEC Measurement (display)       Range <sup>12:</sup> Resolution:       Accuracy:         10 mA Setting: <sup>10</sup> -99.9 °C to 199.9 °C       0.01 °C       ±0.1 °C                                                                                                    | AD590 Current Output:                         | I(25 °C) = 298.2 μA, It = 1 μA/K |                         |           |  |  |
| User Calibration:     Thermistor: Steinhart-Hart, 3 constants       IC Sensors, RTD = Two-point       TEC Measurement (display)       Temperature:     Range <sup>12:</sup> Resolution:     Accuracy:       10 mA Setting: <sup>10</sup> -99.9 °C to 199.9 °C     0.01 °C     ±0.1 °C                                                                                                    | LM335 Voltage Output:                         | V(25 °C) = 2.73 V, Vt = 10 µV/K  |                         |           |  |  |
| User Calibration:     Thermistor: Steinhart-Hart, 3 constants       IC Sensors, RTD = Two-point       TEC Measurement (display)       Temperature:     Range <sup>12:</sup> Resolution:     Accuracy:       10 mA Setting: <sup>10</sup> -99.9 °C to 199.9 °C     0.01 °C     ±0.1 °C                                                                                                    | RTD (P <sub>1</sub> 100) Resistance:          |                                  |                         |           |  |  |
| TEC Measurement (display)           Temperature:         Range <sup>12:</sup> Resolution:         Accuracy:           10 mA Setting: <sup>10</sup> -99.9 °C to 199.9 °C         0.01 °C         ±0.1 °C                                                                                                    |                                               |                                  | ints                    |           |  |  |
| TEC Measurement (display)           Temperature:         Range <sup>12:</sup> Resolution:         Accuracy:           10 mA Setting: <sup>10</sup> -99.9 °C to 199.9 °C         0.01 °C         ±0.1 °C                                                                                                    |                                               | IC Sensors, RTD = Two-point      |                         |           |  |  |
| Temperature:         Range <sup>12:</sup> Resolution:         Accuracy:           10 mA Setting: <sup>10</sup> -99.9 °C to 199.9 °C         0.01 °C         ±0.1 °C                                                                                                    | TEC Measurement (display)                     | •                                |                         |           |  |  |
| •                                                                                                    |                                               | Range <sup>12:</sup>             | Resolution:             | Accuracy: |  |  |
| •                                                                                                    | 10 mA Setting: <sup>10</sup>                  | -99.9 °C to 199.9 °C             | 0.01 °C                 | ±0.1 °C   |  |  |
| 100 μA Setting: <sup>11</sup> -99.9 °C to 199.9 °C 0.01 °C ±0.05                                                                                                    | 100 μA Setting: <sup>11</sup>                 | -99.9 °C to 199.9 °C             | 0.01 °C                 | ±0.05 °C  |  |  |
| Thermistor Resistance                                                                                                    |                                               |                                  |                         |           |  |  |
|                                                                                                    |                                               | 0.01-450.00 kΩ                   | 0.01 kΩ                 | ±0.05%    |  |  |
|                                                                                                    |                                               |                                  |                         | ±0.05%    |  |  |
| TE Current:         -4.000 A to 4.000 A         0.001 A         ±0.04 A                                                                                                    |                                               |                                  |                         |           |  |  |
| Voltage (Remote only): <sup>13</sup> -10.000 V to 10.000 V         1 mV         ±30 mV                                                                                                    |                                               |                                  |                         |           |  |  |

|  | Table 1.1 | Temperature | Controller S | pecifications <sup>1</sup> |
|--|-----------|-------------|--------------|----------------------------|
|--|-----------|-------------|--------------|----------------------------|

1. All values relate to a one-hour warm-up period.

2. Software limits of range. Actual range possible depends on the physical load, thermistor type, and TE module used.

3. Accuracy figures are quoted for a typical 10 kW thermistor and 100 mA Current setting. Accuracy figures are relative to the calibration standard. Both resolution and accuracy are dependent upon the user-defined configuration of the instrument.

4. Accuracy depends on the sensor model selected, the calibration standard, and the user-defined configuration of the instrument.

5. Over any 1-hour period, half-scale output, controlling an LDM-4412 mount @ 25° C, with 10 kW thermistor, on 100 mA setting.

6. Over any 24-hour period, half-scale output, controlling an LDM-4412 mount @ 25° C, with 10 kW thermistor, on 100 mA setting.

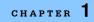

Installing the LDC-3700B

- 7. Measured at 1 Amp output over a bandwidth of 10 Hz to 10 MHz.
- 8. When ordered with TSC-599 RTD Sensor Convertor.
- 9. Nominal temperature coefficients, It and Vt, apply over the rated IC temperature sensor range.
- 10. Using a 100kW thermistor, controlling an LDM-4412 mount over -30  $^\circ\text{C}$  to +25  $^\circ\text{C}.$
- 11. Using a 10kW thermistor, controlling an LDM-4412 mount over 0 °C to +90 °C.
- 12. Software limits of display range.
- 13. Voltage measurement accuracy while driving calibration load. Accuracy is dependent upon load used.

#### Table 1.2 General LDC-37x4B Specifications

| Connectors                                        |                                                                  |
|---------------------------------------------------|------------------------------------------------------------------|
| Photodiode Monitor and Current Source Connectors: | 9-pin, D-connector, for LASER output                             |
| External Modulation Connector                     | BNC, instrumentation amplifier input                             |
| Temperature Controller:                           | 15-pin D-connector, for TEC output and thermistor input          |
| GPIB Interface                                    | Meets ANSI/IEEE Std 488.1-1987                                   |
|                                                   | Meets ANSI/IEEE Std 488.2-1987                                   |
| General                                           |                                                                  |
| Size (H x W x D)                                  | 5.0" x13.9" x 13.6", 127 mm x 353 mm x 345 mm                    |
| Weight                                            |                                                                  |
| LDC-3714B                                         | approx 22.5 lbs (10.2 kg)                                        |
| LDC-3724B                                         | approx 22.5 lbs (10.2 kg)                                        |
| LDC-3744B                                         | approx 25 lbs (11.3 kg)                                          |
| Power Requirements                                | 100 V ±10%, 120 V ±10%, 220 V ±10%, 230-240 V<br>±10%, 50-60 Hz  |
| Temperature                                       | 0 °C to 40 °C operating; -40 to +70 °C storage                   |
| Humidity                                          | < 90 % relative humidity, non-condensing                         |
| Laser Safety Features:                            | Key switch, interlock and output delay (meets CDRH US21 1040.10) |
| LASER Display type:                               | 5-digit, green LED                                               |
| TEC Display type:                                 | 5-digit, green LED                                               |

#### **Available Options and Accessories**

Options and accessories available for the LDC-3700B Series Controllers include the following:

#### Table 1.3 Options and Accessories

| DESCRIPTION                                                                    | MODEL NUMBER |
|--------------------------------------------------------------------------------|--------------|
| Rack mount flange kit                                                          | RM-136       |
| (enables installation into a standard 19 inch wide rack)                       |              |
| Temperature Controlled Laser Diode Mount                                       | LDM-4407     |
| Temperature Controlled Laser Diode Mount (available with collimating assembly) | LDM-4412     |
| DIL Laser Diode Mount                                                          | LDM-4982     |
| Butterfly Laser Diode Mount                                                    | LDM-4894     |
| High Power Laser Diode Mount                                                   | LDM-4442     |
| Current Source Interconnect Cable (unterminated)                               | CC-301S      |
| Current Source Interconnect Cable (terminated)                                 | CC-305S      |
| TEC Interconnect Cable (unterminated)                                          | CC-501S      |
| TEC Interconnect Cable (terminated)                                            | CC-505S      |
| Calibrated 10 KΩ Thermistor                                                    | TS-510       |
| Uncalibrated 10 KΩ Thermistor                                                  | TS-520       |
| Uncalibrated AD590LH IC Temperature Sensor                                     | TS-530       |
| Uncalibrated LM335AH IC Temperature Sensor                                     | TS-540       |
| RTD Temperature Sensor Converter                                               | TSC-599      |

Other Laser Diode Mounts and Thermistor models are available. Please contact ILX Lightwave for information on additional options for your applications.

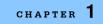

Installing the LDC-3700B

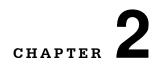

# **O**PERATIONS

This chapter introduces you to the operation of the LDC-3700B Series Controllers. It offers instructions for connecting your laser to the current source and temperature controller and describes powering up the instrument. This chapter also contains step by step procedures that teach you how to operate your controller in Constant Current Mode, Constant Power Mode, and to operate the temperature controller in Constant Temperature Mode. ILX recommends that you review the contents of this chapter at a minimum before operating your new controller.

#### **Applying Power to your LD Controller**

To turn on the LDC-3700B Controller, rotate the key in the "POWER" section of the front panel from "O" to "I". This action initiates the power on sequence. If the LDC-3700B does not appear to turn on, verify that it is connected to line power. If line power is not the problem, remove the power cord and check the line power fuse.

**Note:** The instrument contains a laser current source that has remote interlock capability. This allows you to connect the interlock circuit to an external switch for safety. If the interlock is removed, the laser current output is disabled. Refer to the laser module manual for details about the interlock function.

The instrument is also equipped with a laser enable key switch. This ensures that the laser current can be turned on only if the key is inserted and in the On position.

#### The Power On Sequence

During the power-up sequence, the following takes place. For about three seconds all indicators light up, and all of the 7-segment displays indicate "8". Then all lamps are turned off for three seconds. Next, the firmware version displays in the LASER display section followed by the TEC sensor switch position displayed on the TEC display. Then, a self-test is performed to ensure that the instrument's hardware and processor are communicating. After this test, the instrument is ready to operate, and is configured to the state it was in when the power was last shut off.

#### The Power On State

You can choose to "clear" the last saved instrument state by recalling the default values. These values are stored in BINS to which you can save or recall instrument configurations (described in more detail in Chapter 5). "BIN 0" contains all of the default configurations listed on page 10.

**Note:** If the instrument cannot successfully complete the power on test, an error message of E-512 or E-513 will be displayed on the Laser Display. See Troubleshooting on page 129 for a list of error codes and actions to take when your instrument indicates these errors.

#### **37x4B Series Default Configuration:**

| • | GPIB mode in LOCAL via front panel, or in REMOTE via GPIB                                                       | • | PARAMETERS not selected                                     |
|---|----------------------------------------------------------------------------------------------------|---|-------------------------------------------------------------|
| • | TEC and LASER adjust not selected                                                                               | • | TEC output off                                              |
| • | TEC DISPLAY enabled, in T mode                                                                                  | • | Constant T mode selected                                    |
| • | TEC Display showing actual temperature                                                                          | • | Temperature Set Point = 20 °C                               |
| • | Resistance/Reference Set Point = 1 ohm or<br>mA or mV (depending on the setting of the<br>SENSOR SELECT switch) | • | LIM ITE set to 2.0 Amps                                     |
| • | I <sub>TE</sub> Set Point = 1.0 Amp                                                                             | • | TEC STEP value = 1                                          |
| • | LIM T <sub>HI</sub> set to 99.9°C                                                                               | • | GAIN = 30                                                   |
| • | TEC Tolerance values = 0.2ûC, 5 seconds                                                                         | • | C2 = 2.347 (x 10 <sup>-4</sup> )                            |
| • | C1 = 1.125 (x 10 <sup>-3</sup> )                                                                                | • | CAL PD = 0 mA/mW                                            |
| • | C3 = 0.855 (x 10 <sup>-7</sup> )                                                                                | • | 25 mA (3714B)                                               |
| • | LIM I (high range) = 1000 mA (3744B), 125<br>mA (3724B),                                                        | • | 12.5 mA (3714B)                                             |
| • | LIM I (low range) = 500 mA (3744B), 50 mA (3724B),                                                              | • | LIM P = 5000 mW (3744B), 1000 mW (3724B), 200<br>mW (3714B) |
| • | LIM V = 10 volts                                                                                                | • | LASER DISPLAY enabled, in I mode                            |
| • | LASER output off                                                                                                | • | LASER display showing actual current (0.00 with output off) |
| • | Constant I, low bandwidth mode selected                                                                         | • | LASER Tolerance values = 10.0 mA, 1.0 seconds (3744B),      |
| • | LASER STEP value = 1                                                                                            | • | LASER I Set Point = 0 mA                                    |
| • | 1.00 mA, 1.0 seconds (3724B/3714B)                                                                              | • | LASER P <sub>PD</sub> Set Point = 0 mW                      |

- LASER IPD Set Point = 0 mA
- RECALL BIN number = 0

### **Connecting to the Laser Controller**

When connecting your laser diode or any other sensitive devices to the LDC-3700B Series Laser Diode Controller, ILX recommends that the instrument be powered up and the LASER output be off (LASER MODE) ON LED unlit. In this condition, a low impedance shunt is active across the output terminals. When disconnecting devices, it is only necessary to turn the LASER Output off.

ILX also recommends that the connections to the LDC-3700B Series Laser Diode Controller output be made using twisted wire pairs with an earth-grounded shield (see Figure 2.1 on page 12). The output terminals of the instrument are left floating relative to earth ground to suppress AC power-on/power-off transients that may occur through an earth-ground path. If the output circuit is earth-grounded at some point (such as through the laser package and mount), the user must be careful to avoid multiple earth grounds in the circuit. Multiple earth grounds may provide circuit paths that induce spurious currents in the photodiode feedback circuit and output leads.

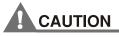

If a circuit opens during laser operation (while the LASER is ON), the laser may be damaged by a momentary circuit break-and-remake before the final circuit break. The cable connections to the laser must be secure enough that they will not open-circuit, should they be jostled or bumped..

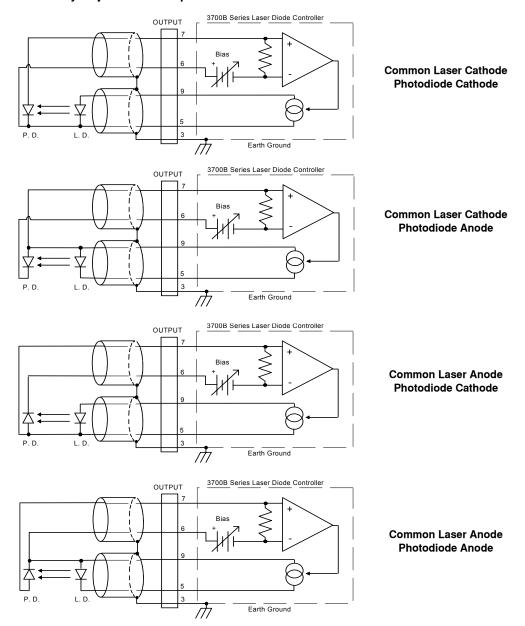

Figure 2.1 Laser Diode Connection Configurations

#### **Connecting the Laser Current Source**

The 9-pin connector marked CURRENT SOURCE on the back panel of your Controller, is used to connect your laser diode to the controller. There are connections provided for laser cathode and anode, photodiode cathode and anode, chassis ground and interlock. The pinout diagram for this connector is shown in Figure 2.2 on page 13.

Make sure the laser current and voltage measurement connections are correct: connect pin 4, Cathode Voltage Sense, and pin 5, Laser Cathode, to the laser diode cathode; and connect pin 8, Anode Voltage Sense, and pin 9, Laser Anode, to the laser diode anode.

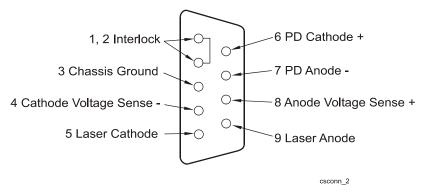

Figure 2.2 Back Panel LD Connector

#### **Interlock Connections**

In order for the laser output to be enabled, a short must exist between the Interlock pins (pins 1 and 2) of the connector. The short can be a direct short across the pins or a switch to prevent laser operation until the switch is closed. If a short does not exist between these two pins, the INTERLOCK LED illuminates on the front panel and the laser output is disabled.

### 

The interlock terminals on the LASER connector, pins 1 and 2, must be kept isolated from all other connections including earth ground.

#### **Photodiode Connections**

Many laser diode modules contain an internal photodiode that monitors the back-facet emission of the laser. Usually, this photodiode is internally connected to either the laser anode or cathode.

The photodiode and laser connections to the LDC-3700B Series Laser Diode Controller are electrically isolated from ground and each other. So, if a 4 pin connection is made (no common connections) no additional jumpers are required. Figure 2.1 on page 12 shows the recommended connections and shielding for 3-pin lasers (where the common connection is internal to the device). A 4-pin laser should be connected with the same shielding as shown in Figure 2.1 on page 12, but the common connection (between the photodiode and the laser) is optional.

#### Setting the PD bias

The LDC-3700B Series Laser Diode Controller provides an adjustable reverse bias of 0 - 5 VDC for the photodiode. To set the photodiode bias to 5 volts reverse bias, turn the back panel PHOTODIODE BIAS ADJUST fully clockwise. To set the photodiode bias to 0 volts reverse bias, turn the back panel PHOTODIODE BIAS ADJUST fully counter-clockwise

#### Grounding considerations

The LASER outputs of the LDC-3700B Series Laser Diode Controller are isolated from chassis ground allowing either output terminal to be grounded at the user's option. Figure 2.1 on page 12 shows the proper earth-ground shielding for laser diode/photodiode connections.

#### **Connecting to the TE Controller**

The 15 pin connector marked TE CONTROLLER on the rear panel of your Controller, is used to make connections to the thermoelectric (TE) modules of your laser or laser mount, and the temperature sensor. There are connections provided for TE module, TE module shield, TE sensor, digital and analog ground, and a special TE booster feature connection. The pinout diagram for this connector is shown in Figure 2.3 on page 14.

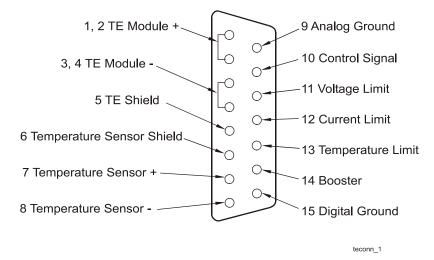

Figure 2.3 Rear Panel TEC Connector

Pins 1 and 2, and 3 and 4, are connected together in pairs internally to allow high current flow to the TEC module (Peltier device). Pins 7 and 8 are connected to the sensor (i.e. thermistor). Pins 9 through 15 are normally not used and should be left unconnected. They are intended for use with an external TE Booster.

#### **TEC Grounding Considerations**

The TEC outputs of the LDC-3700B Series are isolated from chassis ground, allowing either output terminal to be grounded. If a terminal is grounded, make sure to connect it only to the Earth ground.

#### 💷 ILX Lightwave

# CAUTION

Connecting one of the TEC output terminals to analog or digital ground causes catastrophic damage to the instrument.

For the TEC connector, if any one terminal pin is grounded, then no other terminal pin can be grounded. Do NOT connect the Sensor (-) and TE Module (-) to the same ground; damage to the instrument and devices will occur.

### **Operating from the Front Panel**

This section describes fundamentals of operation for your LDC-3700B Series Controller Laser Current Source in two operating modes, Constant Current (I), and Constant Power (P).

#### The Laser Controller Display

The **LASER display** is used to show LASER control parameters such as laser drive current (mA), laser current limit (mA), laser forward voltage (V), monitor photodiode current ( $\mu$ A), and laser optical power (mW) in both set point and measurement modes. It will also display error codes which relate to LASER operation. Error indicators underneath the display indicate control errors and are explained in the section titled "LASER ERROR INDICATORS". All laser control parameters are displayed on this portion of the controller's display section with the appropriate enunciator illuminated.

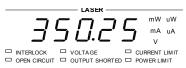

#### Operating a laser in Constant Current "I" Mode

Suppose you have an LDC-3724B Laser Diode Controller and you want to run the instrument in Constant Current, low bandwidth mode, with a set point of 150 mA and a current limit of 175 mA. This particular mode uses a low-pass filter on the laser drive current output to significantly reduce noise. In this mode a modulation input of up to 10 kHz may be used, via the front panel MOD EXTERNAL connector. Follow the instructions below in the sequence presented.

#### Set Up the Controller

Set the LDC-3700B in Constant Current low bandwidth mode by selecting I in the LASER MODE section of the front panel. Do this by toggling the SELECT push button until the I indicator is illuminated. Repeatedly pressing the (LASER MODE) SELECT switch cycles through the current (I), light power (P), or high bandwidth current ( $I_{HBW}$ ) control modes.

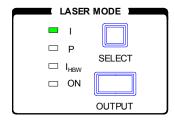

#### Set the Range

Next, in the **RANGE** section set the laser controller's current source range by selecting the 200 mA range indicated by the accompanying LED. You will need to press the **SELECT** push button twice to change the range. It must be pressed twice quickly (within less than 1 second) to switch between modes, and the LASER output must be off (LASER MODE ON indicator unlit) in order to change ranges.

| RANGE       |  |  |
|-------------|--|--|
| 🗖 200 mA    |  |  |
| □ 500 mA    |  |  |
|             |  |  |
| PRESS TWICE |  |  |

#### Select the Laser Display

Configure the display so that it reads in mA by selecting I in the LASER DISPLAY section of the front panel (directly underneath the LASER display. The enunciators next to the display will indicate the display mode (mA illuminates when "I" is pressed). The LASER DISPLAY switch section is also used to select the I<sub>PD</sub> (photodiode current,  $\mu$ A), P<sub>PD</sub> (laser power, mW), or V (forward voltage, V) measurement or set point values. The SET switch can be used to view the set point of any of the LASER DISPLAY parameters. When the (LASER DISPLAY) SET switch is pressed, a display set point value is indicated by the corresponding display mode enunciator flashing.

At this point the Controller is in Constant Current Mode, (I), in the 200 mA range, and the display is reading in mA. Next, we need to adjust the set point of the laser current source. The controller can be changed to set point mode a couple of ways.

| LASER DISPLAY |   |     |     |   |     |
|---------------|---|-----|-----|---|-----|
|               |   |     |     |   |     |
|               | 1 | [PD | Pro | v | SET |

#### Adjusting the Set Point

To adjust the set point of the Controller current source to 150 mA, set the instrument to LAS mode by pressing the appropriate push button in the ADJUST section of the front panel. The LAS indicator will be illuminated. Turn the adjust knob clockwise to increase the set point (as indicated on the LASER display), or counterclockwise to decrease the set point. When the ADJUST knob is turned, the controller automatically changes to set point mode indicated by the display mode enunciator flashing. Before adjusting the set point check the LASER display for proper display mode; the display mode determines which set point is being adjusted. Adjust the set point to 150 mA. Pressing the SET switch in the LASER DISPLAY section will also change the controller to set point. After an adjustment has been made, and the (LASER DISPLAY) SET switch and ADJUST knob are released, the SET mode will time out in three seconds. The new set point will be stored in non-volatile memory. If the original display mode differed from the newly adjusted set point, the LASER display will revert to the original display mode (I, I<sub>PD</sub>, or P<sub>PD</sub>).

**Note:** When adjusting any LASER parameter, display mode or operating mode, the **LAS** indicator in the **ADJUST** section must be lit.

We are not quite ready to turn on the laser. One of the laser protection features our controllers offer is a fully independent hardware current limit. The current limit protects your laser by never allowing the laser drive current to exceed the limit independent of the set point and the controller mode (Constant Current or Constant Power).

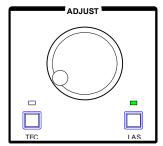

#### Set Current Source Limit

To set the current source limit, use the **SELECT** push button in the **PARAMETER/LASER** section of the front panel to select **LIM I**. You will notice there are two **LIM I** selections, one in blue text and the other in black text. The blue text limit selection corresponds to the blue text current source range as indicated in the **RANGE** section. The **LASER** display will be indicating the limit set point in mA indicated by the **LIM I** LED, for its corresponding range. Press and hold the (**PARAMETER**) **SET** push button and rotate the adjust knob, clockwise to increase the limit set point value, or counterclockwise to decrease the limit set point value. Set the limit to 175 mA. Once the **SET** push button is released, the new parameter value is stored in non-volatile memory.

When the LASER current limit is reached, the **CURRENT LIMIT** error indicator flashes. The current limit setting is independent of the voltage drop of the device connected to the LASER output, and therefore, no dummy load is required for precise adjustment of the current limit. Furthermore, since the current limit circuitry is fully independent of the main current control, the current limit can be adjusted safely, even while the LASER output is active.

| TEC       | PARAMETE |          |
|-----------|----------|----------|
| 🗆 LIM ITE |          | LIM I 🗖  |
| 🗆 LIM TH  | SELECT   | LIM I 🗖  |
| CONST     |          | LIM P 🗖  |
| 🗆 GAIN    |          | CAL PD   |
| □ SAVE    | SET      | RECALL 🗆 |

A new feature of the 3700B Series instruments is an adjustable voltage limit. This allows an extra level of laser protection in the event of an intermittent open circuit. For maximum protection via the fastest open-circuit detection, the voltage limit should be set to a value slightly greater than the intended operating voltage.

To set the LASER voltage limit, use the **SELECT** push button in the **PARAMETER/LASER** section of the front panel to select **LIM I** (either range) and then press and hold the (**PARAMETER**) **SET** push button. Then press the **LASER DISPLAY V** push button. The **LASER** display will then indicate the LASER voltage limit setting. While holding the (**PARAMETER**) **SET** push button, adjust the voltage limit using the adjust knob.

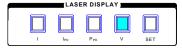

In the **LASER MODE** section of the front panel, press the push button labeled **OUTPUT**. The accompanying LED labeled **ON** will illuminate indicating that the laser current source's output is

#### ILX Lightwave

enabled. The instrument drives the current source to the value set by the corresponding **LASER MODE** set point. The Output switch has a toggling action. Pressing the switch again disables the current source output. When the LASER output is off, an internal short is placed across the LASER output and the Output Shorted indicator illuminates. The default condition for the current source output is off when the instrument is first powered up.

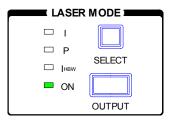

#### Automatic Shutoff Conditions for Laser Output

The following conditions automatically cause the instrument to disable the current source output from the instrument:

- LASER High Power Limit
- LASER Interlock/Key Lock turned off
- LASER Open Circuit or Voltage Limit
- TEC High Temperature Limit Condition

#### Operating a Laser in Constant Power Mode, P

Suppose you want to operate a 3 mW laser in constant power at 1 mW. The 3700B Series Controller allows you to operate the instrument current source driver in a Constant Power mode. In this mode, the controller drives current to the laser to reach a set power value in mW. The control loop feedback parameter is photodiode current which the controller converts to optical power via a user defined photodiode responsivity number. If laser power changes due to internal or environmental conditions, the controller will increase/decrease the current to the laser to maintain the power set point. The following paragraphs detail the instrument configuration in Constant Power Mode.

To set the LDC-3700B in Constant Power mode, select **P** in the **LASER MODE** section of the front panel by toggling the **SELECT** push button. Repeatedly pressing the (**LASER MODE**) **SELECT** switch cycles through the current (**I**), light power (**P**), or high bandwidth current (**I**<sub>HBW</sub>) control modes. The LED indicator shows the selected mode.

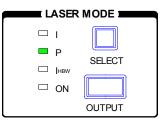

#### **Entering Photodiode Responsivity values**

The photodiode responsivity, **CAL PD**, is used to convert between photodiode current and optical power of the laser diode. To enter the **CAL PD** parameter, select **CAL PD** with the **SELECT** push button by toggling down past **LIM P**. The indicator becomes lit when **CAL PD** is selected and the display indicates the responsivity parameter in  $\mu$ A/mW (not enunciated). Rotate the adjust knob in the **ADJUST** section while holding the **(PARAMETER) SET** push button to enter a new value for responsivity. When the correct value is displayed, store the number by releasing the **SET** push button.

| TEC        | PARAMETER | LASER    |
|------------|-----------|----------|
|            |           | нмт 🗆    |
| 🗆 ЦІМ Т НІ | SELECT    | LIM I 🗖  |
| CONST      |           | LIM P 🗖  |
| GAIN       |           | CAL PD 💻 |
| □ SAVE     | SET       | RECALL   |

To calculate the responsivity:

- 1 Measure (with a calibrated detector) the output power of the device.
- 2 Measure the corresponding photodiode current.
- 3 Calculate the responsivity by dividing the photodiode current by the optical power noting the units required are  $\mu$ A/mW.

The LDC-3700B Controllers can be put into a special mode with the **CAL PD** parameter set to zero. When the **CAL PD** value is zero, the LASER output will be controlled to the  $I_{PD}$  set point value, therefore, the instrument is in Constant  $I_{PD}$  mode. The LASER display will indicate "---" in  $P_{PD}$  mode.

Next, configure the display so that it reads in **mW** by selecting **P**<sub>PD</sub> in the **LASER DISPLAY** section of the front panel (directly underneath the **LASER** display). The **LASER DISPLAY** switch section is used to select the **I** (laser current), **I**<sub>PD</sub> (photodiode current), **P**<sub>PD</sub> (Laser power), or **V** (forward

#### 💷 ILX Lightwave

voltage) measurement values or set point values. The display enunciator, mW will illuminate when  $P_{PD}$  is selected.

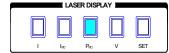

Adjust the Constant Power set point of the controller to 1.00 mW. To do this, set the instrument to "LAS" mode by pressing the appropriate push button in the "ADJUST" section of the front panel. Turn the adjust knob clockwise to increase the set point (as indicated on the LASER display), or counterclockwise to decrease the set point. When the ADJUST knob is turned, the controller automatically changes to set point mode indicated by the display mode enunciator flashing. Before adjusting the set point check the LASER display for proper display mode. The display mode determines which set point is being adjusted. Adjust the set point to 1.00 mW. Pressing the SET switch in the LASER DISPLAY section will also change the controller to set point. After an adjustment has been made, and the (LASER DISPLAY) SET switch and ADJUST knob are released, the SET mode will time out in three seconds. The new set point will be stored in non-volatile memory. If the original display mode differed from the newly adjusted set point, the LASER display mode (I, I<sub>PD</sub>, or P<sub>PD</sub>).

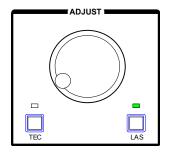

Before the laser output is enabled, the power limit for the laser under test should be set. In Constant Power mode, this is accomplished by setting a Power limit, **LIM P** value. The LDC-3700B Controller uses the responsivity value entered to calculate a power limit. This is a software limit only.

To set the Constant Power limit, use the **SELECT** push button in the **PARAMETER/LASER** section to select **LIM P**. When the **LIM P** is indicated by the accompanying LED, the **LASER** display will indicate the limit set point in **mW**. Press and hold the **SET** push button and rotate the adjust knob clockwise to increase the limit set point value, or counterclockwise to decrease the limit set point value. Set the limit to 1.50 mW. When the desired value is reached, release the **SET** push button to store the new limit value.

| TEC        | PARAMETER | LASER    |
|------------|-----------|----------|
| 🗆 LIM I TE |           | LIM I 🗆  |
| 🗆 ЦМ ТНІ   |           | LIM I 🗖  |
| CONST      | SELECT    | LIM P 🗖  |
| 🗆 GAIN     |           | CAL PD 🗆 |
| 🗆 SAVE     | SET       | RECALL 🗆 |

The LIM P is the absolute limit of optical power, as detected by the unit via the monitor PD feedback loop. In order for this limit to be meaningful, the monitor photodiode responsivity (**CAL PD**) must be adjusted correctly. This limit is a software limit only. The LASER output is normally turned off if this limit is reached (See LASer:ENABle:OUTOFF command in Chapter 4 for instructions on disabling

this function). The maximum **LIM P** value is 100.0 mW (LDC-3714B), 500.0 mW (LDC-3724B), and 5000 mW (LDC-3744B).

Also, in constant power mode the LASER current limit and voltage limit values are in effect. Refer to the discussion on page 8 which describes how to set these limits.

Now the instrument is configured to operate in Constant Power Mode. In the **LASER MODE** section, enable the output of the laser current source by depressing the **OUTPUT** push button once. The accompanying led labeled **ON** will illuminate indicating that the laser output is on and current is being driven to the laser. The Controller's laser source will drive the laser to the Constant Power set point and maintain closed loop control with the PD current measurement.

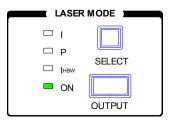

## **LASER Error Indicators**

The LDC-3700B Series Laser Diode Current Source Controllers indicate general LASER operational error conditions. Each error condition results in a controller action as shown in the following table.

 Table 2.1
 Laser Error Indicators

| Error Condition            | Action                                                                                                    |  |
|----------------------------|----------------------------------------------------------------------------------------------------|--|
| Interlock                  | Output off, INTERLOCK light flashes at 1 Hz                                                                                                    |  |
| Open circuit               | Output off, OPEN CIRCUIT light flashes at 1 Hz.                                                                                                    |  |
|                            | If this condition was caused by an excessively high                                                                                                    |  |
|                            | compliance voltage, the VOLTAGE LIMIT light will also                                                                                                    |  |
|                            | be turned on.                                                                                                    |  |
| Output shorted             | OUTPUT SHORTED light comes on. This indicator becomes                                                                                                    |  |
|                            | lit whenever the LASER output is off.                                                                                                    |  |
| Current limit              | CURRENT LIMIT light flashes at 1 Hz                                                                                                    |  |
| Voltage limit              | VOLTAGE LIMIT light flashes at 1 Hz. This indicator warns that<br>the output is within 0.25 volts of Voltage Limit. If voltage limit is<br>reached, the LASER output will shut off. |  |
| Optical Output Power Limit | Output off, POWER LIMIT light flashes at 1 Hz                                                                                                    |  |

# Operating the TE Controller from the Front Panel

This section describes how to operate your LDC-3700B Series Controller Temperature Controller in Constant Temperature Mode, **T**. There are several modes in which you can operate the temperature controller, Constant Temperature, Constant Resistance (Sensor), and Constant I<sub>TE</sub> (TE module current). Operating in Constant Temperature Mode is presented in the following sections, however the same operating principles apply to the other operating modes.

#### The TEC display

The **TEC display** is used to show TEC control parameter values such as temperature, °C, temperature limit,  $I_{TE}$  limit (A), thermistor resistance (k $\Omega$ ), and TE current (A) measured and set point values. It may also display errors which relate to TEC operation. Error indicators underneath the **TEC** display indicate control errors and are explained in the section titled "TEC ERROR INDICATORS". All TEC control parameters are displayed on this portion of the controller's display section with the appropriate enunciator illuminated. In the case of the temperature sensor constants, the **LASER** display section displays which constant you are viewing or adjusting (C1, C2 or C3) and the **TEC** display section displays the value.

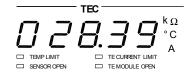

## Operating the Controller in Temperature Mode, T

Suppose you need to operate and temperature control a telecom laser with an internal TE module. The maximum TE module operating current for this device is 4 Amps. A typical operating mode would be to control the laser diode temperature to 35 °C with the temperature sensor type being a 10K thermistor. In this experiment, the maximum operating temperature will be 40 °C. To configure the LDC-3700B Controller, you will need to select a sensor type and the sensor current range via the rear panel, enter the correct thermistor constants, select the Temperature Control mode, set the control loop gain, and set appropriate temperature and TE module current limits.

#### Setting up the Temperature Controller

Set the LDC-3700B in Temperature Control mode by selecting **T** in the **TEC MODE** section of the front panel. Do this by toggling the **SELECT** push button until the **T** indicator is illuminated. Repeatedly pressing the **SELECT** switch cycles through the **T** (temperature), **R** (resistance/sensor), and **I**<sub>TE</sub> (TE module current) instrument operating modes.

| TEC MODE        |        |  |
|-----------------|--------|--|
| т               |        |  |
| □ <sub>R</sub>  |        |  |
| ITE  TE         | SELECT |  |
| □ <sub>ON</sub> |        |  |
|                 | OUTPUT |  |

## **Temperature Controller Sensor Selection**

Because we have selected a 10 K $\Omega$  thermistor as our temperature sensing element and we have chosen 35 °C as our set point temperature, we need to set the **SENSOR SELECT** switch to **THERM** and the **THERM RANGE** switch to **100**  $\mu$ A.

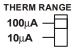

Your LDC-3700B's Temperature Controller operates in a closed loop fashion with a temperature sensor being the feedback element. For the controller to operate correctly, the type of sensor needs to be selected on the rear panel of the instrument. The **SENSOR SELECT** switch allows you to select a temperature sensor type and, in the case of a thermistor sensor, the source current level. For thermistors, LM335 and AD590 temperature sensors, use the lower switch to select the appropriate sensor type. When the sensor switch is changed, a sensor position code will be indicated on the TEC display.

THERM N/A LM335 AD590

SENSOR SELECT

**Note:** Note, for RTD sensors, the RTD Temperature Sensor Converter option is required, ILX Model 599.

Table 2.2 shows the SENSOR SELECT positions and corresponding position code.

Thermistor resistance changes with temperature. A constant current source integrated into the controller supplies current through the thermistor so that a temperature change results in a voltage change across the thermistor. This voltage change is sensed by the controller and fed back to the control loop. If you have the thermistor sensor selected, then select an appropriate current range with the upper switch. The 10  $\mu$ A and 100  $\mu$ A designations are current levels supplied by the controller. The selected supply current depends on the thermistor operating temperature range and the required temperature resolution. A general rule of thumb for a 10 K $\Omega$  thermistor is to use the 10  $\mu$ A range for temperatures between -30 °C and +30 °C, and the 100  $\mu$ A range for temperatures between +10 to +70 °C For a more complete description of thermistor selection see our Application Note #2 titled, "Selecting and Using Thermistors for Temperature Control".

| Switch Position | Code |
|-----------------|------|
| 100 μA          | 01   |
| 10 μA           | 02   |
| LM335           | 03   |
| AD590           | 04   |

#### Table 2.2 SENSOR SELECT Switch Positions

#### Setting Temperature Sensor Constants

After the sensor type is selected, it will be necessary to enter the sensor calibration constants into the controller for accurate conversion to actual temperature. These constants are used in a temperature conversion equation to calibrate the TEC and are supplied with your thermistor's data sheet. The Steinhart-Hart equation is used to derive temperature from the non-linear resistance of an NTC (Negative Temperature Coefficient) thermistor. Linear equations are used to convert sensor voltage or current signals to actual temperature when an LM335 or AD590 sensor is used. (See the TEC Specifications in Chapter 1 for these equations). When **CONST** is selected in the **TEC** 

**PARAMETER** section of the front panel, the constant's name will be displayed on the **LASER** display, and the value will be displayed on the **TEC** display.

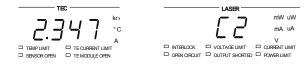

To adjust the value of C1, C2, or C3, press the (**PARAMETER**) **SELECT** button until it sequences to **CONST** on the TEC side. The **CONST** indicator will be illuminated. The **LASER** display will read **C1** and the value will be displayed on the **TEC** display. To change the value, press and hold in the **SET** switch, and turn the **ADJUST** knob until the correct value is displayed. Release the **SET** switch to store the new value. Pressing the **SELECT** push button will toggle through each constant (C1, C2, and C3). When C3 is not used it should be set to zero.

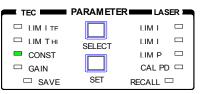

The ILX Lightwave Application Note #18 contains information on sensor calibration constants for AD590 and LM335 sensors. Since these devices are used over their linear range, the constants C1 and C2 are used in this case to determine a linear approximation of the temperature, rather than the Steinhart-Hart non-linear approximation which applies for thermistors. The appropriate algorithms are automatically implemented whenever the sensor type is selected via the rear panel **SENSOR SELECT** switch.

#### Setting TE Control Loop Gain

For best temperature control loop performance, the control loop gain needs to be set. The GAIN function sets the analog feedback gain which, in part, determines how fast the actual temperature reaches and settles to the set-point temperature. If the gain is set too low (1 is lowest), the TE cooler will take longer to reach the temperature set-point. If it is set too high (300 is highest), the actual temperature may overshoot and may oscillate around the set temperature resulting in long temperature settling times. The allowed GAIN values in the LDC-3700B's Temperature Controller are: 1, 3, 10, 30, 100 and 300. These values define the proportional loop gain of our hybrid PI temperature control loop.

The gain setting depends on the type of TE module and thermal load that you are using, but we can suggest guidelines for selecting the proper gain. Set the gain to 1 and increase it until the actual temperature oscillates around the set temperature. Then reduce the gain to the next lower value.

To set the gain, press the **(PARAMETER) SELECT** switch until the **GAIN** indicator is lit. The **TEC** display will show the value of the control loop GAIN. To change the **GAIN**, press and hold in the **SET** switch, at the same time turn the **ADJUST** knob until the desired new value is on the TEC display,

PARAMETER LASER TEC 🗆 LIM I TE LIM I 🗆 LIM Т ні LIM I SELECT LIM P 🗆 □ CONST CAL PD GAIN □ SAVE SET RECALL 🗆

then release the **SET** switch. When the **SET** switch is released, the new value will be stored in non-volatile memory.

At this point the sensor type is selected, the appropriate constants are entered and the temperature control loop gain is set. Next, the display will be configured to read in the correct units for operation in Constant Temperature mode. The enunciators next to the TEC display will indicate the display mode corresponding to the switch pressed (<sup>o</sup>C will illuminate when the T push button is pressed).

The **TEC DISPLAY** section is used to select the displayed temperature, **T**, sensor value, **R**, or TE module current,  $I_{TE}$ . Press **T** for temperature and the display will indicate measured temperature in °C. When the **R** switch is pressed, the display will show the measured thermistor resistance in K $\Omega$ , the measured LM335 voltage in mV (not enunciated), or the measured AD590 current in  $\mu$ A (not enunciated), depending on the position of the back panel **SENSOR SELECT** switch. When  $I_{TE}$  is pressed, the **A** enunciator will illuminate and the display will show measured TE module current in amps. Likewise, if the **SET** switch is pressed (and **R** mode is selected), the display will show the thermistor resistance set point value in K $\Omega$ , or the LM335 set point voltage in mV (not enunciated), or the AD590 set point current in  $\mu$ A (not enunciated), depending on the position of the **SENSOR SELECT** switch on the rear panel. If  $I_{TE}$  is selected and the **SET** push button is pressed, the instrument will display the TE module current set point in Amps.

| TEC DISPLAY |  |   |    |     |
|-------------|--|---|----|-----|
|             |  |   |    |     |
| т           |  | R | TE | SET |

#### **Setting Temperature Controller Limits**

The LDC-3700B Controller is capable of protecting your thermoelectric (TE) modules. The Temperature Controller current limit function, **LIM**  $I_{TE}$ , limits the controller's output current so that the instrument does not provide more current than your TE module can safely handle. During controller operation, if the TEC current limit is reached, the **TE CURRENT LIMIT** error indicator (underneath the TEC display) will flash. The TEC current limit is displayed in Amps.

Note, it is normal for the TE Current limit to be reached when the TEC output is first turned on. Typically the TE current will be maximum (in limit) until the actual temperature is within a few degrees of the set point.

To set the TE module current limit to 2 Amps, press the (**PARAMETER**) **SELECT** switch until the **LIM I<sub>TE</sub>** indicator is lit. Press and hold in the **SET** switch while turning the **ADJUST** knob until 2.000 A is displayed on the **TEC** display. When the **SET** switch is released, this new value will be stored in non-volatile memory.

| TEC         | PARAMETER |          |
|-------------|-----------|----------|
| 🗖 I IM I TF |           | нмт 🗆    |
| 🗆 ТІМ ТНІ   | SELECT    | нмт 🗆    |
| CONST       |           | LIM P 🗖  |
| 🗆 GAIN      |           | CAL PD 🗆 |
| □ SAVE      | SET       | RECALL   |

The Temperature Controller temperature limit function,  $LIM T_{HI}$ , sets the maximum temperature the controller allows before generating an error condition and action. During controller operation, if this limit is reached, the **TEMP LIMIT** error indicator will flash and the **LASER** and **TEC** output will be shut off to protect the laser.

**Note:** The maximum temperature limit becomes the maximum set point temperature as well.

To set the controller temperature limit to 40 °C, press the (**PARAMETER**) **SELECT** switch until the **LIM T<sub>HI</sub>** indicator illuminates. Press and hold in the **SET** switch and turn the **ADJUST** knob until the **TEC** display indicates 40 °C. When the **SET** switch is released, the new value is stored in non-volatile memory and becomes the maximum set point value.

#### Adjusting the Temperature Set Point

Now, you are ready to adjust the set point operating temperature of the controller to 35 °C. The LDC-3700B Series Temperature Controller will monitor actual temperature and adjust TE current to maintain the thermal load at the set point temperature.

To adjust the Temperature Set Point to 35 °C, set the instrument to **TEC** mode by pressing the **TEC** push button in the **ADJUST** section. This instrument mode will be indicated by the **TEC** LED. Turn theAdjust Knob clockwise to increase the set point (as indicated on the **TEC** display), or counterclockwise to decrease the set point. When the adjust knob is turned, the controller automatically changes to set point mode indicated by the display enunciator flashing. Before adjusting the set point check the **TEC** display for proper display mode. The display mode determines which set point is being adjusted. Adjust the set point temperature to 35 °C. Three seconds after the set point is adjusted to the new value, the instrument will return to measurement mode. Pressing the **SET** switch in the **TEC** display switch section will also change the controller to set point mode and display the set point corresponding to the display mode.

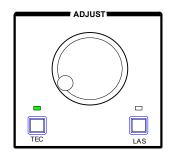

Once the sensors, temperature control loop parameters and set points are established, the output of the temperature controller can be enabled. With the output enabled, as indicated by the **ON** LED, the temperature controller will drive current to the TE modules to cool or heat the load depending on the difference between the set point and the actual temperature. Press the **OUTPUT** switch once to enable the **TEC** output, and again to disable the output. The default condition for the **TEC** output is off when the instrument is first powered up.

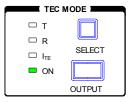

#### Automatic Shut Off Conditions for TEC Output

The following conditions will automatically cause the instrument to disable the TEC output:

- High Temperature Limit
- Connecting pins 13 and 15 on the TEC connector (external/booster temperature limit switch)
- Booster Changed (while Output is enabled), (see Chapter 5)
- Sensor Open (while Output is enabled)
- TEC Module Open (while Output is enabled)
- SENSOR SELECT Switch Moved (while Output is enabled)
- · Sensor Shorted (while Output is enabled)
- TEC mode changed (while output is enabled)

#### **TEC Error Indicators**

The LDC-3700B Series Laser Diode TEC Controllers indicate general TEC operational error conditions. Each error condition results in a controller action as shown in the following table.

#### Table 2.3 TEC Error Indicators

| Error Condition             | Action                                                                                   |
|-----------------------------|------------------------------------------------------------------------------------------|
| Temperature limit           | TEMP LIMIT light flashes at 1 Hz                                                         |
| Open sensor                 | Output off, SENSOR OPEN indicator LED flashes at 1 Hz                                    |
| TE Current limit            | TE CURRENT LIMIT light flashes at 1 Hz                                                   |
| TE Module Open              | TE MODULE OPEN indicator LED flashes at 1 Hz (not in effect when booster source is used) |
| TE Compliance Voltage Limit | TE CURRENT LIMIT light flashes at 2 Hz                                                   |

## **Functions and Features**

This section introduces you to the LDC-3700B Controller's functions and operating features such as event triggering, analog modulation of laser injection current, TEC boosting and Save and Recall.

## Saving and Recalling from the Front Panel

For applications where you might need to alternate between particular instrument configurations, the LDC-3700B Controllers offer a unique SAVE AND RECALL feature. The SAVE feature allows you to easily store all front panel settings for any given instrument configuration. These settings, which are stored in one of ten memory bins, can be retrieved at any time with the RECALL function. This saves setup time, and it reduces the chance of setup error for tests which are periodically repeated. For example, using the configuration described in Chapter 2 where the controller is operating in Constant Current and Temperature modes, the instrument parameters saved by using the SAVE function would be Constant Current Mode, 200 mA range, a limit set point of 175 mA, a laser current set point of 150 mA, Display Mode I, Constant Temperature mode, thermistor constants C1, C2, and C3, a temperature set point of 35 °C, a loop gain of 30, temperature limit of 40 °C, and a TE current limit of 2A. Once this set up is saved, the LDC-3700B Controller may be configured for another unique set up. You can recall the original set up for the first experiment any time using the RECALL function.

To enter the **SAVE/RECALL** mode, first exit both **TEC** and **LASER** modes (both **TEC** and **LAS** indicators in the **ADJUST** section off). Press the **SELECT** switch in the **PARAMETER** section. The **SAVE** indicator LED becomes lit and the unit displays the **SAVE** "bin" on the **TEC** display. If another bin number is desired, press the **SET** switch and rotate the **ADJUST** knob until the desired bin number is displayed. Releasing the **SET** switch completes the **SAVE** operation and all of the instrument parameters are saved to the indicated bin number as they appear on the front panel.

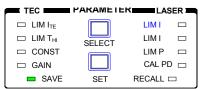

To recall a previously saved instrument set up, press the **SELECT** switch until the **RECALL** indicator led becomes lit. The instrument will display a **RECALL** "bin" number on the **TEC** display. If you desire to change the **RECALL** bin, press the **SET** switch and rotate the **ADJUST** knob until the desired bin number is displayed. Releasing the **SET** switch completes the **RECALL** operation. The instrument is restarted and the front panel parameters are reconfigured to the new parameters saved under that bin number.

## Using the Laser Compliance Voltage Adjustment

For applications where you need to have critical protection of the laser we recommend the following. Using a 1  $\Omega$  resistor or other non-critical load, set the LASER voltage limit as described in Chapter 2.

Then with the LASER output on, slowly increase the LASER current and watch the LASER voltage measurement. (Press the **LASER DISPLAY V** push button to see the voltage). At about 0.25 volts below the LASER voltage limit value, the VOLTAGE LIMIT warning indicator will become lit on the **LASER display**. Continue to adjust the current up until the voltage limit is reached and the output is shut off. Record the voltage at which the LASER output shuts off. It should be within the specification of the LASER voltage limit accuracy. However, there is typically some offset error. For example, if the LASER voltage limit is set to 5.0 volts, the actual voltage where it shuts off may be 4.9 volts. This error term of 0.1 volts should be considered when setting the LASER compliance voltage limit.

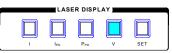

The closer the LASER voltage limit shut off point is to the operating voltage of your laser, the faster the circuit will work in the event of an open circuit. Some experimentation may be necessary for optimum results.

## Using the LDC-3700B Controller's Trigger Function

For applications where you need to synchronously initiate a measurement task from a remote instrument with the LDC-3700B Controller, the controller offers a trigger output signal. The TTL pulse is initiated with any change in set point of the laser current source and after the analog output has settled. A typical application for utilization of this feature is laser characterization tasks where an L-I curve is generated. For a programmed step in laser current, a light measurement can be triggered for each step in laser current. The trigger output is enabled only in remote mode via the IEEE 488.2 GPIB Interface.

**Note:** The minimum step change time required for a corresponding trigger pulse is 20 mS. Care should be used with respect to the timing of any set point commands in relation to the actual hardware function. The INC and DEC commands have a fixed minimum step time of 20 mS which allows for the hardware initiation of a set point change and the settling of the output. The LDI command does not. With this command, some trigger pulses may be missed if the program step time is less than the 20 mS minimum.

A one shot trigger pulse will occur on power up of the instrument due to the states of the processor I/O.

A standard BNC connector on the rear panel of the LDC-3700B Controller is available for connecting any standard BNC terminated cable.

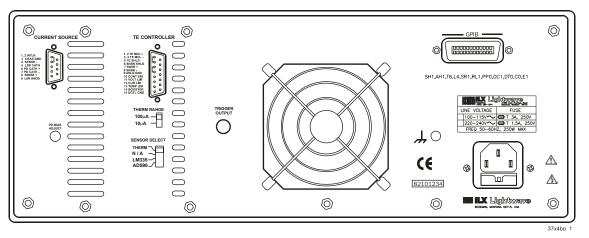

Figure 2.4 LDC-3700B Series Rear Panel

## Modulating the Controller Laser Current Source

The LDC-3700B Series Laser Diode Controller allows a modulated signal to be superimposed on the LASER injection current. For example, assume you are using an LED for your experiment where you need operate the led in constant current at  $P_{OP} = 1$  mW, and a modulated injection current from 3 to 30 kHz. The experiment requires the LDC-3724B's laser controller to be configured for the 200 mA range, high bandwidth mode with a limit of 175 mA. The allowable bandwidth of the modulated signal, defined as the 3 dB roll off point, is dependent on the LDC-3700B Series family member, the LASER current range, and the LASER mode (constant current low/high bandwidth). See the section, LASER CURRENT SOURCE SPECIFICATIONS, in Chapter 1 for external analog modulation bandwidth specifications.

Setting up the controller for a modulated laser injection current is easy. The (**MOD**) **EXTERNAL** connector (BNC), on the front panel, is the input for the modulated signal. The modulation port input impedance is 10 k $\Omega$ . The transfer function (mA/V) shown is for the LDC 3724B. This transfer function varies by model and laser drive current output range. The transfer function for the low and high current ranges of the LDC 3714B are 5 mA/V and 10 mA/V, and 200 mA/V and 400 mA/V, for the LDC-3744B.

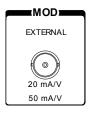

Set the LDC-3700B in Constant Current High Bandwidth Mode by selecting  $I_{HBW}$  in the LASER MODE section of the front panel. Do this by toggling the SELECT push button until the  $I_{HBW}$ 

indicator is illuminated. Repeatedly pressing the (LASER MODE) SELECT switch cycles through the current (I), light power (P), or high bandwidth current ( $I_{HBW}$ ) control modes.

| □ Р<br>■ Інвw | SELECT |  |
|---------------|--------|--|
|               |        |  |
|               | OUTPUT |  |

Set the laser controller's current source range by selecting the 200 mA range indicated by the accompanying LED. You will need to press the select push button twice to change the range. It must be pressed twice quickly (within less than 1 second) to switch between modes, and the LASER output must be off (LASER MODE ON indicator unlit) in order to change ranges.

| RANGE       |  |  |
|-------------|--|--|
| 💻 200 mA    |  |  |
| □ 500 mA    |  |  |
|             |  |  |
| PRESS TWICE |  |  |

The limit clamp function for DC output current applies to the modulated current as well protecting your laser in any mode. To accomplish setting the current source limit, use the **SELECT** push button in the **PARAMETER/LASER** section of the front panel to select **LIM I**. You will notice there are two **LIM I** selections, one in blue text and the other in black text. These limit selections correspond to the current source range as indicated in the **RANGE** section. When the blue **LIM I** is indicated by the accompanying LED, the **LASER** display will be indicating the limit set point in mA for the controller's low range. Press the (**PARAMETER**) **SET** push button and rotate the adjust knob, clockwise to increase the limit set point value, or counterclockwise to decrease the limit set point value. Set the limit to 175 mA. Once the **SET** push button is released, the new parameter value is stored in non-volatile memory.

| TEC       | PARAMETER | LASER 1  |
|-----------|-----------|----------|
| 🗆 LIM Ite |           | LIM I    |
| 🗆 LIM TH  | SELECT    | LIM I    |
| CONST     |           | LIM P    |
| 🗆 GAIN    |           | CAL PD 🗆 |
| 🗆 SAVE    | SET F     | RECALL 🗆 |

When the laser current limit is reached, the **CURRENT LIMIT** error indicator flashes. The current limit setting is independent of the voltage drop of the device connected to the laser output, and therefore, no dummy load is required for precise adjustment of the current limit. Furthermore, since the current limit circuitry is fully independent of the main current control, the current limit can be adjusted safely, even while the **LASER** output is active.

Now you are ready to modulate the laser injection current. To enable the controller output, in the LASER MODE section of the front panel, press the push button labeled OUTPUT. The accompanying LED labeled ON will illuminate indicating that the laser current source's output is enabled. The instrument will drive the current source to the value set by the corresponding LASER MODE set point. When the LASER output is off, an internal short is placed across the laser output.

This condition is indicated by the **OUTPUT SHORTED** indicator becoming lit. To disable the output, press the **OUTPUT** push button again.

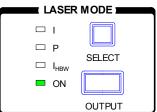

## **Boosting the TE Controller**

For users who need more than 16 Watts of TE Controller power, a booster current source may be required and the LDC-3700B Series Temperature Controller may be used as the control element. This section describes the use of the LDC-3700B's Temperature Controller as a remote temperature controller.

Whenever a connection is present between the **BOOSTER PRESENT** (pin 14) and **DIGITAL GROUND** (pin 15) of the back panel TEC Input/Output connector (see Figure 2.5), the LDC-3700B's TEC OUTPUT will be disabled. In this case, a BOOST CONTROL signal voltage equal to  $\pm 10.0$ volts will be available for controlling an independent current source. This control voltage is available between the **BOOST CONTROL** (pin 10) and **AGND** (pin 9).

| 1, 2 | TE Module (+)    |                   |
|------|------------------|-------------------|
| 3, 4 | TE Module (-)    |                   |
| 5    | TE Module Shield |                   |
| 6    | Sensor Shield    | 9                 |
| 7    | Sensor (+)       | • 10              |
| 8    | Sensor (-)       |                   |
| 9    | Analog Ground    |                   |
| 10   | Control Signal   | • 5               |
| 11   | Voltage Limit    | • 6 <sup>13</sup> |
| 12   | Current Limit    | • 7 • 14          |
| 13   | Temp. Limit      | • 15              |
| 14   | Booster Present  | • 8               |
| 15   | Digital Ground   |                   |

Figure 2.5 Rear Panel TEC Connector

All functions of the temperature controller can be utilized as in normal TEC operation with the exception of the TE Current Limit. When the controller is configured in BOOSTER MODE, the LIM I value may be increased above the normal operating maximum of 4.0 Amps, to a maximum of 10.0 Amps. The control signal voltage,  $\pm$ 10 V is linearly proportional to the control current, which is limited by the **LIM I** parameter.

Pins 11 and 12 are outputs from the TEC controller hardware. These lines are TTL-level indicators of the TEC voltage and limit conditions, respectively. They are useful for external sensing of these conditions in addition to the normal status reporting of the LDC-3700B Series instrument.

Pin 13 is used as an external shutoff switch. Although it is labeled as "Temp. Limit", its function is to shut off the TEC controller. This function is controlled by applying a TTL-level signal to pin 13. When this input is high, the LDC-3700 Series instrument will shut the TEC controller off.

The feedback loop **GAIN** will require adjustment when a booster current source is used. The higher thermal loads will require larger or smaller **GAIN** values in order to settle to the set temperatures in a desirable fashion. See "Setting TE Control Loop Gain" in Chapter 2.

#### ILX Lightwave

For remote operation using the GPIB interface, during controller operation, the Booster Enabled condition is reported in the TEC Condition Status register. If the status of the connection between the **BOOSTER PRESENT** and **DIGITAL GROUND** changes, this event will also be reported in the TEC Event Status Register. These events may be used to trigger a service request.

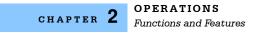

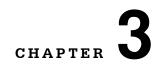

# **REMOTE OPERATION**

GPIB (General Purpose Interface Bus) is the common name for *ANSI/IEEE Standard 488.2 1987*, an industry standard for interconnecting test instruments in a system. Everything you can do from the front panel can also be done remotely, and in some cases, with more flexibility. For instance, in remote mode, you have access to commands for functions not found on the front panel, such as commands that will increment (INC) and decrement (DEC) the current set point by a pre-defined step value. Also, you may only query the TEC voltage via remote control. The following sections show you the fundamentals of operating your LDC-3700B Laser Diode Controller remotely through the GPIB interface.

## **Basic GPIB Concepts**

The information in this basic concepts discussion is normally not necessary to successfully operate the LDC-3700B through its GPIB interface, because your computer's GPIB controller usually handles them for you. However this is a useful perspective in understanding GPIB.

#### **Data and Interface Messages**

GPIB devices communicate with each other by sending data and interface messages. Data contains device-specific information such as programming instructions, measurement results, and instrument status. Each device has an address number, and ignores all data traffic not addressed to it. Depending on its content, data is often called a "device dependent message" or a "device dependent command". Interface messages manage the bus, with functions such as initializing the bus and addressing or unaddressing devices. In addition, some individual bus lines are designated for this purpose.

#### Talkers, Listeners, and Controllers

Every GPIB system consists of one or more "talkers" and "listeners", and often at least one "controller". Talkers supply data. Listeners accept data. A system can consist of simply a talker and listener, for example a meter connected to a datalogger or chart recorder. Controllers designate talkers and listeners. A controller is necessary when the active talkers or listeners must be changed. When the controller is a computer, it often also designates itself as a listener so it can collect data from designated talkers.

If there is more than one controller, only one can be the Controller In Charge (CIC). Control can be passed from one controller to another. In a multiple controller system, there can be one "System Controller'\" capable of asserting control (becoming CIC).

#### **GPIB Cable Connections**

Standard GPIB connectors can be connected together (stacked), allowing you to configure the system linearly, or in a star configuration.

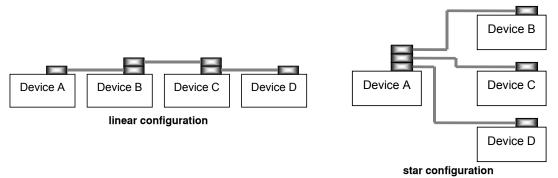

Figure 3.1 GPIB Cable Connections

#### The GPIB Connector

The standard GPIB connector consists of 16 signal lines in a 24-pin stackable connector. The extra pins are used for some twisted-pair wires. There are eight data input/output (IO) lines, three handshake lines, and five interface management lines.

Eight data input/output (DIO) lines carry both data (including device dependent commands) and interface messages. The ATN interface management line determines whether these lines contain data or interface messages.

Three handshake lines ensure that all data and messages are reliably transferred:

- NRFD (not ready for data) indicates whether a device can receive the next byte of data or message.
- NDAC (not data accepted) indicates whether a receiving device has accepted a byte of data or message.
- DAV (data valid) indicates that the signal levels on the data lines are stable and available for the receiving device(s) to accept.

Five interface management lines control the flow of information:

- ATN (attention) is set by the controller in charge to define the I/O lines for data or interface messages.
- IFC (interface clear) is set by the system controller to initialize the bus and assert itself as controller in charge.
- REN (remote enable) is set by the controller to place addressed devices into remote or local (front panel) control mode.

#### ILX Lightwave

- SRQ (service request) can be set by any device in the system to request service from the controller.
- EOI (end or identify) is used by talkers to identify the end of a message.

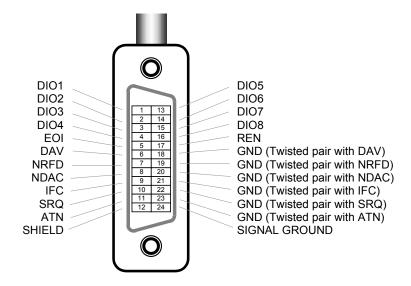

Figure 3.2 GPIB Connector Diagram

#### **Reading the GPIB Address**

Before you can operate the LDC-3700B from a remote location, you need to know its GPIB address. Simply press the LOCAL switch in the section labeled GPIB on the front panel. The instrument will display the address on the TEC display. The default address from the factory is address "Adr 01".

#### **Changing the GPIB Address**

Every device on the GPIB bus must have a unique address. If it is necessary to change the address, press and hold in the (PARAMETER) SET switch while displaying the GPIB address. Turn the ADJUST knob until the desired address value is displayed, then release the SET switch. The new GPIB address will then be stored in non-volatile memory. The allowable address range is 0-30 for primary GPIB addressing. Extended GPIB addressing is not implemented on the LDC-3700B Series Laser Diode Controller at this time.

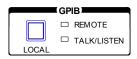

#### **Changing Operation from Local to Remote**

Sending a command over the GPIB bus automatically puts the instrument in REMOTE mode. The REMOTE indicator identifies when the controller is in remote operation mode. When the instrument is in REMOTE mode, pressing the LOCAL switch returns the instrument to LOCAL control mode unless the Local Lockout state has been activated by the host computer. Local Lockout disables all LDC-3700B Series Laser Diode Controller front panel switches until this condition is changed by the host computer. When the instrument is put in Local Lockout Mode by the host computer, the

REMOTE indicator will flash at a 1 Hz rate to indicate that the front panel is completely disabled by Local Lockout. The TALK/LISTEN indicator illuminates when the instrument is communicating over the GPIB bus.

## **Command Syntax**

This section describes command syntax and structure. You need this information to effectively write GPIB control programs. The syntax of GPIB commands follow the rules defined in the ANSI/IEEE 488.2-1987 standard.

#### Letters

Any GPIB command or query must contain all of the letters which are shown in upper case in the command definition. Some of the device dependent commands include additional optional letters shown in lower case in the command reference (Chapter 4, Command Reference). Upper/lower case does not matter, it is used in this manual to identify optional letters. The optional letters must be in the correct sequence. Some examples of what works, and what does not:

| Okay    | Not Okay |
|---------|----------|
| DIS     | DS       |
| Disp    | dsp      |
| Displ   | dply     |
| Displa  | DSPLY    |
| Display | disply   |

## White Space

"White space" is normally the space character (space bar). A single white space must separate a command from its parameters or data. For example:

| Okay      | Not Okay |
|-----------|----------|
| DELAY 500 | DELAY500 |

To enhance readability you can also use one or more white spaces before a comma, semicolon, or terminator. Since your computer normally puts the terminator at the end of each command string (line), this simply means that an extra space character at the end of your command line works OK.

A query has no space between the mnemonic and the question mark. For example:

| Okay   | Not Okay |
|--------|----------|
| TIMER? | TIMER ?  |

Note that too many consecutive white spaces can overflow the 256-byte data I/O buffer.

#### Terminators

A program message terminator identifies the end of a command string. These are the valid terminator sequences:

- <NL>
- <^END>
- <NL><^END>

Many computers terminate with <CR><NL><^END> (Carriage Return - New Line - EOI). A carriage return (<CR>) is read as white space.

The LDC-3700B terminates its responses with <CR><NL><^END>, unless you use the TERM command to change it.

If you encounter problems with GPIB communications, the terminator string can sometimes be the cause. Refer also to your GPIB interface (controller) manual.

#### **Command Separators**

You can put more than one command on the same line (same command string) if you separate them with a semicolon. The semicolon can be preceded by one or more spaces. Examples:

```
TEC:DIS 1; tec:set:t?;
TEC:MODE:t ; TEC:T 25 ; TEC:Const 1, 2, 3.5 ; TEC:OUT 1g1
```

#### **Parameters**

Some commands require a parameter. The parameter must be separated from the command by at least one space.

The syntax symbol <nrf value> refers to the flexible numeric representation defined by the GPIB standard. It means that you can represent numbers in integer or floating point form, or in engineering/scientific notation. The IEEE-488.2 standard uses the names NR1, NR2, and NR3 respectively to denote "integer", "floating point", and "scientific notation". For example the number "twenty" may be represented by any of the following ASCII strings:

| Integer             | 20               | +20                | NR1 |
|---------------------|------------------|--------------------|-----|
| Floating point      | 20.0             | +20.0              | NR2 |
| Scientific notation | 2.0E+1<br>2.0e+1 | +2.0E+1<br>+2.0e+1 | NR3 |

For more information on these definitions, refer to the IEEE-488.2 standard.

There are no default values for omitted parameters. If a command is expecting a parameter and none is entered, an error is generated.

For further clarity in programming, the (Boolean) values of one (1) and zero (0) may be used or their names as indicated in the following table.

 Table 3.1
 Substitute Parameter Names

| SUBSTITUTE NAME | VALUE |
|-----------------|-------|
| ON              | 1     |
| OFF             | 0     |
| OLD             | 1     |
| NEW             | 0     |
| TRUE            | 1     |
| FALSE           | 0     |
| SET             | 1     |
| RESET           | 0     |

If multiple parameters are expected, they should be separated with commas. For example, to set the Steinhart-Hart constants on the LDC-3700B Series Laser Diode Controller (C1, C2, and C3) the following command could be sent:

TEC:CONST 1.111, 2.004, 0.456

If not all of the parameters need to be changed the other parameters may be omitted. For example:

TEC:CONST 1.111, , 0.456

A query has no space between the mnemonic and the question mark, as in:

LAS:LDI?

### **Command Tree Stucture**

Many of the LDC-3700B remote commands require a compound structure. This is done to distinguish between different commands of the same type and to designate the side of the LDC-3700B the command is intended; TEC (thermoelectric controller) or LAS (laser current source). The first mnemonic opens a path to a set of commands relating to that path. The second mnemonic then defines the actual command.

The compound command structure is similar to a directory path structure, as found in DOS. For example, commands which deal with the LDC-3700B TEC have the path "TEC:", as in the command to set the TEC display to measured resistance,

TEC:DIS:R

This structure is illustrated in Figure 3.3. Table 4.1 on page 54 lists all of the LDC-3700B devicedependent commands, with the full path shown for each command and a brief explanation of its usage.

| (com.         DELAY         LAS           cmds)         ERR?           'CAL?         MES           'CAL?         MES           'CLS         MES?           :CALMD?         IDS           'ESE         RAD           :CALMD?         IDS           'ESE         RAD           :CALMD?         IDS           'ESE?         RAD?           :CONST?         :LDI           :DIS         :LDI           'ESE?         RAD?           'DIS         :LDI           :DIS?         :LDI?           :DIS?         :LDI?           :DIS?         :LDI?           :DOPC         TERM?           :DIS?         :LDI?           :DIS?         :LDI?           :DV?         :EVE?           :DV?         :EVE?           :DV         :LDV?           :DV?         :MDI?           :DUI?         :MDI?           :DUI?         :MDP?           :HA         :TTE?           :PUD         :LDI?           :MDP?         :HA           :MDP?         :HA           :TTE? </td <td> <br/>:ITE :<br/>?:R :<br/>:T :</td> <td>/SET<br/>  <br/>ITE?<br/>R?<br/>T?</td> | <br>:ITE :<br>?:R :<br>:T : | /SET<br>  <br>ITE?<br>R?<br>T? |
|----------------------------------------------------------------------------------------------------|-----------------------------|--------------------------------|

(I1 - LDC-3714B and LDC-3744B only, I2 - LDC-3724B and LDC-3724B only, I3 - LDC-3744B only, I4 - LDC-3744B only, I5 - LDC-3714B and LDC-3724B only)

Figure 3.3 Command Path Structure

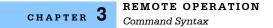

#### Syntax Summary

GPIB commands must contain all of the letters shown in upper case in the command definition. Optional letters shown in lower case for some device dependent commands in the command reference (Chapter 4) are useful for clarity, but must be in the correct sequence.

A single white space must separate a command from its parameters or data. White space is normally the space character (space bar). Other control characters are also interpreted as white space. Do not use white space before the question mark in a query command.

If you encounter problems with GPIB communications, the terminator string can be the cause. Refer also to your GPIB interface (controller) manual. The instrument accepts <NL>, or  $<^{NL>}$ , or  $<^{NL>}$  as a command line terminator. Many computers terminate with  $<CR> <NL> <^{END>}$  (Carriage Return - New Line - EOI). The instrument ignores <CR> (Carriage Return) as white space. The LDC-3700B terminates its responses with  $<CR><NL><^{END>}$ , unless you use the TERM command to change it.

You can put more than one command on the same line (same command string) if you separate them with a semicolon.

GPIB uses a flexible representation for numeric parameters: integer, floating point, or engineering/scientific notation. There are no default values for omitted parameters.

Some device-dependent GPIB commands are compound commands, in which the first mnemonic opens a path to a set of commands relating to that path. The second mnemonic then defines the actual command.

Following are examples of invalid syntax command strings that will produce errors:

| COMMAND        | COMMENT                                                        |
|----------------|----------------------------------------------------------------|
| TEC:MODE T     | Missing colon, MODE? expected.                                 |
| TEC:MODE:R DEC | Missing semicolon, DEC command generates an error.             |
| LAS:DIS ?      | Space not allowed before question mark, DIS command expected.  |
| Las:LDI33;dis? | Space missing between LDI command and the parameter value, 33. |

#### **Table 3.2** Invalid Syntax Command Strings

## **IEEE488.2 Common Commands**

The IEEE488.2 Common Commands and Queries are distinguished by the "\*" which begins each mnemonic. The diagrams below show the syntax structure for common commands, common command queries, and common commands with numeric data required.

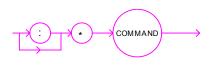

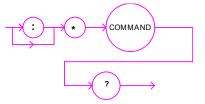

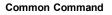

**Common Command Query** 

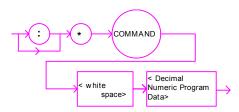

Common Command with Numeric Data

Figure 3.4 Common Command Diagrams

Numeric data is required with \*PSC (1 = on, 0 = off), \*RCL (0 to 10, see front panel RECALL function), \*SAV (1 to 10, see front panel SAVE function), \*ESE (0 to 255, see Figure 3.2), \*SRE (0 to 255, see Figure 3.2), and \*PUD (used at factory only).

A list of all of the IEEE 488.2 Common Commands supported by the LDC-3700B:

| *CAL? | *CLS  | *ESE  |
|-------|-------|-------|
| *ESE? | *ESR? | *IDN? |
| *OPC  | *OPC? | *PSC  |
| *PSC? | *PUD  | *PUD? |
| *RCL  | *RST  | *SAV  |
| *SRE? | *SRE  | *STB? |
| *TST? | *WAI  |       |

See the Command Reference on page 59 for descriptions of all the commands, including common commands, supported by the LDC-37x4B.

## LDC-3700B Commonly Used Commands

The LDC-3700B complete command set contains over 110 commands that allow you to operate the controller for a variety of applications. Within the command set, however, is a smaller subset of commands that will meet most of your needs.

| Name          | Parameters | Function                                                                                |
|---------------|------------|-----------------------------------------------------------------------------------------|
| DELAY         | 1          | Used to create a delay in the execution of further commands.                            |
| ERR?          | NONE       | Returns errors generated since the last query.                                          |
| Laser         |            |                                                                                         |
| LAS:CALMD     | 1          | Used to set the CAL PD (monitor responsivity) constant.                                 |
| LAS:LDI       | 1          | Used to set the LAS constant current source set point value.                            |
| LAS:LDI?      | NONE       | Used to return the constant current source measured value                               |
| LAS:LDV?      | NONE       | Used to return the measured laser voltage value                                         |
| LAS:LIM:I1    | 1          | Used to set the LASER current source limit (high range for 3714B, low range for 3744B). |
| LAS:LIM:I2    | 1          | Used to set the LASER current source limit (low range for 3724B/3744B).                 |
| LAS:LIM:I3    | 1          | Used to set the LASER current source limit (high range for 3744B).                      |
| LAS:LIM:I4    | 1          | Used to set the LASER current source limit (high range for 3744B)                       |
| LAS:LIM:I5    | 1          | Used to set the LASER current source limit (low range for 3714B, high range for 3724B). |
| LAS:LIM:MDP   | 1          | Used to set the constant optical power (from monitor PD) limit value.                   |
| LAS:LIM:V     | 1          | Used to set the LASER current source compliance voltage limit value.                    |
| LAS:MDP       | 1          | Used to set the constant optical power set point                                        |
| LAS:MDP?      | NONE       | Returns the actual monitor PD power value                                               |
| LAS:MODE?     | NONE       | Returns the mode, I (current), IHBW (high bandwidth) or P (optical power).              |
| LAS:MODE:IHBW | NONE       | Sets the mode to constant current, high bandwidth mode.                                 |
| LAS:MODE:ILBW | NONE       | Sets the mode to constant current (low bandwidth) mode.                                 |
| LAS:MODE:MDP  | NONE       | Sets the mode to constant optical power mode.                                           |
| LAS:OUT       | 1          | Used to enable/disable the current source output                                        |
| LAS:OUT?      | NONE       | Returns the current source output status.                                               |
| LAS:RAN       | 1          | Sets the laser current output range.                                                    |
| TE Controller |            |                                                                                         |
| TEC:CONST     | 1 - 3      | Used to enter temperature sensor constants, C1, C2, and C3                              |
| TEC:CONST?    | NONE       | Used to read back the temperature sensor constant values.                               |
| TEC:GAIN      | 1          | Used to set the TEC control loop gain parameter.                                        |
| TEC:LIM:ITE   | 1          | Used to set the TEC constant current source limit value.                                |
| TEC:LIM:THI   | 1          | Used to set the TEC upper temperature limit value.                                      |
| TEC:MODE:T    | NONE       | Sets the instrument to constant temperature mode.                                       |
| TEC:OUT       | 1          | Used to enable/disable the TEC output.                                                  |
| TEC:OUT?      | NONE       | Returns the TEC output status.                                                          |
| TEC:T         | 1          | Used to set the TEC (temperature) set point.                                            |

| Table 3.3         LDC-3700B Commonly Used Commands |  |
|----------------------------------------------------|--|
|----------------------------------------------------|--|

| TEC:T? | NONE | Returns the TEC measured temperature value. |
|--------|------|---------------------------------------------|
| TEC:V? | NONE | Returns the TEC voltage measurement value.  |

## **Status Reporting**

This section contains information that is relevant for understanding instrument error and status reporting. It also contains information regarding the use of the instrument status for generating interrupts for interrupt driven programs or subroutines. Understanding the Operation Complete definition for the instrument is useful for programming synchronization. The Output Off Register section also contains information on configuring the conditions which force the laser current source and/or TEC output off.

#### **Event and Condition Registers**

In addition to the required IEEE488.2 status reporting structures, the LDC-3700B remote interface provides Event and Condition Registers for TEC and LASER controller operations. The Event Registers are used to report events which occur during the operation of the LDC-3700B Series Laser Diode Controller. Events differ from conditions in that events signal an occurrence once, and are not reset until the Event Register is queried or the LDC-3700B Series Laser Diode Controller. Conditions reflect the current state of the device, and therefore may change many times during operation. Querying a Condition Register does not change its contents.

Figure 3.5 on page 48 shows the status reporting scheme of the LDC-3700B Series Controller. Each of the registers which may be accessed by a command or query has the appropriate command or query written above or below the register representation. For example, the LASER Condition Register may be queried via the "LASer:COND?" query.

The condition or event registers are logically ANDed with their respective enable registers. These bits are then logically ORed to form a summary message in the status byte for that particular register.

## **Operation Complete Definition**

Note that Bit 0 of the Standard Event Status Register contains the status of the Operation Complete flag. Enabling this bit via the \*ESE command allows the user to update bit 5 of the status byte. Then, if the SRE mask has bit 5 set, and the user issues an \*OPC command, the SRQ signal will be generated upon completion of the currently processed commands. This may be used to initiate service request routines which depend on the completion of all previous commands.

For example, the user may set the TEC output to 30 °C, enable an SRQ on Operation Complete (set \*ESE 1 and \*SRE 5), and have an SRQ handling routine in the user's software which reads a new measurement after the 30 °C value has been reached. This allows the use of the operation complete features of the LDC-3700B Series Laser Diode Controller, without the need for program looping or polling which can tie up the GPIB. Operation Complete on the LDC-3700B Series Laser Diode Controller is defined as:

- No operations to the LASER current source hardware are pending.
- · No operations to the TEC hardware are pending.
- No EEPROM (non-volatile) memory write cycles are in progress.

**REMOTE OPERATION** Command Syntax

CHAPTER 3

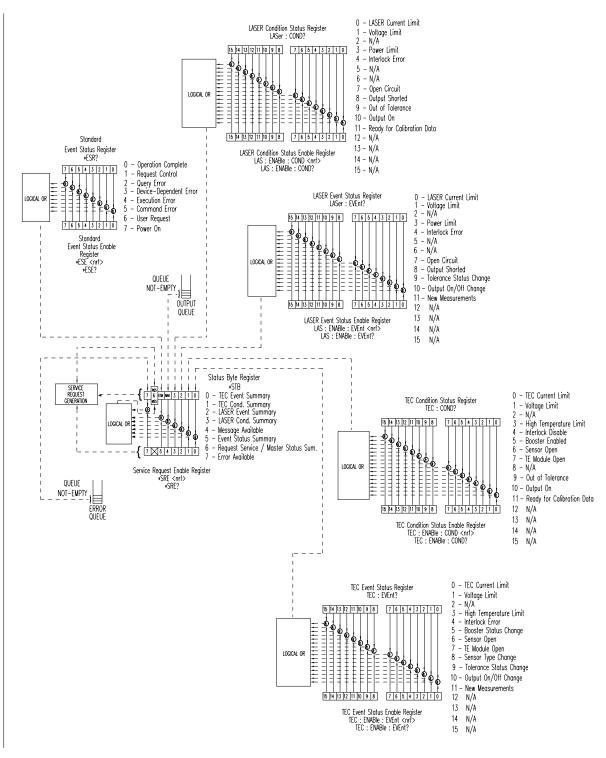

Figure 3.5 Status Reporting Scheme

**Note:** If the GPIB times out while waiting for a response, either set the GPIB time-out longer or use SRQ generated interrupts in your program. See your GPIB manual for time-out configuration or SRQ programming setup. The \*OPC, \*OPC?, and \*WAI commands should not be used inside a calibration routine.

### **Output Off Registers**

The Output Off Enable Registers allow you to determine which conditions and events in the TEC and LASER controllers can cause their outputs to be turned off. These registers are configured in a manner which is similar to the status reporting registers. However, their outputs are not reported in the Status Byte Register. Rather, they go to the hardware which controls the output switching for that function (LASER or TEC). The events and conditions which may be set to cause the TEC and LASER outputs to be turned off are shown in Figure 3.6 on page 49 and Figure 3.7 on page 50.

The default (factory) settings for these registers are shown in Table 3.4. These settings are not effected by the \*PSC (Power-On Status Clear) command.

| LASER Output Off Register |              |  |
|---------------------------|--------------|--|
| 0- disabled               | 8- N/A       |  |
| 1- disabled               | 9- disabled  |  |
| 2- N/A                    | 10- disabled |  |
| 3- enabled                | 11- enabled  |  |
| 4- N/A                    | 12- N/A      |  |
| 5- N/A                    | 13- N/A      |  |
| 6- N/A                    | 14- N/A      |  |
| 7- N/A                    | 15- N/A      |  |

Table 3.4 Default Settings for Output Off Registers

| TEC Output Off Register |             |  |
|-------------------------|-------------|--|
| 0- disabled             | 8- enabled  |  |
| 1- disabled             | 9- disabled |  |
| 2- N/A                  | 10- enabled |  |
| 3- enabled              | 11- N/A     |  |
| 4- N/A                  | 12- N/A     |  |
| 5- enabled              | 13- N/A     |  |
| 6- enabled              | 14- N/A     |  |
| 7- enabled              | 15- N/A     |  |

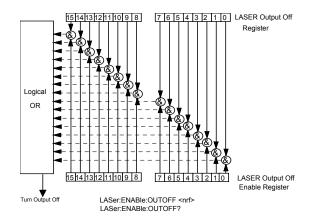

Figure 3.6 LASER Output Off Register

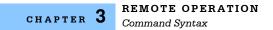

#### **Bit Reference**

| 0- LASER Current Limit           | 8- N/A                                         |
|----------------------------------|------------------------------------------------|
| 1- LASER Voltage Limit           | 9- LASER Output Changed to be out of Tolerance |
| 2- N/A                           | 10- TEC Output is Off Event                    |
| 3- LASER Power Limit (output on) | 11- TEC High Temperature Limit Condition       |
| 4- N/A                           | 12- N/A                                        |
| 5- N/A                           | 13- N/A                                        |
| 6- N/A                           | 14- N/A                                        |
| 7- N/A                           | 15- N/A                                        |

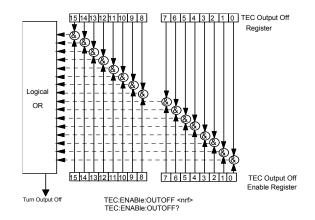

Figure 3.7 TEC Output Off Register

#### **Bit Reference**

| 0- TEC Current Limit                      | 8- Sensor Type Change (while output on) Eve. |
|-------------------------------------------|----------------------------------------------|
| 1- TEC Voltage Limit                      | 9- Outside of TEC Tolerance Cond.            |
| 2- N/A                                    | 10- Sensor Shorted (while output on) Cond.   |
| 3- High Temperature Limit                 | 11- N/A                                      |
| 4- N/A                                    | 12- N/A                                      |
| 5- Booster Changed (while output on) Eve. | 13- N/A                                      |
| 6- Sensor Open (while output on) Cond.    | 14- N/A                                      |
| 7- TEC Module Open (output on) Cond.      | 15- N/A                                      |

## **Command Timing**

This section describes, for each device-dependent command, whether that command is performed in an overlapped or sequential manner. In other words, it states whether the next command may begin while this command is being executed, or if the next command must wait until this command is completed before its execution begins. See Operation Complete Definition on page 47 for conditions about setting the operation complete flag.

## Sequential/Overlapped Commands

All device-dependent commands are executed in an overlapped manner: subsequent commands may begin before the current command is completed. Some common commands are sequential; the next command must wait until this command is completed. All device-dependent commands are executed in an overlapped manner, except the "DELAY" command which is sequential. The operation complete flag is set after the conditions outlined in the Operation Complete Definition have been satisfied.

The \*WAI (common command) is an example of a sequential command which forces the next command to wait until the no-operation-pending flag is true. This is essentially the same as waiting for the OPC flag to become true, because the no-operations-pending flag is used to set the OPC flag (bit 0 of the Standard Event Status Register).

Commands which change the status of the instrument limits, or change its mode or current range, step value, or status enable registers, will not have their OPC flag set until all current writing to non-volatile memory has been completed. This ensures the OPC flag is never set prematurely.

## **Query Response Timing**

Query responses are evaluated at the time the query request is parsed, and not at the time the response message is sent. In most cases this does not create a problem since the time between parsing a query and sending its response is small.

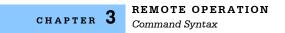

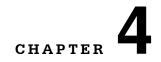

# **COMMAND REFERENCE**

This chapter is a guide to all of the device-dependent commands for the LDC-3700B Series Laser Diode Controller. This chapter is divided into two parts. The first part contains an overview of the remote commands used by the LDC-3700B Series Laser Diode Controller. The second part contains all of the LDC-3700B Series Laser Diode Controller commands in alphabetical order. The commands which emulate local (front panel) operation are denoted by the solid box next to the Local label in the upper left corner of the command description.

# **GPIB Command Reference Summary**

This section contains all of the commands for the LDC-3700B Series Laser Diode Controller, listed in alphabetical order. Sub-sections for each path are presented, listing the commands which are legal for that path. See Figure 3.3 on page 43 for command path tree structure.

| Name           | Parameters | Function                                                                       |
|----------------|------------|--------------------------------------------------------------------------------|
| *CAL?          |            | Used for the A/D calibration procedure.                                        |
| *CLS           |            | Resets the Standard Event Register, Status Byte and Error Queue to zero.       |
| DELAY          | 1          | Used to create a delay in the execution of further commands.                   |
| ERR?           | NONE       | Returns errors generated since the last query.                                 |
| *ESE           |            | Used to load the Standard Event Status Enable Register.                        |
| *ESE?          |            | Sets the summary bit (bit 5) in the Status Byte.                               |
| *ESR?          |            | Returns the value of the STANDARD EVENT REGISTER.                              |
| *IDN?          |            | Returns the <b>DEVICE IDENTIFICATION</b> string.                               |
| LAS:CALMD      | 1          | Used to set the CAL PD (monitor responsivity) constant.                        |
| LAS:CALMD?     | NONE       | Returns the CAL PD (monitor responsivity) constant.                            |
| LAS:CAL:CONST? | 1          | Factory use only.                                                              |
| LAS:CAL:LDI    | NONE       | Used to enter the laser current calibration mode.                              |
| LAS:CAL:LDI?   | NONE       | Returns the ready state for entering the laser current calibration value.      |
| LAS:CAL:LDV    | NONE       | Used to enter the laser voltage calibration mode.                              |
| LAS:CAL:LDV?   | NONE       | Returns the ready state for entering the laser voltage calibration value.      |
| LAS:CAL:MDI    | NONE       | Used to enter the monitor photodiode current calibration mode.                 |
| LAS:CAL:MDI?   | NONE       | Returns the ready state for entering the monitor PD current calibration value. |
| LAS:COND?      | NONE       | Returns the value of the LASER condition register.                             |
| LAS:DEC        | 0, 1 or 2  | Used to decrease the laser current set point value by one or more steps.       |
| LAS:DIS        | 1          | Turns the LASER display on or off.                                             |
| LAS:DIS?       | NONE       | Returns the LASER display value.                                               |
| LAS:DIS:LDI    | NONE       | Turn on/off LASER display to show laser output current.                        |
| LAS:DIS:LDI?   | NONE       | Returns status of laser output current display, on/off.                        |
| LAS:DIS:LDV    | NONE       | Turn on/off LASER display to show laser output voltage.                        |
| LAS:DIS:LDV?   | NONE       | Returns status of laser output voltage display, on/off.                        |
| LAS:DIS:MDI    | NONE       | Turn on/off LASER display to show PD monitor current.                          |
| LAS:DIS:MDI?   | NONE       | Returns status of photo diode monitor current display, on/off.                 |
| LAS:DIS:MDP    | NONE       | Turns on/off LASER display to show PD monitor power.                           |
| LAS:DIS:MDP?   | NONE       | Returns status of photodiode monitor power display, on/off.                    |
| LAS:DIS:PARAM  | NONE       | Enables LASER display to show parameter values.                                |
| LAS:DIS:SET    | NONE       | Shows the LASER display set point corresponding to mode.                       |

Table 4.1 GPIB Command Summary Reference List

| Name             | Parameters | Function                                                                    |
|------------------|------------|-----------------------------------------------------------------------------|
| LAS:DIS:SET?     | NONE       | Returns status of LASER set point display, on/off.                          |
| LAS: ENAB: COND  | 1          | Sets the enable register for LASER conditions.                              |
| LAS: ENAB: COND? | NONE       | Returns the value of the LAS conditions enable register.                    |
| LAS:ENAB:EVE     | 1          | Sets the enable register for LAS events.                                    |
| LAS: ENAB: EVE?  | NONE       | Returns the value of the LAS event enable register.                         |
| LAS:ENAB:OUTOFF  | 1          | Sets the enable register for LAS conditions which turn the LAS output off.  |
| LAS:ENAB:OUTOFF? | NONE       | Returns the value of the LAS outoff enable register.                        |
| LAS: EVENT?      | NONE       | Returns the value of the LAS event register.                                |
| LAS:LDI          | 1          | Used to set the LASER constant current source set point value.              |
| LAS:LDI?         | NONE       | Used to return the constant current source measured value                   |
| LAS:INC          | 0, 1 or 2  | Used to increment the LASER set point value by one or more steps.           |
| LAS:LDV          | 1          | Used to set the laser voltage value for calibration.                        |
| LAS:LDV?         | NONE       | Used to return the measured laser voltage value                             |
| LAS:LIM:I1       | 1          | Used to set the LASER current source limit (low range for 3714B/3744B).     |
| LAS:LIM:I1?      | NONE       | Used to return the LASER current source limit (low range for 3714B/3744B).  |
| LAS:LIM:12       | 1          | Used to set the LASER current source limit (low range for 3724B).           |
| LAS:LIM:I2?      | NONE       | Used to return the LASER current source limit (low range for 3724B).        |
| LAS:LIM:I3       | 1          | Used to set the LASER current source limit (high range for 3744B).          |
| LAS:LIM:I3?      | NONE       | Used to return the LASER current source limit (high range for 3744B).       |
| LAS:LIM:I4       | 1          | Used to set the LASER current source limit (high range for 3744B).          |
| LAS:LIM:I4?      | NONE       | Used to return the LASER current source limit (high range for 3744B).       |
| LAS:LIM:I5       | 1          | Used to set the LASER current source limit (high range for 3714B/3724B).    |
| LAS:LIM:I5?      | NONE       | Used to return the LASER current source limit (high range for 3714B/3724B). |
| LAS:LIM:MDP      | 1          | Used to set the constant optical power (from monitor PD) limit value.       |
| LAS:LIM:MDP?     | NONE       | Used to return the optical power (from monitor PD) limit value.             |
| LAS:LIM:V        | 1          | Used to set the LASER compliance voltage limit value.                       |
| LAS:LIM:V?       | NONE       | Used to return the LASER compliance voltage limit value.                    |
| LAS:MDI          | 1          | Used to set the constant optical power set point, if PD responsivity is 0.  |
| LAS:MDI?         | NONE       | Used to return the monitor PD current measured value.                       |
| LAS:MDP          | 1          | Used to set the constant optical power set point.                           |
| LAS:MDP?         | NONE       | Returns the actual monitor PD power value.                                  |

**Table 4.1** GPIB Command Summary Reference List

| Name           | Parameters | Function                                                                                                   |
|----------------|------------|----------------------------------------------------------------------------------------------------|
| LAS:MODE?      | NONE       | Returns the mode, I (current), IHBW (high bandwidth) or P (optical power).                                 |
| LAS:MODE:IHBW  | NONE       | Sets the mode to constant current, high bandwidth.                                                         |
| LAS:MODE:ILBW  | NONE       | Sets the mode to constant current (low bandwidth) mode.                                                    |
| LAS:MODE:MDP   | NONE       | Sets the mode to constant optical power mode.                                                              |
| LAS:OUT        | 1          | Used to enable/disable the current source output.                                                          |
| LAS:OUT?       | NONE       | Returns the current source output status.                                                                  |
| LAS:RAN        | 1          | Sets the laser current output range.                                                                       |
| LAS:RAN?       | NONE       | Returns the laser current output range.                                                                    |
| LAS:SET:LDI?   | NONE       | Returns the laser constant I (current) set point.                                                          |
| LAS:SET:MDI?   | NONE       | Returns the laser constant optical power set point.                                                        |
| LAS:SET:MDP?   | NONE       | Returns the constant P (optical power) set point                                                           |
| LAS:STEP       | 1          | Used to set the LASER set point step value.                                                                |
| LAS:STEP?      | NONE       | Returns the LASER set point step value.                                                                    |
| LAS:TOL        | 2          | Used to set the LASER set point tolerance value and time period value.                                     |
| LAS:TOL?       | NONE       | Used to return the LASER set point tolerance value and time period value.                                  |
| MES            | 1          | Used to enter a string message of up to 16 bits.                                                           |
| MES?           | NONE       | Returns a previously stored ASCII message.                                                                 |
| *OPC           |            | Generates the <b>OPERATION COMPLETE</b> message in the Standard Event Status Register.                     |
| *OPC?          |            | Places an ASCII character 1 into the Output Queue.                                                         |
| *PSC           |            | Used to avoid any undesirable service requests.                                                            |
| *PSC?          |            | Queries the power-on-status-clear flag.                                                                    |
| *PUD           |            | Stores data unique to the instrument.                                                                      |
| *PUD?          |            | Retrieves the contents of the *PUD storage area.                                                           |
| RAD            | 1          | Sets the radix type for numerical data. Decimal, binary, octal, or hexadecimal.                            |
| RAD?           | NONE       | Used to return the radix type for numerical data.                                                          |
| *RCL           | 1          | Recall a stored setup configuration                                                                        |
| *RST           |            | Performs a device reset.                                                                                   |
| *SAV           | 1          | Save the current setup configuration                                                                       |
| SECURE         | 1          | Used to gain access to protected data.                                                                     |
| *SRE           |            | Sets the Service Request Enable Register bits to allow generation of the user-selectable service requests. |
| *SRE?          |            | Determines the current contents of the Service Request Enable Register.                                    |
| *STB?          |            | Reads the Status Byte.                                                                                     |
| TEC:CAL:CONST? | 1          | Factory use only.                                                                                          |
| TEC:CAL:ITE    | 1          | Used to enter the TEC current source calibration mode.                                                     |

## Table 4.1 GPIB Command Summary Reference List

| Name             | Parameters | Function                                                                      |
|------------------|------------|-------------------------------------------------------------------------------|
| TEC:CAL:ITE?     | NONE       | Returns the ready state for entering a TE current source calibration value.   |
| TEC:CAL:SEN      | 1          | Used to enter the sensor calibration mode.                                    |
| TEC:CAL:SEN?     | NONE       | Returns the ready state for entering a sensor calibration value.              |
| TEC:CAL:V        | 1          | Used to enter the TEC voltage calibration mode.                               |
| TEC:CAL:V?       | NONE       | Returns the ready state for entering a TEC voltage calibration value.         |
| TEC:CONST        | 1 - 3      | Used to enter temperature sensor constants, C1, C2, and C3                    |
| TEC:CONST?       | NONE       | Used to read back the temperature sensor constant values.                     |
| TEC:DIS          | 1          | Turns the TEC display on or off.                                              |
| TEC:DIS?         | NONE       | Returns the TEC display value, on/off.                                        |
| TEC:DIS:ITE      | NONE       | Turn on/off TEC display to show TEC current.                                  |
| TEC:DIS:ITE?     | NONE       | Returns status of TE current display, on/off.                                 |
| TEC:DIS:R        | NONE       | Turn on/off display to show the temperature sensor value, V, I, or R.         |
| TEC:DIS:R?       | NONE       | Returns status of sensor value display, on/off.                               |
| TEC:DIS:SET      | NONE       | Shows the TEC display set point corresponding to TEC mode                     |
| TEC:DIS:SET?     | NONE       | Returns status of TEC set point display, on/off.                              |
| TEC:DIS:T        | NONE       | Turns on/off TEC display to show temperature.                                 |
| TEC:DIS:T?       | NONE       | Returns status of temperature display, on/off.                                |
| TEC:ENAB:COND    | 1          | Sets the enable register for TEC conditions.                                  |
| TEC:ENAB:COND?   | NONE       | Returns the value of the TEC conditions enable register.                      |
| TEC:ENAB:EVE     | 1          | Sets the enable register for TEC events.                                      |
| TEC:ENAB:EVE?    | NONE       | Returns the value of the TEC event enable register.                           |
| TEC:ENAB:OUTOFF  | 1          | Sets the enable register for TEC conditions which turn the TEC output off.    |
| TEC:ENAB:OUTOFF? | NONE       | Returns the value of the TEC outoff enable register.                          |
| TEC:EVENT?       | NONE       | Returns the value of the TEC event register.                                  |
| TEC:GAIN         | 1          | Used to set TEC control loop gain parameter.                                  |
| TEC:GAIN?        | NONE       | Used to return the TEC control loop gain parameter.                           |
| TEC:ITE          | 1          | Used to set the TEC current (ITE) set point.                                  |
| TEC:ITE?         | NONE       | Returns the measured TEC current (ITE) value.                                 |
| TEC:LIM:ITE      | 1          | Used to set the TEC constant current source limit value.                      |
| TEC:LIM:ITE?     | NONE       | Used to return the TEC constant current source limit value.                   |
| TEC:LIM:THI      | 1          | Used to set the TEC upper temperature limit value.                            |
| TEC:LIM:THI?     | NONE       | Returns the TEC upper temperature limit value.                                |
| TEC:MODE?        | NONE       | Returns the mode, ITE (TEC current), R (sensor) or T (temperature).           |
| TEC:MODE:ITE     | NONE       | Sets the mode to constant TEC current mode.                                   |
| TEC:MODE:R       | NONE       | Sets the mode to constant thermistor resistance/linear sensor reference mode. |
| TEC:MODE:T       | NONE       | Sets the TEC mode to constant temperature mode.                               |

 Table 4.1 GPIB Command Summary Reference List

| Name         | Parameters | Function                                                                                 |
|--------------|------------|------------------------------------------------------------------------------------------|
| TEC:OUT      | 1          | Used to enable/disable the TEC current output.                                           |
| TEC:OUT?     | NONE       | Returns the TEC OUTPUT status.                                                           |
| TEC:R        | 1          | Sets the constant sensor mode, resistance, voltage, or current.                          |
| TEC:R?       | NONE       | Returns the measured temperature sensor value.                                           |
| TEC:SEN?     | NONE       | Returns the position of the SENSOR SELECT switch.                                        |
| TEC:SET:ITE? | NONE       | Returns the constant ITE (TEC current) set point.                                        |
| TEC:SET:R?   | NONE       | Returns the constant R (temperature sensor value) set point.                             |
| TEC:SET:T?   | NONE       | Returns the constant T (temperature) set point.                                          |
| TEC:T        | 1          | Used to set the TEC constant T (temperature) set point.                                  |
| TEC:T?       | NONE       | Returns the TEC measured temperature value.                                              |
| TEC:TOL      | 1 or 2     | Used to set the TEC set point tolerance value and time period value.                     |
| TEC:TOL?     | NONE       | Used to return the TEC set point tolerance value and time period value.                  |
| TEC:V        | 1          | Used to enter the TEC voltage value during calibration.                                  |
| TEC:V?       | NONE       | Used to return the TEC voltage measurement value.                                        |
| TERM         | 1          | Used to add a carriage return to the device terminator.                                  |
| TERM?        | NONE       | Returns the status of the TERM command.                                                  |
| TIME?        | NONE       | Returns the elapsed time since the instrument was last powered up.                       |
| TIMER?       | NONE       | Returns the elapsed time since the timer was last reset.                                 |
| *TST?        |            | Initiates an internal self-test and returns a response when complete.                    |
| *WAI         |            | Prevents executing any further commands until the No-<br>Operation-Pending flag is true. |

## Table 4.1 GPIB Command Summary Reference List

# **Command Reference**

The following pages contain a reference for the device-dependent commands of the LDC-3700B Series Laser Diode Controller. This reference contains useful information for both local and remote operation of the LDC-3700B.

In some references, parentheses are used to signify the labeled area for a particular switch or LED indicator on the front panel. For example, (TEC DISPLAY) SET refers to the switch labeled "SET" in the TEC DISPLAY area of the front panel.

|                                      |                                                                                                    | Соммон                                                                                                    |
|--------------------------------------|----------------------------------------------------------------------------------------------------|----------------------------------------------------------------------------------------------------|
|                                      |                                                                                                    | DEVICE DEPENDENT                                                                                                    |
|                                      |                                                                                                    | Front Panel                                                                                                    |
| Action                               | Adjusts the internal analog to digital (A/D) converter to                                                                                                    | o reference points, then reports results.                                                                                                    |
| Results                              | Zero = OK                                                                                                    |                                                                                                    |
|                                      | Non-zero = calibration error                                                                                                    |                                                                                                    |
| Note                                 | A/D referencing is performed each 10 minutes of inact                                                                                                    | tive time.                                                                                                    |
| Example                              | *CAL?                                                                                                    |                                                                                                    |
| *CLS                                 |                                                                                                    | Соммон                                                                                                    |
|                                      |                                                                                                    | DEVICE DEPENDENT                                                                                                    |
|                                      |                                                                                                    | FRONT PANEL                                                                                                    |
| Action                               | Clears status event registers: Event Status, Event Sta                                                                                                    | tus Enable, and Error Queue.                                                                                                    |
| Note                                 | Useful to clear registers before enabling service reque                                                                                                    | ests (SRQ).                                                                                                    |
|                                      | *01.0                                                                                                    |                                                                                                    |
| Example                              | *CLS                                                                                                    |                                                                                                    |
|                                      | <pre> cls</pre>                                                                                                    | Соммон                                                                                                    |
|                                      |                                                                                                    | Common<br>Device Dependent                                                                                                    |
|                                      |                                                                                                    |                                                                                                    |
|                                      |                                                                                                    | DEVICE DEPENDENT<br>FRONT PANEL<br>ands to be delayed by a user-defined time.<br>nd, except that execution resumes after the                                                                                                    |
| DELAY                                | <pre><nrf value=""> The DELAY command causes the execution of comma This command is similar to the *WAI common comma </nrf></pre>                                                                                                    | DEVICE DEPENDENT<br>FRONT PANEL<br>ands to be delayed by a user-defined time.<br>nd, except that execution resumes after the<br>or the Operation-Complete flag to be set.                                                              |
| <b>DELAY</b><br>Action               | <pre><nrf value=""> The DELAY command causes the execution of comma This command is similar to the *WAI common comma specified number of milliseconds, instead of waiting for </nrf></pre>                                                                                                    | DEVICE DEPENDENT<br>FRONT PANEL<br>ands to be delayed by a user-defined time.<br>nd, except that execution resumes after the<br>r the Operation-Complete flag to be set.<br>liseconds.                                                 |
| <b>DELAY</b><br>Action<br>Parameters | <pre><nrf value=""> The DELAY command causes the execution of comma This command is similar to the *WAI common comma specified number of milliseconds, instead of waiting fo An <nrf value=""> which represents the delay time, in mil The Operation-Complete flag is held false until the del </nrf></nrf></pre> | DEVICE DEPENDENT<br>FRONT PANEL<br>ands to be delayed by a user-defined time.<br>nd, except that execution resumes after the<br>r the Operation-Complete flag to be set.<br>liseconds.<br>lay period elapses, but the *OPC? query will |

Care should be taken to set the GPIB time-out appropriately for use with the Delay command. After this command (or the \*WAI) command is sent, the 3700B Series Controller may receive up to 20 more commands before the delay period is over. If more than 20 commands are sent before the delay or wait period is over, the additional commands will be ignored and an error E220 will be generated.

Examples "DELAY 500" -action: Further commands and queries are not executed until about 0.5 seconds have elapsed from the time this command is executed.

"Tec:T 22;Delay 2000;Tec:T?" -actions: The TEC is set to 22.0°C, then the LDC-3700B Series Laser Diode Controller waits for about 2.0 seconds before returning the measured temperature.

#### \*ESE <nrf value>

Event Status Enable

Action Response Enables bits in the standard event status enable register. The value must be between 0 and 255.

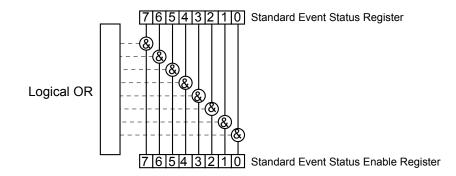

#### **Bit Reference**

| 0- Operation Complete | 4- Execution Error |
|-----------------------|--------------------|
| 1- N/A                | 5- Command Error   |

2- Query Error 6- User Request

3- Device Dependent Error

t Error 7- Power On

Notes

Bit 5 of the status byte register is set if any enabled conditions are true.

Setting bit 0 allows you to generate service requests from overlapped commands as previous operations complete. This may be useful for ensuring that an operation is complete before starting a measurement.

COMMON

DEVICE DEPENDENT FRONT PANEL

Command Reference

COMMON

FRONT PANEL

DEVICE DEPENDENT

## CHAPTER 4

#### \*ESE?

Event Status Enable?

Action Response Requests the value in the standard event status enable register. The value must be between 0 and 255.

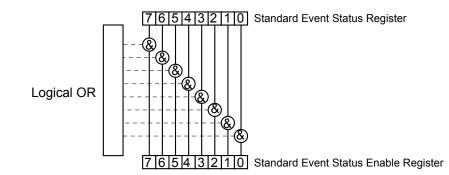

#### Bit Reference

| 0- Operation C | omplete                  | 4- Execution Error         |
|----------------|--------------------------|----------------------------|
| 1- N/A         |                          | 5- Command Error           |
| 2- Query Error |                          | 6- User Request            |
| 3- Device Depe | endent Error             | 7- Power On                |
| Notes          | Bit 5 of the status byte | register is set if any ena |

Bit 5 of the status byte register is set if any enabled conditions are true. Response is the sum of the enabled bits.

#### \*ESR?

Standard Event Status Register?

Action Response Requests the value in the standard event status register. The value must be between 0 and 255.

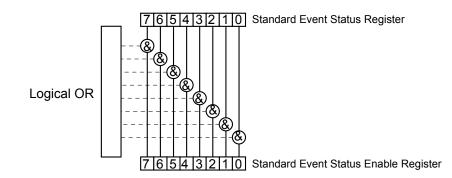

#### Bit Reference

Notes

| 0- Operation Complete | 4- Execution Error |
|-----------------------|--------------------|
| 1- N/A                | 5- Command Error   |
| 2- Query Error        | 6- User Request    |

3- Device Dependent Error

Response is the sum of the enabled bits.

This command allows you to determine which type of error has occurred.

7- Power On

#### COMMON

DEVICE DEPENDENT FRONT PANEL

Command Reference

| ERRors     | 2                                                                                                    |                      |                                                                                |                      | Common<br>Device Dependent                                                            |
|------------|----------------------------------------------------------------------------------------------------|----------------------|--------------------------------------------------------------------------------|----------------------|---------------------------------------------------------------------------------------|
|            |                                                                                                    |                      |                                                                                |                      | FRONT PANEL                                                                           |
|            |                                                                                                    | re notated by a nu   | mber whic                                                                      | h corresponds to     | nich have occurred since the las<br>the type of error which occurred                  |
| Parameters | None.                                                                                                    |                      |                                                                                |                      |                                                                                       |
| Notes      | •                                                                                                    | mas. A response      | of 0 indica                                                                    | tes that no errors   | e represented by numbers and<br>s were reported. The response<br>tween error queries. |
| Examples   | "ERR?" -response: 0                                                                                                    |                      |                                                                                |                      | ·                                                                                     |
|            | "Errors?" -response:<br>error and the High Te                                                                                                    |                      |                                                                                |                      | > (parameter) value out of range<br>e last query.                                     |
| *IDN?      |                                                                                                    |                      |                                                                                |                      | Соммон                                                                                |
|            |                                                                                                    |                      |                                                                                |                      | Device Dependent<br>Front Panel                                                       |
| Action     | Requests the instrum                                                                                                    | ent to identifv itse | lf.                                                                            |                      |                                                                                       |
| Response   |                                                                                                    | imited standard fo   |                                                                                | I identification str | ring, from information stored in                                                      |
| LASer:(    | CAL                                                                                                    | MD                   | <nrf< td=""><td>value&gt;</td><td>Соммон</td></nrf<>                           | value>               | Соммон                                                                                |
|            |                                                                                                    | PD                   | <nrf< th=""><th>value&gt;</th><th>DEVICE DEPENDENT<br/>FRONT PANEL</th></nrf<> | value>               | DEVICE DEPENDENT<br>FRONT PANEL                                                       |
|            | The LASer:CALMD coparameter).                                                                                                    | ommand sets the      | laser's pho                                                                    | todiode feedback     | responsivity (the CAL PD                                                              |
| Parameters | An <nrf value="">, in mic</nrf>                                                                                                    | roamps/milliwatt.    | The range                                                                      | e is 0 to 1000.      |                                                                                       |
| Notes      | If the parameter is set to 0, the LDC-3700B Series Laser Diode Controller will operate in a constant $I_{PD}$ mode, when Constant P mode is selected. |                      |                                                                                |                      |                                                                                       |
|            |                                                                                                    |                      |                                                                                |                      | se, the value of this parameter is neter are microamps/milliwatt.                     |
| Examples   |                                                                                                    |                      |                                                                                |                      | ables the constant $I_{PD}$ mode of                                                   |
|            |                                                                                                    |                      |                                                                                |                      | amp/milliwatt. Therefore, a<br>lay to read 1 milliwatt.                               |
| LASer:(    | CAL                                                                                                    | MD                   | ?                                                                              |                      | Соммон                                                                                |
|            |                                                                                                    | PD                   | ?                                                                              |                      | Device Dependent<br>Front Panel                                                       |
|            | The LASer:CALMD? of PD parameter) setting                                                                                                    |                      | value of th                                                                    | e laser's photodic   | ode feedback responsivity (CAL                                                        |
| Notes      |                                                                                                    |                      |                                                                                |                      | be set to operate in constant $I_P$ n-zero, the LDC-3700B Series                      |

Laser Diode Controller will be set to operate in constant  $\mathsf{P}_{PD}$  mode, and the  $\mathsf{P}_{PD}$  set point value will be in effect.

If this value is 0, the front panel P<sub>PD</sub> will display "-.-", and no P<sub>PD</sub> value can be calculated. "LASER:CALMD?" -response: 0, means the LDC-3700B Series Laser Diode Controller is set for

operation in constant I<sub>PD</sub> mode (if P mode is also selected). "Las:Calmd?" -response: 1.1, means the LDC-3700B Series Laser Diode Controller is set for operation in constant P<sub>PD</sub> mode (if P mode is also selected) and the responsivity is set to 1.1  $\mu$ A/mW. 1.1  $\mu$ A of photodiode feedback current represents 1 mW of optical power.

#### LAS:CAL:CONST?

Examples

COMMON

**DEVICE DEPENDENT** FRONT PANEL

The LAS:CAL:CONST? query returns a stored calibration value. It is intended for factory use only.

| LASer:CAL:                                            |                                                                                                    | LDI                          | Соммон                                                                                   |  |
|-------------------------------------------------------|----------------------------------------------------------------------------------------------------|------------------------------|------------------------------------------------------------------------------------------|--|
|                                                       |                                                                                                    | I                            | DEVICE DEPENDENT<br>FRONT PANEL                                                          |  |
| The LASer:CAL:LDI comma<br>(in low bandwidth mode) ca |                                                                                                    |                              | ER current set point, measurement, and limit                                             |  |
| Parameters                                            | None.                                                                                                    |                              |                                                                                          |  |
| Notes                                                 | Since the limit circuit is the same for both high and low bandwidth modes, it is only calibrated when low bandwidth mode is selected.                                                                                           |                              |                                                                                          |  |
|                                                       | After this command is issued, the LDC-3700B Series Laser Diode Controller will allow calibration of the current set point, measurement, and limit (if low bandwidth mode is selected). This procedure is outlined in Chapter 6. |                              |                                                                                          |  |
|                                                       |                                                                                                    |                              | ng. Therefore, it is necessary to select the ut on before performing the calibration for |  |
|                                                       | Calibration is performed at 1 517 is displayed.                                                                                                    | the current set point, where | ver it is set. If the LASER output is not on, E                                          |  |
|                                                       | In remote operation, the LA<br>Laser Diode Controller is re                                                                                                    |                              | e used to determine if the LDC-3700B Series value.                                       |  |
| Examples                                              | "Las:CAL:Ldl" -action: the                                                                                                    | LDC-3700B enters calibration | on mode for LASER current.                                                               |  |
|                                                       | "Las:Cal:LDI" -action: the L                                                                                                    | DC-3700B enters calibratio   | n mode for L                                                                             |  |

| LASer:CAL: |                                                                          | LDI?<br>I? | Common<br>Device Dependent<br>Front Panel                                  |
|------------|--------------------------------------------------------------------------|------------|----------------------------------------------------------------------------|
|            | The LASer:CAL:LDI? query is use<br>is ready for a value to be entered of |            | ELDC-3700B Series Laser Diode Controller cycle of the LASer:CAL:LDI mode.  |
| Notes      | 1 3                                                                      | •          | d, the LDC-3700B Series Laser Diode<br>Ilue via the LASer:LDI command (see |
| Examples   | "LASer:CAL:LDI?" -response: 1, r<br>the user to enter a current value v  |            | 3 Series Laser Diode Controller is ready for mand.                         |

| LASer:CAL:LDV |                                                                                                    | Common                                  |
|---------------|----------------------------------------------------------------------------------------------------|-----------------------------------------|
|               |                                                                                                    | DEVICE DEPENDENT<br>Front Panel         |
| <b>D</b> .    | The LASer:CAL:LDV command is used to enter the LASER volta                                                        | age measurement calibration mode.       |
| Parameters    | None.                                                                                                    |                                         |
| Notes         | After this command is issued, the LDC-3700B Series Laser Dioc the laser voltage measurement.                      | le Controller will allow calibration of |
|               | The LASer:CAL:LDV? query may be used to determine if the LD<br>Controller is ready for the user to enter a value. | C-3700B Series Laser Diode              |
| Examples      | "Las:CAL:Ldv" -action: the LDC-3700B Series Laser Diode Con<br>LASER voltage.                                     | troller enters calibration mode for     |
|               | "Las:Cal:LDV" -action: the LDC-3700B Series Laser Diode Con LASER voltage.                                        | troller enters calibration mode for     |
|               |                                                                                                    |                                         |

## LASer:CAL:LDV?

COMMON

## DEVICE DEPENDENT

FRONT PANEL

|          | The LASer:CAL:LDV? query is used to determine that the LDC-3700B Series Laser Diode<br>Controller is ready for a value to be entered during the calibration cycle of the LASer:CAL:LDV mode.           |
|----------|----------------------------------------------------------------------------------------------------|
| Notes    | After this query is issued and a response of 1 is received, the LDC-3700B Series Laser Diode Controller will be ready for the user to enter a voltage value via the LASer:LDV command (see Chapter 6). |
| Examples | "LASer:CAL:LDV?" -response: 1, means the LDC-3700B Series Laser Diode Controller is ready for<br>the user to enter a voltage value via the LASer:LDV command.                                          |
|          | "LASer:Cal:LdV?" -response: 0, means the LDC-3700B Series Laser Diode Controller is not yet<br>ready for the user to enter a LASER voltage value.                                                      |

| LASer:CAL: |                                                                                                    | IPD                                                          | Соммон                                                                                                    |
|------------|----------------------------------------------------------------------------------------------------|--------------------------------------------------------------|----------------------------------------------------------------------------------------------------|
|            |                                                                                                    | MDI                                                          | Device Dependent<br>Front Panel                                                                                                  |
| Parameters | The LASer:CAL:MDI comma<br>None.                                                                                                    | nd is used to enter the LAS                                  | ER photodiode current calibration mode.                                                                                          |
| Notes      | the LASER photodiode curre                                                                                                    | ent calibration mode for the controller is ready, the user s | er Diode Controller will automatically enter<br>current LASER range. When the LDC-<br>should enter the true measured value. This |
|            | In remote operation, the LAS                                                                                                    | er:CAL:MDI? query may be                                     | lected, error code E 516 will be generated.<br>used to determine if the LDC-3700B Series                                         |
| Examples   | Laser Diode Controller is ready for the user to enter a value via the LASer:MDI command.<br>"Las:CAL:MDI" -action: the LDC-3700B Series Laser Diode Controller enters the LASER<br>photodiode current calibration mode.<br>"LAS:Cal:MDI" -action: the LDC-3700B Series Laser Diode Controller enters the LASER<br>photodiode current calibration mode. |                                                              | ode Controller enters the LASER                                                                                                  |

| LASer:CAL: |                                                                                                    | IPD?                             | Соммон                                                                   |  |
|------------|----------------------------------------------------------------------------------------------------|----------------------------------|--------------------------------------------------------------------------|--|
|            |                                                                                                    | MDI?                             | Device Dependent<br>Front Panel                                          |  |
|            |                                                                                                    |                                  | _DC-3700B Series Laser Diode Controlle<br>cle of the LASer:CAL:MDI mode. |  |
| Notes      | After this query is issued and a response of 1 is received, the LDC-3700B Series Laser Diode Controller be ready for the user to enter a photodiode current value via the LASer:MDI command (see Chapter 6).                                                                                                    |                                  |                                                                          |  |
| Examples   | "LAS:CAL:MDI?" -response: 1, means the LDC-3700B Series Laser Diode Controller is re<br>the user to enter a photodiode current value via the LASer:MDI command.                                                                                                    |                                  |                                                                          |  |
| LASer      | :COND?                                                                                                    |                                  | Соммон                                                                   |  |
|            |                                                                                                    |                                  | DEVICE DEPENDENT<br>Front Panel                                          |  |
|            | The LASer:COND? query re-<br>where the response is the                                                                                                    |                                  | ondition register of the LASER operations                                |  |
|            | 1 - LASER Current Limit                                                                                                    | 256 - Output is                  | shorted                                                                  |  |
|            | 2 - LASER Voltage Limit                                                                                                    | 512 - Output is                  | outside tolerance limit                                                  |  |
|            | 4 - N/A                                                                                                    | 1024 - Output o                  | on/off state                                                             |  |
|            | 8 - Power limit                                                                                                    | 2048 - Ready f                   | or calibration data state                                                |  |
|            | 16 - Interlock disabled                                                                                                    | 4096 - N/A                       |                                                                          |  |
|            | 32 - N/A                                                                                                    | 8192 - N/A                       |                                                                          |  |
|            | 64 - N/A                                                                                                    | 16384 - N/A                      |                                                                          |  |
|            | 128 - Open circuit                                                                                                    | 32768 - N/A                      |                                                                          |  |
| Notes      | The LASER conditions whic<br>command.                                                                                                    | ch are reported to the status by | te are set via the LASer:ENABle:COND                                     |  |
|            | The Open circuit condition is only present while the LASER output is on, and when the hardware detects this condition, it will turn the LASER output off. Therefore, the Open Circuit condition is fleeting and may be missed via the LAS:COND? query. Therefore, the user should test for the Oper Circuit Event via the LAS:EVEnt? query. |                                  |                                                                          |  |
|            | The LASER condition statu<br>event status is read or the *                                                                                                    |                                  | the event status is only cleared when the                                |  |
| Examples   | "LAS:COND?" -response: 513, means that the LASER limit current and out of tolerance LASER conditions currently exist.                                                                                                    |                                  |                                                                          |  |
|            | "Radix Hex; Laser:Cond?"                                                                                                    |                                  | the LASER Output shorted and Power                                       |  |

## LASer:DEC <nrf value>,<nrf value>

COMMON **DEVICE DEPENDENT** 

FRONT PANEL

|            | The LASer:DEC command decrements the selected laser control mode set point by one or more steps. Optional parameters allow multiple steps to be decremented and the time (in milliseconds) between decrements to be set, respectively.                                                                                                    |
|------------|----------------------------------------------------------------------------------------------------|
| Parameters | 0, 1, or 2. The first optional parameter is the number of steps, and the second optional parameter is the number of milliseconds between steps.                                                                                                    |
| Notes      | The decremental default amount is one step. The step size can be edited via the LAS:STEP command. LDC-3714B default values are 0.001/0.002 mA (50/100 mA range), 0.01 mW, or 1 $\mu$ A (if CALMD = 0), depending on the mode of operation. LDC-3724B default values are 0.01 mA, 0.01 mW, or 1 $\mu$ A. LDC-3744B default values are 0.1 mA, 0.1 mW, or 1 $\mu$ A. |
|            | If the first optional parameter is used, but not the second, the user may decrement the LASER set point by a multiple of the LAS:STEP size, without changing the LAS:STEP size.                                                                                                    |
|            | If the both optional parameters are used, the user may create an automated stepping ramp function for the LASER output.                                                                                                    |
|            | If the first optional parameter is entered as zero, "LAS:DEC 0", the command will do nothing.                                                                                                    |
|            | The minimum time to complete one decrement is about 20 msec. Therefore, values for the second optional parameter (time between decrements) have a practical minimum of 20.                                                                                                    |
| Examples   | "LAS:MODE:I; LAS:STEP 3; LAS:DEC" -action: The laser source current set point is decremented<br>by 0.3 mA (LDC-3744B), or 0.03 mA (LDC-3724B), or 0.003 mA (LDC-3714B on 50 mA range), or<br>0.006 mA (LDC-3714B on 100 mA range).                                                                                                    |
|            | "LAS:MODE:I; LAS:STEP 3; LAS:DEC 3" -action: The laser source current set point is<br>decremented by three times the amount described in the first example.                                                                                                    |
|            | "LAS:MODE:I; LAS:STEP 3; LAS:DEC 3,5000" -action: The laser source current set point is<br>decremented by the amount described in the first example, three times, with 5 seconds between<br>decremental steps.                                                                                                    |
|            |                                                                                                    |

## LASer:DISplay <nrf value>

COMMON

DEVICE DEPENDENT

FRONT PANEL

The LASer:DISplay command enables or disables (turns off) the LASER display and LASER section's indicator LEDs.SYNTAX DIAGRAM Parameters An <nrf value>;-where 1 = on, 0 = off. Notes Turning the LASER display and LEDs off means that a message of all blank spaces is sent to the LASER display, and all of the LASER section's indicator LEDs will be turned off. "las:dis 1" -action: turns the LASER display on and enables the LASER indicator LEDs. Examples

"Laser:dis Off" -action: turns the LASER display and disables the LASER indicator LEDs.

## LASer:DISplay?

COMMON

DEVICE DEPENDENT

FRONT PANEL

|          | The LASer:DISplay? query returns the value shown on the LASER display.                                                        |
|----------|----------------------------------------------------------------------------------------------------|
| Notes    | Returns the actual (6-character) string from the output buffer to the LASER display. If the display is disabled, it returns " |
| Examples | "LAS:DIS?" -response: "- 99.9", means the LASER display shows " 99.9".                                                        |
|          | "Laser:DISp?" -response: " 0.6", means the LASER display shows " 0.6".                                                        |

| LASer:                     | DISplay:                                                                                                    | LDI                                                                  | Common                                    |
|----------------------------|----------------------------------------------------------------------------------------------------|----------------------------------------------------------------------|-------------------------------------------|
|                            |                                                                                                    | I                                                                    | DEVICE DEPENDENT<br>FRONT PANEL           |
| The LASer:DI<br>Parameters | Splay:LDI command sets the<br>None.                                                                                                    | laser display to show the const                                      | tant current measurement.                 |
| Notes                      | The actual LASER I displa enabled.                                                                                                    | ay is turned off automatically wh                                    | nen another LASER DISPLAY selection is    |
| Examples                   | "LAS:DIS:LDI" -action: er                                                                                                    | nables the LASER display for cu                                      | urrent values.                            |
| LASer:                     | DISplay:                                                                                                    | LDI?                                                                 | Соммон                                    |
|                            |                                                                                                    | I?                                                                   | DEVICE DEPENDENT<br>FRONT PANEL           |
|                            | The LASer:DISplay:LDI?                                                                                                    | query returns the status of the (I                                   | LAS DISPLAY) I switch.                    |
| Notes                      |                                                                                                    | us of the I switch is indicated by<br>nen the display is in I mode). | r the enunciator next to the LASER displa |
| Examples                   | "LAS:DIS:LDI?" -response: 0, means that the (LASER DISPLAY) I switch is not currently active, laser current is not displayed.                                  |                                                                      |                                           |
|                            | "Las:dis:ldl?" -response:<br>current may be displayed.                                                                                                    |                                                                      | PLAY) I switch is currently active, laser |
| LASer:                     | DISplay:                                                                                                    | v                                                                    | Соммон                                    |
|                            |                                                                                                    | LDV                                                                  | DEVICE DEPENDENT<br>FRONT PANEL           |
|                            | The LASer:DISplay:LDV of measurement.                                                                                                    | command sets the laser display                                       | to show the laser forward voltage         |
| Parameters<br>Notes        | None.<br>The actual LASER V displ<br>enabled.                                                                                                    | ay is turned off automatically w                                     | hen another LASER DISPLAY selection i     |
| Examples                   | "LAS:DIS:LDV" -action: e                                                                                                    | enables the LASER display for for                                    | orward voltage values in Volts.           |
| LASer:                     | DISplay:                                                                                                    | V?                                                                   | Соммон                                    |
|                            |                                                                                                    | LDV?                                                                 | DEVICE DEPENDENT<br>FRONT PANEL           |
|                            | The LASer:DISplay:LDV?                                                                                                    | query returns the status of the                                      | (LAS DISPLAY) V switch.                   |
| Notes                      | In local operation, the status of the V switch is indicated by the enunciator next to the LASER display (V will be illuminated when the display is in V mode). |                                                                      |                                           |
| Examples                   | laser voltage is not displa                                                                                                    | yed.                                                                 | DISPLAY) V switch is not currently active |
|                            | "LAS: DIS:LDV?" -respor<br>laser voltage may be disp                                                                                                    |                                                                      | DISPLAY) V switch is currently active,    |

Command Reference

| LASer:                     | DISplay:                                                                                                    | IDP<br>MDI                                                                                                    | Common<br>Device Dependent                                                                                 |
|----------------------------|----------------------------------------------------------------------------------------------------|----------------------------------------------------------------------------------------------------|----------------------------------------------------------------------------------------------------|
|                            |                                                                                                    |                                                                                                    | FRONT PANEL                                                                                                |
| The LASer:DI<br>Parameters | Splay:MDI command sets the<br>None.                                                                                                    | laser display to show the mon                                                                                                    | itor photodiode current measurement.                                                                       |
| Notes                      | The actual (LASER DISPL selection is enabled.                                                                                                    | AY) $I_{PD}$ display is turned off auto                                                                                          | omatically when another LASER DISPLA                                                                       |
| Examples                   |                                                                                                    | nables the LASER display for p<br>nables the LASER display for p                                                                 |                                                                                                    |
| LASer:                     | DISplay:                                                                                                    | IDP?                                                                                                    | Соммон                                                                                                    |
|                            |                                                                                                    | MDI?                                                                                                    | DEVICE DEPENDENT<br>FRONT PANEL                                                                            |
| Notes                      | In local operation, the state                                                                                                    | query returns the status of the<br>us of the I <sub>PD</sub> switch is indicated<br>ted when the display is in I <sub>PD</sub> I | by the enunciator next to the LASER                                                                        |
| Examples                   | laser photodiode monitor of                                                                                                    | urrent is not displayed.<br>: 1, means that the (LASER DI                                                                        | DISPLAY) I <sub>PD</sub> switch is not currently active SPLAY) I <sub>PD</sub> switch is currently active, |
| LASer:                     | DISplay:                                                                                                    | PPD                                                                                                    | Соммон                                                                                                    |
|                            |                                                                                                    | MDP                                                                                                    | DEVICE DEPENDENT<br>FRONT PANEL                                                                            |
|                            | The LASer:DISplay:MDP c<br>measurement.                                                                                                    | command sets the laser display                                                                                                   | to show the monitor photodiode power                                                                       |
| Parameters<br>Notes        | None.<br>The actual (LASER) P <sub>PD</sub> di<br>selection is enabled.                                                                                               | splay is turned off automaticall                                                                                                 | y when another LASER DISPLAY                                                                               |
| Examples                   | "Las:Display:MDp" -action: enables the LASER display for photodiode power values.<br>"Laser:Disp:MDP" -action: enables the LASER display for photodiode power values. |                                                                                                    |                                                                                                    |
| LASer:                     | DISplay:                                                                                                    | PPD?                                                                                                    | Соммон                                                                                                    |
|                            |                                                                                                    | MDP?                                                                                                    | DEVICE DEPENDENT<br>FRONT PANEL                                                                            |
| Notes                      | In local operation, the state                                                                                                    |                                                                                                    | (LASER DISPLAY) P <sub>PD</sub> switch.<br>d by the enunciator next to the LASER<br>o mode).               |
| Examples                   | "LAS:DISp:MDp?" -respor<br>active, laser photodiode m                                                                                                    | nse: 0, means that the (LASER onitor power is not displayed.                                                                     | DISPLAY) $P_{PD}$ switch is not currently                                                                  |
|                            | "Las:dis:MDP?" -response<br>power may be displayed.                                                                                                    | e: 1, means that the (LASER D                                                                                                    | ISPLAY) $P_{PD}$ switch is currently active, P                                                             |

CHAPTER 4 COMMAND REFERENCE Command Reference

## LASer:DISplay:PARAM

COMMON DEVICE DEPENDENT FRONT PANEL

The LASer:DISplay:PARAM command enables the LASer display to show the LASER parameter<br/>values.ParametersNone.NotesThis command has the same effect as pressing the (PARAMETER) SELECT switch while in LASER<br/>mode. The selected parameter will be displayed for three seconds. The actual LASER PARAM<br/>display is turned off automatically when a LASER display selection is enabled.<br/>Each time the command is issued, the next LASER parameter will be selected, see Chapter 2 for<br/>more information.Examples"LASER:DIS:PARAM" -action: selects a LASER parameter and displays its value.<br/>"LAS:DIS:PARAM" -action: selects a LASER parameter and displays a its value.

#### LASer:DISplay:SET

COMMON

DEVICE DEPENDENT FRONT PANEL

|            | · · · · · · · · · · · · · · · · · · ·                                                                                              |
|------------|----------------------------------------------------------------------------------------------------|
|            | The LASer:DISplay:SET command sets the laser display to show the set point of the selected LASER DISPLAY mode.                     |
| Parameters | None.                                                                                                    |
| Notes      | Using this command has the same effect as physically holding the (LASER DISPLAY) SET switch down (in).                             |
| Examples   | "Las:Dis:Set" -action: enables the LASER display for the set point of the selected mode: LDI, MDI ( $I_{PD}$ ) or MDP ( $P_{PD}$ ) |

"LAS:Dis:Set" -action: enables the LASER display for the set point of the selected display mode.

| LASer       | DISplay:SET?                                                                                                    | Соммон                                 |
|-------------|----------------------------------------------------------------------------------------------------|----------------------------------------|
|             |                                                                                                    | DEVICE DEPENDENT<br>FRONT PANEL        |
| The LASer:D | ISplay:SET? query returns the status of the (LASER DISPLAY)                                                        | SET switch.                            |
| Notes       | The set point display will not time out when REMOTE opera displayed.)                                              | tion is used. (It will be continuously |
| Examples    | "LAS:DISPLAY:SET?" -response: 0, means the measured<br>"Las:Dis:Set?" -response: 1, means the set point value is e |                                        |

#### LASer:ENABle:COND <nrf value>

COMMON **DEVICE DEPENDENT** 

FRONT PANEL

The LASer:ENABle:COND command sets the condition status enable register of the LASER operations for summary (in bit 3 of the status byte) and generation of service requests.

Parameters

An <nrf value> whose sum represents the enabled bits:

| 1 - LASER Current Limit | 256 - Output is Shorted                 |
|-------------------------|-----------------------------------------|
| 2 - LASER Voltage Limit | 512 - Output is Outside Tolerance Limit |
| 4 - N/A                 | 1024 - Output On/Off State              |
| 8 - Power Limit         | 2048 - Ready for Calibration Data State |
| 16 - Interlock Disabled | 4096 - N/A                              |
| 32 - N/A                | 8192 - N/A                              |
| 64 - N/A                | 16384 - N/A                             |
| 128 - Open Circuit      | 32768 - N/A                             |
|                         |                                         |

#### Notes The enabled or disabled LASER conditions can be read by using the LASer: ENABle: COND? query. The LASER condition status can be monitored by the LASer:COND? query. If any of the enabled LASER conditions are true, bit 3 of the status byte register will be set. The enable registers normally retain their values at power-up (as they were at power-down) unless the power-on status clear flag is set true (for more information see the \*PSC definition, in the IEEE488.2 specification). "LAS:ENAB:COND 129" -action: enables the LASER status condition register so that the Open Examples circuit and LASER current limit conditions will be summarized in the status byte (bit 3). Laser:Enable:Cond #H0F9B" - action: enables the LASER status condition register so that any and

all of the above conditions will be reported in the status byte register (bit 3).

#### LASer: ENABle: COND?

COMMON

#### **DEVICE DEPENDENT**

FRONT PANEL

The LASer:ENABle:COND? query returns the value of the status condition enable register of the LASER operations. The response is the sum of the following:

| The response is the sum of the following.                                                                                                    |                                                                                                    |  |
|----------------------------------------------------------------------------------------------------|----------------------------------------------------------------------------------------------------|--|
| ent Limit                                                                                                    | 256 - Output is Shorted                                                                                                    |  |
| age Limit                                                                                                    | 512 - Output Changed to be In/Out of Tolerance                                                                                       |  |
|                                                                                                    | 1024 - Output On/Off State                                                                                                    |  |
|                                                                                                    | 2048 - Ready for Calibration Data State                                                                                              |  |
| sabled                                                                                                    | 4096 - N/A                                                                                                    |  |
|                                                                                                    | 8192 - N/A                                                                                                    |  |
|                                                                                                    | 16384 - N/A                                                                                                    |  |
| uit                                                                                                    | 32768 - N/A                                                                                                    |  |
| The enabled LAS                                                                                                    | SER conditions can be set by using the LASer:ENABle:COND command.                                                                    |  |
| The LASER cond                                                                                                    | dition status can be monitored by the LASer:COND? query.                                                                             |  |
| Examples "LAS:ENAB:COND?" -response: 17, means that the Laser Current Limit and In<br>LASER conditions will be reported (in summarized form) to the status byte (bit 3) |                                                                                                    |  |
| ,                                                                                                    | er:Enable:Cond?" -response: #H0F9B, means that all of the above conditions will ummarized form) to the status byte (bit 3).          |  |
|                                                                                                    | ent Limit<br>age Limit<br>sabled<br>uit<br>The enabled LAS<br>The LASER cond<br>"LAS:ENAB:CON<br>LASER conditior<br>"Radix Hex; Lase |  |

#### LASer:ENABle:EVEnt <nrf value>

COMMON

DEVICE DEPENDENT

FRONT PANEL

The LASer:ENABle:EVEnt command sets the status event enable register of the LASER operations. These events are summarized in bit 2 of the status byte register.

Parameters An <nrf value> whose sum represents the bits which are enabled:

| 1 - LASEI   | R Current Limit                    | 256 - Output is Shorted                              |
|-------------|------------------------------------|------------------------------------------------------|
| 2 - LASE    | R Voltage Limit                    | 512 - Output Changed to be In/Out of Tolerance       |
| 4 - N/A     |                                    | 1024 - Output On/Off State Changed                   |
| 8 - Power   | Limit                              | 2048 - New Measurements Taken                        |
| 16 - Interl | ock Changed State                  | 4096 - N/A                                           |
| 32 - N/A    |                                    | 8192 - N/A                                           |
| 64 - N/A    |                                    | 16384 - N/A                                          |
| 128 - Ope   | en Circuit                         | 32768 - N/A                                          |
| Notes       | The enabled LASER events can be re | ad by using the LASer:ENABle:EVEnt? query. The LASER |

 tes
 The enabled LASER events can be read by using the LASer:ENABle:EVEnt? query. The LASER event status can be monitored by the LASer:EVEnt? query.

 The enable registers normally retain their values at power-up (as they were at power-down) unless the power-on status clear flag is set true (for more information see the \*PSC definition, in the IEEE488.2 specification).

Examples"LAS:ENAB:EVENT 136" -action: enables the LASER status event register so that the Open circuit<br/>and Power limit events will be reported (in summarized form) to the status byte (bit 2)."Laser:Enable:Event #H0F9B" -action: enables the LASER status event register so all of the above<br/>events will be reported (in summarized form) to the status byte (bit 2).

#### LASer:ENABle:EVEnt?

Common

DEVICE DEPENDENT

FRONT PANEL

The LASer:ENABle:EVEnt? query returns the value of the status event enable register of the LASER operations.

| 1 - LASE   | R Current Limit                                                                | 256 - Output is Shorted                                                |
|------------|--------------------------------------------------------------------------------|------------------------------------------------------------------------|
| 2 - LASE   | R Voltage Limit                                                                | 512 - Output Changed to be In/Out of Tolerance                         |
| 4 - N/A    |                                                                                | 1024 - Output On/Off State                                             |
| 8 - Powe   | r Limit                                                                        | 2048 - New Measurements Taken                                          |
| 16 - Inter | rlock State Changed                                                            | 4096 - N/A                                                             |
| 32 - N/A   |                                                                                | 8192 - N/A                                                             |
| 64 - N/A   |                                                                                | 16384 - N/A                                                            |
| 128 - Op   | en Circuit                                                                     | 32768 - N/A                                                            |
| Notes      | The enabled LASER events can be set b event status can be monitored by the LAS | y using the LASer:ENABle:EVEnt command. The LASER<br>Ser:EVEnt? query. |
| Examples   | "LAS:ENAB:EVE?" -response: 1040, me                                            | ans that the Output on/off state change and Interlock                  |

"LAS:ENAB:EVE?" -response: 1040, means that the Output on/off state change and Interlock changed LASER events will be reported (in summarized form) to the status byte register (bit 2).
 "Radix Hex; Las:Enab:Eve?" -response: #HF9B, means that all of the above events will be reported (in summarized form) to the status byte register (bit 2).

#### ILX Lightwave

#### LASer:ENABle:OUTOFF <nrf value>

COMMON DEVICE DEPENDENT

FRONT PANEL

The LASer:ENABle:OUTOFF command sets the status outoff enable register of the LASER operations (things which will turn the LASER output off).

Parameters

rs An <nrf value> whose sum represents the enabled bits:

| 1 - LASER Current Limit          | 256 - N/A                                   |
|----------------------------------|---------------------------------------------|
| 2 - LASER Voltage Limit          | 512 - Output is Out of Tolerance            |
| 4 - N/A                          | 1024 - TEC Output Off                       |
| 8 - Power Limit (With Output On) | 2048 - TEC High Temperature Limit Condition |
| 16 - N/A                         | 4096 - N/A                                  |
| 32 - N/A                         | 8192 - N/A                                  |
| 64 - N/A                         | 16384 - N/A                                 |
| 128 - N/A                        | 32768 - N/A                                 |
|                                  |                                             |

NotesThe enabled LASER outoff bits can be read by using the LASer:ENABle:OUTOFF? query.The enable registers normally retain their values at power-up (as they were at power-down) unless<br/>the power-on status clear flag is set true (for more information see the \*PSC definition, in the<br/>IEEE488.2 specification).The factory default value for this register is #B000010000001000, or #H808, or 2056 decimal.

Examples "LAS:ENAB:OUTOFF 9" -action: enables the LASER status outoff register so that Power limit and LASER current limit conditions will cause the LASER output to be turned off. "Las:Enab:Outoff #HE0B" -action: enables the LASER status outoff register so that any or all of the above conditions will cause the LASER output to be turned off.

#### LASer: ENABle: OUTOFF?

COMMON

DEVICE DEPENDENT

FRONT PANEL

The LASer:ENABle:OUTOFF? query returns the value of the status outoff enable register of the LASER operations.

-where the response is the sum of the following:

|       | 1 - LASER Current Limit                                                                                                    | 256 - N/A                                   |
|-------|----------------------------------------------------------------------------------------------------|---------------------------------------------|
|       | 2 - LASER Voltage Limit                                                                                                    | 512 - Output is Out of Tolerance            |
|       | 4 - N/A                                                                                                    | 1024 - TEC Output Off                       |
|       | 8 - Power Limit (With Output On)                                                                                                    | 2048 - TEC High Temperature Limit Condition |
|       | 16 - N/A                                                                                                    | 4096 - N/A                                  |
|       | 32 - N/A                                                                                                    | 8192 - N/A                                  |
|       | 64 - N/A                                                                                                    | 16384 - N/A                                 |
|       | 128 - N/A                                                                                                    | 32768 - N/A                                 |
| Notes | The enabled LASER events can be set by using the LASer:ENABle:OUTOFF command. The LASER output status can be monitored by the LASer:EVEnt? query. |                                             |

Examples

es "LAS:ENAB:OUTOFF?" -response: 2049, means that TEC High Temperature Limit and Current Limit Conditions will cause the LASER output to be turned off.

"Radix Hex; Las:Enab:Eve?" -response: #HE0B, means that all of the above conditions will cause the LASER output to be turned off.

#### LASer:EVEnt?

COMMON

DEVICE DEPENDENT

FRONT PANEL

The LASer:EVEnt? query returns the value of the status event register of the LASER operations. -where the response is the sum of the following:

| 1 - L/                                                                                                    | ASER Current Limit                                                                                                    | 256 - Output is Shorted                                |
|----------------------------------------------------------------------------------------------------|----------------------------------------------------------------------------------------------------|--------------------------------------------------------|
| 2 - L/                                                                                                    | ASER Voltage Limit                                                                                                    | 512 - Output Changed to be In/Out of Tolerance         |
| 4 - N/                                                                                                    | /Α                                                                                                    | 1024 - Output On/Off State Changed                     |
| 8 - Po                                                                                                    | ower Limit                                                                                                    | 2048 - Measurement Ready                               |
| 16 - I                                                                                                    | nterlock Disabled                                                                                                    | 4096 - N/A                                             |
| 32 - 1                                                                                                    | N/A                                                                                                    | 8192 - N/A                                             |
| 64 - 1                                                                                                    | N/A                                                                                                    | 16384 - N/A                                            |
| 128 -                                                                                                    | Open Circuit                                                                                                    | 32768 - N/A                                            |
| Notes                                                                                                    | The LASER conditions that are reported<br>LASer:ENABIe:EVEnt command.                                                                          | in the status byte can be set by using the             |
|                                                                                                    | The LASER event status is only cleared when the event status is read or by the *CLS comm<br>while the condition status is constantly changing. |                                                        |
| Examples "LAS:EVE?" -response: 513, means that the LASER output tolerance changed and curre events have occurred since the last LASer:EVEnt? query. |                                                                                                    | , o                                                    |
|                                                                                                    | "Radix Hex; Laser:Event?" -response: #                                                                                                    | H88, means that the LASER Power limit and Open circuit |

## LASer:INC <nrf value>,<nrf value>

events have occurred since the last LASer:EVEnt? query.

COMMON

#### **DEVICE DEPENDENT**

FRONT PANEL

The LASer:INC command increments the selected laser control mode set point by one or more steps. Optional parameters allow multiple steps to be incremented and the time (in milliseconds) between increments to be set, respectively.

Parameters 0, 1, or 2. The first optional parameter is the number of steps, and the second optional parameter is the number of milliseconds between steps.

Notes The decremental default amount is one step. The step size can be edited via the LAS:STEP command. LDC-3714B default values are 0.001/0.002 mA (50/100 mA range), 0.01 mW, or 1 μA (if

Command Reference

|                                                                                                    | CALMD = 0), depending on the mode of operation. LDC-3724B $\alpha$ mW, or 1 $\mu A.$ LDC-3744B default values are 0.1 mA, 0.1 mW, or                                                                                                    | 1 μΑ.                                                                                                    |
|----------------------------------------------------------------------------------------------------|----------------------------------------------------------------------------------------------------|----------------------------------------------------------------------------------------------------|
|                                                                                                    | If the first optional parameter is used, but not the second, the LA multiple of the LAS:STEP size, without changing the LAS:STEP parameter is the time, in msec, between steps.                                                                                                    |                                                                                                    |
| If both optional parameters are used, the user may create an automated stepping<br>the LASER output.<br>If the first optional parameter is entered as zero, "LAS:INC 0", the command will d |                                                                                                    | omated stepping ramp function fo                                                                                               |
|                                                                                                    |                                                                                                    | •                                                                                                    |
|                                                                                                    | The minimum time to complete one increment is about 20 msec.<br>optional parameter (time between increments) have a practical n                                                                                                    |                                                                                                    |
| Examples                                                                                                    | "LAS:MODE:I; LAS:STEP 3; LAS:INC" -action: The laser source<br>0.3 mA (LDC-3744B), or 0.03 mA (LDC-3724B), or 0.003 mA (LI<br>0.006 mA (LDC-3714B on 100 mA range).                                                                                                    |                                                                                                    |
|                                                                                                    | "LAS:MODE:I; LAS:STEP 3; LAS:INC 3" -action: The laser sour<br>by three times the amount described in the first example.                                                                                                    | ce current set point is incremented                                                                                            |
|                                                                                                    | "LAS:MODE:I; LAS:STEP 3; LAS:INC 3,5000" -action: The lase<br>incremented by the amount described in the first example, three<br>incremental steps.                                                                                                    |                                                                                                    |
|                                                                                                    | "LAS:STEP 1; LAS:Mode:P; Las:INC" -action: The power set po<br>(LDC-3744B) or 0.01 mW (LDC-3724B or LDC-3714B).                                                                                                    | int is incremented by 0.1 mW                                                                                                   |
| LASer:                                                                                                    | LDI I                                                                                                    | Соммон                                                                                                    |
|                                                                                                    | LDI                                                                                                    | DEVICE DEPENDENT<br>FRONT PANEL                                                                                                |
|                                                                                                    | The LASer:LDI command sets the laser control current.                                                                                                    |                                                                                                    |
|                                                                                                    |                                                                                                    |                                                                                                    |
| Parameters                                                                                                    | An <nrf value=""> which represents the (laser) output current, in mA</nrf>                                                                                                    | λ.                                                                                                    |
| Notes                                                                                                    | Set point is the same for both low and high bandwidth output mo                                                                                                    | des.                                                                                                    |
|                                                                                                    | Set point is the same for both low and high bandwidth output mo<br>"Las:LDI 400" -action: sets the laser output current to 400.00 m/                                                                                                    | des.<br>A.                                                                                                    |
| Notes                                                                                                    | Set point is the same for both low and high bandwidth output mo                                                                                                    | des.<br>A.                                                                                                    |
| Notes                                                                                                    | Set point is the same for both low and high bandwidth output mo<br>"Las:LDI 400" -action: sets the laser output current to 400.00 m/<br>"LAS:ldi 1000" -action: sets the laser output current to 1000.0 m                                                                                                    | des.<br>A.<br>A.<br>Common                                                                                                    |
| Notes<br>Examples                                                                                                    | Set point is the same for both low and high bandwidth output mo<br>"Las:LDI 400" -action: sets the laser output current to 400.00 m/<br>"LAS:ldi 1000" -action: sets the laser output current to 1000.0 m                                                                                                    | des.<br>A.<br>A.<br>Common<br>Device Dependent                                                                                 |
| Notes<br>Examples                                                                                                    | Set point is the same for both low and high bandwidth output mo<br>"Las:LDI 400" -action: sets the laser output current to 400.00 m/<br>"LAS:ldi 1000" -action: sets the laser output current to 1000.0 m                                                                                                    | des.<br>A.<br>A.<br>Common<br>Device Dependent<br>FRONT PANEL                                                                  |
| Notes<br>Examples                                                                                                    | Set point is the same for both low and high bandwidth output mo<br>"Las:LDI 400" -action: sets the laser output current to 400.00 m/<br>"LAS:ldi 1000" -action: sets the laser output current to 1000.0 m<br><b>LDI?</b><br>The LASer:LDI? query returns the value of the measured laser c<br>Response is the measured laser output current, for either low or                                                                 | des.<br>A.<br>A.<br>COMMON<br>DEVICE DEPENDENT<br>FRONT PANEL<br>urrent.<br>high bandwidth modes.                              |
| Notes<br>Examples<br>LASer:<br>Notes                                                                                                    | Set point is the same for both low and high bandwidth output mo<br>"Las:LDI 400" -action: sets the laser output current to 400.00 m/<br>"LAS:ldi 1000" -action: sets the laser output current to 1000.0 m<br><b>LDI?</b><br>The LASer:LDI? query returns the value of the measured laser of<br>Response is the measured laser output current, for either low or<br>This measurement is updated approximately once every 600 ms | des.<br>A.<br>A.<br>COMMON<br>DEVICE DEPENDENT<br>FRONT PANEL<br>urrent.<br>high bandwidth modes.<br>ec.                       |
| Notes<br>Examples                                                                                                    | Set point is the same for both low and high bandwidth output mo<br>"Las:LDI 400" -action: sets the laser output current to 400.00 m/<br>"LAS:ldi 1000" -action: sets the laser output current to 1000.0 m<br><b>LDI?</b><br>The LASer:LDI? query returns the value of the measured laser c<br>Response is the measured laser output current, for either low or                                                                 | des.<br>A.<br>A.<br>COMMON<br>DEVICE DEPENDENT<br>FRONT PANEL<br>urrent.<br>high bandwidth modes.<br>ec.<br>urrent is 30.0 mA. |

| LASer:                          | LDV                                                                                                    | Common<br><b>Device Dependent</b><br>Front Panel                                                                                                    |
|---------------------------------|----------------------------------------------------------------------------------------------------|----------------------------------------------------------------------------------------------------|
|                                 | The LASer:LDV command sets the laser voltage for                                                                                                    | calibration of the laser voltage measurement                                                                                                    |
| Parameters                      | An <nrf value=""> which represents the (laser) output ve</nrf>                                                                                                    | 6                                                                                                    |
| Notes                           | Set point is the same for both low and high bandwidt calibration.                                                                                                    | 0                                                                                                    |
| Examples                        | "Las:LDV 4" -action: enters a value of 4.000 volts.                                                                                                    |                                                                                                    |
|                                 | "LAS:ldv 1.025" -action: enters a value of 1.025 volt                                                                                                    | S.                                                                                                    |
| LASer:                          | LDV?                                                                                                    | Соммон                                                                                                    |
|                                 |                                                                                                    | DEVICE DEPENDENT                                                                                                    |
|                                 |                                                                                                    | FRONT PANEL                                                                                                    |
|                                 | The LASer:LDV? query returns the value of the mea                                                                                                    | sured laser voltage.                                                                                                    |
| Notes                           | This measurement is updated approximately once ev                                                                                                    | very 600 msec.                                                                                                    |
| Examples                        | "LAS:ldv?" -response: 3.03, means the measured la                                                                                                    | aser output voltage is 3.03 volts.                                                                                                    |
|                                 | "Laser:LDV?" -response: 1.0, means the measured                                                                                                    | laser output voltage is 1.000 volt.                                                                                                    |
|                                 |                                                                                                    |                                                                                                    |
| LASer:                          | LIMit:I1                                                                                                    | Соммон                                                                                                    |
| LASer:                          | LIMit:I1                                                                                                    | Common<br>Device Dependent                                                                                                    |
| LASer:                          | LIMit:I1                                                                                                    |                                                                                                    |
| LASer:                          | LIMIT:II<br>The LASer:LIMit:I1 command sets the LASER currer<br>3714B and the 2000 mA range on the LDC-3744B. (                                                                                                    | DEVICE DEPENDENT<br>FRONT PANEL<br>nt limit value for the 100 mA range on the LDC                                                                                                    |
|                                 | The LASer:LIMit:I1 command sets the LASER currer                                                                                                    | DEVICE DEPENDENT<br>FRONT PANEL<br>nt limit value for the 100 mA range on the LDC<br>Not applicable for LDC-3724B).                                                                                                    |
|                                 | The LASer:LIMit:I1 command sets the LASER currer 3714B and the 2000 mA range on the LDC-3744B. (                                                                                                    | DEVICE DEPENDENT<br>FRONT PANEL<br>nt limit value for the 100 mA range on the LDC<br>Not applicable for LDC-3724B).<br>rrent, in mA.                                                                                                    |
| Parameters                      | The LASer:LIMit:I1 command sets the LASER currer<br>3714B and the 2000 mA range on the LDC-3744B. (<br>An <nrf value=""> which represents the LASER limit cur<br/>The current limit is in effect in all modes of operation</nrf>                                                                                                    | DEVICE DEPENDENT<br>FRONT PANEL<br>Int limit value for the 100 mA range on the LDC<br>Not applicable for LDC-3724B).<br>rrent, in mA.<br>of the laser output with respect to the output                                                                                                    |
| Parameters<br>Notes             | The LASer:LIMit:I1 command sets the LASER currer<br>3714B and the 2000 mA range on the LDC-3744B. (<br>An <nrf value=""> which represents the LASER limit cur<br/>The current limit is in effect in all modes of operation<br/>range (low/high).</nrf>                                                                                                    | DEVICE DEPENDENT<br>FRONT PANEL<br>Int limit value for the 100 mA range on the LDC<br>Not applicable for LDC-3724B).<br>rrent, in mA.<br>In of the laser output with respect to the output<br>set to 80 mA.                                                                                                    |
| Parameters<br>Notes<br>Examples | The LASer:LIMit:I1 command sets the LASER currer<br>3714B and the 2000 mA range on the LDC-3744B. (<br>An <nrf value=""> which represents the LASER limit cur<br/>The current limit is in effect in all modes of operation<br/>range (low/high).<br/>"LAS:LIM:I1 80" -action: the LASER current limit is s</nrf>                                                                                                    | DEVICE DEPENDENT<br>FRONT PANEL<br>Int limit value for the 100 mA range on the LDC<br>Not applicable for LDC-3724B).<br>rrent, in mA.<br>In of the laser output with respect to the output<br>set to 80 mA.                                                                                                    |
| Parameters<br>Notes<br>Examples | The LASer:LIMit:I1 command sets the LASER currer<br>3714B and the 2000 mA range on the LDC-3744B. (<br>An <nrf value=""> which represents the LASER limit cur<br/>The current limit is in effect in all modes of operation<br/>range (low/high).<br/>"LAS:LIM:I1 80" -action: the LASER current limit is s<br/>":Laser:Limit:I1 60" -action: the LASER current limit</nrf>                                                                                                    | DEVICE DEPENDENT<br>FRONT PANEL<br>Int limit value for the 100 mA range on the LDC<br>Not applicable for LDC-3724B).<br>rrent, in mA.<br>In of the laser output with respect to the output<br>set to 80 mA.<br>is set to 60 mA.                                                                                                    |
| Parameters<br>Notes<br>Examples | The LASer:LIMit:I1 command sets the LASER currer<br>3714B and the 2000 mA range on the LDC-3744B. (<br>An <nrf value=""> which represents the LASER limit cur<br/>The current limit is in effect in all modes of operation<br/>range (low/high).<br/>"LAS:LIM:I1 80" -action: the LASER current limit is s<br/>":Laser:Limit:I1 60" -action: the LASER current limit</nrf>                                                                                                    | DEVICE DEPENDENT<br>FRONT PANEL<br>Int limit value for the 100 mA range on the LDC<br>Not applicable for LDC-3724B).<br>rrent, in mA.<br>In of the laser output with respect to the output<br>set to 80 mA.<br>Is set to 60 mA.<br>Is set to 60 mA.<br>COMMON<br>DEVICE DEPENDENT<br>FRONT PANEL<br>ASER current limit for the 100 mA range on the                                                   |
| Parameters<br>Notes<br>Examples | The LASer:LIMit:I1 command sets the LASER currer<br>3714B and the 2000 mA range on the LDC-3744B. (<br>An <nrf value=""> which represents the LASER limit cur<br/>The current limit is in effect in all modes of operation<br/>range (low/high).<br/>"LAS:LIM:I1 80" -action: the LASER current limit is s<br/>":Laser:Limit:I1 60" -action: the LASER current limit<br/>LIMIT:II?<br/>The LASer:LIMit:I1? query returns the value of the L/<br/>LDC 3714B or the 2000 mA range on the LDC-3744<br/>The current limit is valid for all modes of Laser opera</nrf> | DEVICE DEPENDENT<br>FRONT PANEL<br>Int limit value for the 100 mA range on the LDC<br>Not applicable for LDC-3724B).<br>rrrent, in mA.<br>In of the laser output with respect to the output<br>set to 80 mA.<br>Is set to 60 mA.<br>Is set to 60 mA.<br>COMMON<br>DEVICE DEPENDENT<br>FRONT PANEL<br>ASER current limit for the 100 mA range on the<br>B. (Not applicable for LDC-3724B).<br>attion. |
| Parameters<br>Notes<br>Examples | The LASer:LIMit:I1 command sets the LASER currer<br>3714B and the 2000 mA range on the LDC-3744B. (<br>An <nrf value=""> which represents the LASER limit cur<br/>The current limit is in effect in all modes of operation<br/>range (low/high).<br/>"LAS:LIM:I1 80" -action: the LASER current limit is s<br/>":Laser:Limit:I1 60" -action: the LASER current limit<br/>LIMIT:II?</nrf>                                                                                                    | DEVICE DEPENDENT<br>FRONT PANEL<br>Int limit value for the 100 mA range on the LDC<br>Not applicable for LDC-3724B).<br>rrent, in mA.<br>In of the laser output with respect to the output<br>set to 80 mA.<br>Is set to 60 mA.<br>Is set to 60 mA.<br>COMMON<br>DEVICE DEPENDENT<br>FRONT PANEL<br>ASER current limit for the 100 mA range on the<br>B. (Not applicable for LDC-3724B).<br>attion.  |

| LASer:              | LIMit:I2                                                                                                    | Common<br>Device Dependent                                                               |  |
|---------------------|----------------------------------------------------------------------------------------------------|------------------------------------------------------------------------------------------|--|
|                     |                                                                                                    | FRONT PANEL                                                                              |  |
|                     | The LASer:LIMit:I2 command sets the LASER cu<br>LDC 3724B. and the 2000 mA range on the LDC                                                                                                    | 8                                                                                        |  |
| Parameters<br>Notes | An <nrf value=""> which represents the LASER limit current, in mA.<br/>The current limit is in effect in all modes of operation of the laser output with respect to the output range (low/high).</nrf> |                                                                                          |  |
| Examples            | "LAS:LIM:12 180" -action: the LASER current lim                                                                                                    | nit is set to 180 mA.                                                                    |  |
| ·                   | ":Laser:Limit:I2 160" -action: the LASER current                                                                                                    | limit is set to 160 mA.                                                                  |  |
| LASer:              | LIMit:I2?                                                                                                    | Common<br>Device Dependent<br>Front Panel                                                |  |
|                     | The LASer:LIMit:I2? query returns the value of th LDC 3724B or the 2000 mA range of the LDC-37                                                                                                    | ne LASER current limit for the 200 mA range on the 744B. (Not applicable for LDC-3714B). |  |
| Notes               | The current limit is valid for all modes of Laser of                                                                                                    |                                                                                          |  |
| Examples            | "LAS:LIM:I2?" -response: 40, means the laser c<br>"Laser:LIM:I2?" -response: 150, means the lase                                                                                                    |                                                                                          |  |
| LASer:              | LIMit:I3                                                                                                    | Соммон                                                                                   |  |
|                     |                                                                                                    | DEVICE DEPENDENT<br>FRONT PANEL                                                          |  |
|                     | The LASer:LIMit:I3 command sets the LASER cu<br>LDC 3744B. (Not applicable for LDC-3724B or L<br>with programs written for the LDC-3742B.                                                              |                                                                                          |  |
| Parameters          | An <nrf value=""> which represents the LASER limi</nrf>                                                                                                    | t current, in mA.                                                                        |  |
| Notes               | The current limit is in effect in all modes of opera range.                                                                                                    | ation of the laser output and the respective output                                      |  |
| Examples            | "LAS:LIM:I3 800" -action: the LASER current lim<br>":Laser:Limit:I3 2600" -action: the LASER currer                                                                                                    |                                                                                          |  |
| LASer:              | LIMit:I3?                                                                                                    | Соммон                                                                                   |  |
|                     |                                                                                                    | DEVICE DEPENDENT<br>FRONT PANEL                                                          |  |
| Notes               | the LDC-3744B. (Not applicable for LDC-3724B                                                                                                    |                                                                                          |  |
| Notes               | The current limit is valid for all modes of Laser of                                                                                                    | •                                                                                        |  |
| Examples            | "LAS:LIM:I3?" -response: 400, means the laser<br>"Laser:LIM:I3?" -response: 1500, means the las                                                                                                    |                                                                                          |  |

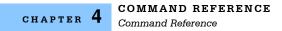

| LASer:                                                                              | LIMit:I4                                                                                                    | COMMON<br>Device Dependent<br>Front Panel                                                                                                    |
|-------------------------------------------------------------------------------------|----------------------------------------------------------------------------------------------------|----------------------------------------------------------------------------------------------------|
|                                                                                     | The LASer:LIMit:I4 command sets the LASER curren LDC 3744B. (Not applicable for LDC-3724B or LDC-                                                   | 0                                                                                                    |
| Parameters An <nrf value=""> which represents the LASER limit current, in mA.</nrf> |                                                                                                    |                                                                                                    |
| Notes                                                                               | The current limit is in effect in all modes of operation                                                                                            |                                                                                                    |
|                                                                                     | range                                                                                                    |                                                                                                    |
| Examples                                                                            | "LAS:LIM:I4 800" -action: the LASER current limit is :<br>":Laser:Limit:I4 2600" -action: the LASER current lim                                     |                                                                                                    |
| LASer:                                                                              | LIMit:I4?                                                                                                    | Соммон                                                                                                    |
|                                                                                     |                                                                                                    | DEVICE DEPENDENT<br>FRONT PANEL                                                                                                    |
|                                                                                     | The LASer:LIMit:I4? query returns the value of the LA the LDC-3744B. (Not applicable for LDC-3724B or LI                                            | SER current limit for the 4000 mA range on                                                                                                    |
| Notes                                                                               | The current limit is valid for all modes of Laser operat                                                                                            | ion.                                                                                                    |
| Examples                                                                            | "LAS:LIM:I4?" -response: 400, means the laser curre                                                                                                 | ent limit is 400 mA (LDC-3744B only).                                                                                                    |
|                                                                                     | "Laser:LIM:I4?" -response: 1500, means the laser cu                                                                                                 | ırrent limit is 1500 mA (LDC-3744B only).                                                                                                    |
| LASer:                                                                              | LIMit:15                                                                                                    | Соммон                                                                                                    |
|                                                                                     |                                                                                                    | DEVICE DEPENDENT<br>FRONT PANEL                                                                                                    |
|                                                                                     | The LASer:LIMit:I5 command sets the LASER curren 3714B and the 500 mA range on the LDC-3724B. (N                                                    | 0                                                                                                    |
| Parameters                                                                          | An <nrf value=""> which represents the LASER limit curr</nrf>                                                                                       |                                                                                                    |
| Notes                                                                               | The current limit is in effect in all modes of operation output range.                                                                              | of the laser output with respect to the currer                                                                                                    |
|                                                                                     | In local operation, the limit current is entered by select<br>the (PARAMETER) SET switch, adjusting the ADJUS<br>and then releasing the SET switch. |                                                                                                    |
| Examples                                                                            | "LAS:LIM:I5 50" -action: the LASER current limit is se                                                                                              | et to 50 mA.                                                                                                    |
|                                                                                     | ":Laser:Limit:I5 160" -action: the LASER current limit                                                                                              | is set to 160 mA (LDC-3724B only).                                                                                                    |
| Lagor.                                                                              | LIMit:15?                                                                                                    | Соммон                                                                                                    |
| TUPET :                                                                             |                                                                                                    | COMMON<br>DEVICE DEPENDENT                                                                                                    |
|                                                                                     |                                                                                                    | FRONT PANEL                                                                                                    |
|                                                                                     | The LASer:LIMit:I5? query returns the value of the LA LDC 3714B or the 500 mA range on the LDC-3724B.                                               | ASER current limit for the 50 mA range on th                                                                                                    |
| Notes                                                                               | -                                                                                                    |                                                                                                    |
| Examples                                                                            |                                                                                                    |                                                                                                    |
| Evanihies                                                                           | LAG. LINING: TOSPONSO. 400, MEANS THE ISSET CUTE                                                                                                    | $\frac{1}{2} = \frac{1}{2} = \frac{1}$ |

"Laser:LIM:I5?" -response: 50, means the laser current limit is 50 mA.

| LASer:        | LIMit:MDP                                                                                                    | COMMON<br>DEVICE DEPENDENT<br>FRONT PANEL                                                                                  |  |
|---------------|----------------------------------------------------------------------------------------------------|----------------------------------------------------------------------------------------------------|--|
|               |                                                                                                    | or photodiode power limit, in mW.<br>Imited only by the LIM I value.<br>AASER output off, but this requires the use of the |  |
| Examples      |                                                                                                    | ser output power limit to a value which corresponds to                                                                     |  |
| LASer:        | LIMit:MDP?                                                                                                    | Соммон                                                                                                    |  |
|               |                                                                                                    | DEVICE DEPENDENT<br>FRONT PANEL                                                                                            |  |
| The LASer:LIN | Mit:MDP? query returns the value of the laser monitor PD                                                                                                    | power limit.                                                                                                    |  |
| Notes         | The (LASER) MDP limit is in effect for both laser output                                                                                                    |                                                                                                    |  |
| Examples      | "LAS:LIM:MDP?" -response: 3.0, means the monitor F<br>":LAS:Limit:MDP?" -response: 10.0, means the monito                                                                                                    | -                                                                                                    |  |
| LASer:        | LIMit:V                                                                                                    | Соммон                                                                                                    |  |
|               |                                                                                                    | DEVICE DEPENDENT<br>FRONT PANEL                                                                                            |  |
|               | The LASer:LIMit:V command sets the LASER complian                                                                                                    | ice voltage limit value.                                                                                                   |  |
| Parameters    | An <nrf value=""> which represents the LASER limit voltage</nrf>                                                                                                    | ge, in volts.                                                                                                    |  |
| Notes         | The voltage limit setting is useful for laser protection. W<br>laser is known, the user may set the voltage limit to a v<br>operating voltage. Then, if the laser is accidentally disc<br>sense the over-voltage and shut off. | alue slightly higher than the maximum                                                                                      |  |
|               | In local operation, the voltage limit is entered by selectir<br>in the (PARAMETER) SET switch, and then pressing the<br>ADJUST knob until the desired value is displayed, and                                                  | ne (LAS DISPLAY) V switch. Turn the                                                                                        |  |
| Examples      | "LAS:LIM:V 5.0" -action: the LASER compliance voltage                                                                                                    | e limit is set to 5.0 volts.                                                                                               |  |
|               | ":Laser:Limit:V 4.60" -action: the LASER compliance ve                                                                                                    | oltage limit is set to 4.6 volts.                                                                                          |  |
| LASer:        | LIMit:V?                                                                                                    | Соммон                                                                                                    |  |
|               |                                                                                                    | DEVICE DEPENDENT<br>FRONT PANEL                                                                                            |  |
|               | The LASer:LIMit:V? query returns the value of the LAS                                                                                                    |                                                                                                    |  |
|               | The voltage limit is valid for all modes of Laser operatio                                                                                                    |                                                                                                    |  |
|               | In local operation, the voltage limit is seen by selecting the (PARAMETER) SET switch, and then pressing the                                                                                                    | (LAS DISPLAY) V switch.                                                                                                    |  |
| Examples      | "LAS:LIM:V?" -response: 4.5, means the laser complia                                                                                                    | 5                                                                                                    |  |
|               | "I seemi INAV (2", we are seen at 10.0, we see the laser server                                                                                                    |                                                                                                    |  |

"Laser:LIM:V?" -response: 10.0, means the laser compliance voltage limit is set to 10.0 volts.

| LASer:MDI    |                                                                                                    | COMMON<br>Device Dependent                          |  |
|--------------|----------------------------------------------------------------------------------------------------|-----------------------------------------------------|--|
|              |                                                                                                    | FRONT PANEL                                         |  |
| The LASer:MI | DI command sets the value of the optical power set point 0.                                                                                                    | , in $\mu A,$ if the CALMD (CAL PD) responsivity is |  |
| Parameters   | An <nrf value=""> which represents the photodiode feed</nrf>                                                                                                    | back current, in $\mu$ A.                           |  |
| Notes        | Notes If the CALMD (CAL PD) parameter is not set to 0, the LAS:MDI value will not be used.<br>the measured MDI would be converted to MDP (P <sub>PD</sub> , by the CAL PD factor), and the M<br>point would be used. |                                                     |  |
| Examples     | "Las:Mdi 40" -action: The LASER output is controlle remains constant at 40 $\mu$ A.                                                                                                    | d so that the photodiode feedback current           |  |
|              | "Laser:MDI 200" -action: The LASER output is contr<br>remains constant at 200 $\mu$ A.                                                                                                    | rolled so that the photodiode feedback current      |  |
| LASer:       | MDI?                                                                                                    | Соммон                                              |  |
|              |                                                                                                    | DEVICE DEPENDENT<br>FRONT PANEL                     |  |
| Notes        | The LASer:MDI? query returns the value of the laser<br>The response is in $\mu$ A. The response is valid, even w                                                                                                    |                                                     |  |
|              | This measurement is updated approximately once ev                                                                                                    |                                                     |  |
| Examples     | "Las:Mode:MDP; Las:Calmd 0; Las:MDi?" -response<br>current. This feedback is controlling the laser current                                                                                                    |                                                     |  |
|              | "LAS:MODE:IHBW; LAS:MDI?" -response: 20.0, me<br>photodiode monitor current is not controlling the lase                                                                                                    |                                                     |  |
| LASer:       | MDP                                                                                                    | Соммон                                              |  |
|              |                                                                                                    | DEVICE DEPENDENT<br>FRONT PANEL                     |  |
|              | The LASer:MDP command sets the value of the optic<br>PD) responsivity is greater than 0.                                                                                                    | al power set point, in mW, if the CALMD (CAL        |  |
| Parameters   | Parameters An <nrf value=""> which represents the photodiode feedback power, in mW.</nrf>                                                                                                    |                                                     |  |
| Notes        | Notes If the CALMD (CAL PD) parameter is set to 0, the LAS:MDP value will not be used. In this case,                                                                                                    |                                                     |  |

Examples measured MDP would be invalid, and the MDI (I<sub>PD</sub>) set point would be used. "Las:Mdp 40" -action: The LASER output is controlled so that the photodiode feedback power remains constant at 40 mW.

"Laser:MDP 200" -action: The LASER output is controlled so that the photodiode feedback power remains constant at 200 mW.

Command Reference

| Notes T<br>T<br>Examples "I | he LASer:MDP? query returns the value of the lase<br>he response is in mW. The response is valid, even<br>his measurement is updated approximately once e |                                                      |
|-----------------------------|----------------------------------------------------------------------------------------------------|------------------------------------------------------|
| T<br>Examples "I            |                                                                                                    |                                                      |
| Examples "I                 |                                                                                                    |                                                      |
| р                           | Las:Mode:MDP; Las:Calmd 460; Las:MDp?" -resp<br>ower. This feedback is controlling the laser current                                                      | onse: 100.0, means 100 mW of photodetector           |
|                             | _AS:MODE:IHBW; LAS:MDP?" -response: 20.0, r<br>adiode monitor current is not controlling the laser of                                                     |                                                      |
| LASer:MO                    | DE?                                                                                                    | Соммон                                               |
|                             |                                                                                                    | DEVICE DEPENDENT<br>FRONT PANEL                      |
| Т                           | he LASer:MODE? query returns the selected laser                                                                                                    | control mode.                                        |
|                             | $_{\mbox{\tiny IBW}}$ mode is the same as I mode (low bandwidth), e bled in $I_{\mbox{\tiny HBW}}$ mode.                                                  | xcept that the output low bandpass filter is dis-    |
| •                           | AS:MODE?" -response: ILBW, means that constaution utput.                                                                                                  | ant I (current) mode is in effect for the laser      |
|                             | Las:Mode?" -response: MDP, means that constant<br>nd CALMD > 0.                                                                                           | t P (power) mode is in effect for the laser output,  |
|                             | as:Mode?" -response: MDI, means that constant                                                                                                    | u ,                                                  |
|                             | _aser:MODE?" -response: IHBW, means that cons<br>ffect for the laser output.                                                                              | stant $I_{HBW}$ (current, high bandwidth) mode is in |
|                             |                                                                                                    |                                                      |
| LASer:MO                    | DE:IHBW                                                                                                    | Соммон                                               |
|                             |                                                                                                    | DEVICE DEPENDENT                                     |

|            | FRONT PANEL                                                                        |
|------------|------------------------------------------------------------------------------------|
|            | The LASer:MODE:IHBW command selects laser high bandwidth constant current mode.    |
| Parameters | None.                                                                              |
| Notes      | This mode of operation is constant I mode with the output lowpass filter disabled. |
| Examples   | "LAS:Mode:Ihbw" -action: enables the laser high bandwidth constant current mode.   |
|            |                                                                                    |

# LASer:MODE:ILBW

COMMON

DEVICE DEPENDENT FRONT PANEL

|            | The LASer:MODE:ILBW command selects laser constant current mode.                    |
|------------|-------------------------------------------------------------------------------------|
| Parameters | None.                                                                               |
| Notes      | Constant I mode (low bandwidth) enables the output low bandpass filter.             |
| Examples   | "LAS:MODE:ILBW" -action: sets the laser output for constant I mode (low bandwidth). |

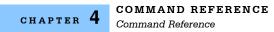

| LASer:     | MODE: MDP                                                                                                    | Соммон                                                       |
|------------|----------------------------------------------------------------------------------------------------|--------------------------------------------------------------|
|            |                                                                                                    |                                                              |
|            |                                                                                                    | FRONT PANEL                                                  |
|            | The LASer:MODE:MDP command selects laser consta                                                                                                    | ant power mode.                                              |
| Parameters | None.                                                                                                    |                                                              |
| Notes      | This mode of laser operation requires the laser's monit power or constant monitor current.                                                                                        | or PD feedback to maintain constant optical                  |
|            | In this mode, the displayed parameter will be either $I_{\mbox{\scriptsize PD}}$ in mW.                                                                                           | (if CALMD = 0) in $\mu$ A, or P <sub>PD</sub> (if CALMD > 0) |
| Examples   | "LAS:MODE:MDP" -action: sets the laser output mode                                                                                                    | of operation to constant optical power mode                  |
|            |                                                                                                    |                                                              |
| LASer:     | OUTput                                                                                                    | Соммон                                                       |
|            |                                                                                                    | DEVICE DEPENDENT                                             |
|            |                                                                                                    | FRONT PANEL                                                  |
|            | The LASer:OUTput command turns the laser output on                                                                                                    | n or off.                                                    |
| Parameters | An $<$ nrf value $>$ ; 1 = on, 0 = off.                                                                                                    |                                                              |
| Notes      | There is a 2-second delay after the output is turned on Following this, the output current ramps up to the curre Therefore, the time to turn the output on and reach the seconds. | ent set point slowly to protect the laser.                   |
|            | After the output is turned on, it may be useful to wait un<br>before performing further operations, but it is not necess<br>to connect or disconnect devices to the LASER output  | sary. When the LASER output is off, it is safe               |
|            | When the LASER output is off, an internal short is place<br>causes the OUTPUT SHORTED light to come on.                                                                           | ed across the output terminals. This condition               |
| Examples   | "LAS:I 20; LAS:OUT ON" -action: sets the laser output<br>on.                                                                                                    | t current to 20 mA and then turns the output                 |

## LASer: OUTput?

| LASer:OUTput? |                                                                                                    | COMMON                     |
|---------------|----------------------------------------------------------------------------------------------------|----------------------------|
|               |                                                                                                    | DEVICE DEPENDENT           |
|               |                                                                                                    | FRONT PANEL                |
|               | The LASer:OUTput? query returns the status of the laser output so                                                            | witch.                     |
| Notes         | Although the status of the switch is on, the output may not have reached the set point value.                                |                            |
| Examples      | "Las:OUT?" -response: 0, means that the output switch is disable<br>disconnected or connected at the LASER output terminals. | d, devices may be safely   |
|               | "LAS:OUT?" -response: 1, means that the LASER output switch is present.                                                      | s enabled, LASER output is |

Command Reference

| LASer:       | RANge                                                                                                    | Common<br>Device Dependent<br>Front Panel |
|--------------|----------------------------------------------------------------------------------------------------|-------------------------------------------|
| The LASer:RA | Ange command selects the laser's drive current output range.                                                                                                    |                                           |
| Parameters   | An <nrf value=""> which represents the laser current output range.<br/>For LDC-3714B: 5 = 50 mA, and 1 = 100 mA range.<br/>For LDC-3724B: 2 = 200 mA, and 5 = 500 mA range.<br/>For LDC-3744B: 1 = 2000 mA, and 3 = 4000 mA range,</nrf>                                     |                                           |
|              | 2 = 2000 mA, and 4 = 4000 mA range.                                                                                                    |                                           |
| Notes        | This range setting effects the Laser Drive Current output current ra<br>The Laser Drive Current output should be "off" when this command<br>Current output is "on" when this command is issued, the LDC-3700<br>will generate error #515, and the range will not be changed. | d is issued. If the Laser Diode           |
| Examples     | "LAS:RAN 2" -action: sets the laser output drive current range to 2<br>"Laser:range 1" -action: sets the laser output drive current range t<br>1000 mA (LDC-3744B only).                                                                                                    |                                           |
| LASer:       | RANge?                                                                                                    | Common<br>Device Dependent<br>Front Panel |
|              | The LASer:RANge? query returns the value of the Laser Drive Cur                                                                                                    | rrent range.                              |
| Notes        | The resolution and accuracy of the laser limit current are dependent<br>output range.                                                                                                    | U U                                       |
| Examples     | <ul> <li>"LAS:RAN?" -response: 1, means that the Laser Drive Current range is 100 mA (LDC-3714B on<br/>"LAS:range?" -response: 2, means that the Laser Drive Current range is 200 mA (LDC 3724B on<br/>or 2000 mA (LDC-3744B only).</li> </ul>                               |                                           |

| LASer:   | SET:LDI?                                                                                                    | Соммон                          |
|----------|----------------------------------------------------------------------------------------------------|---------------------------------|
|          |                                                                                                    | DEVICE DEPENDENT<br>FRONT PANEL |
|          | The LASer:SET:LDI? query returns the constant I value which is u both bandwidths.                                                        | sed for both output ranges and  |
| Notes    | In local operation, the constant I set point is read by selecting I or switch in the LASER DISPLAY area of the front panel, and then vis |                                 |
| Examples | "LAS:SET:LDI?" -response: 50.0, means the laser output current                                                                           | set point value is 50.0 mA.     |
|          | "Laser:set:ldi?" -response: 1200.0 means the laser output current                                                                        | set point value is 1200.0 mA.   |

| LASer:   | SET:MDI?                                                                                                    | COMMON<br>Device Dependent<br>Front Panel        |
|----------|----------------------------------------------------------------------------------------------------|--------------------------------------------------|
|          | The LASer:SET:MDI? query returns the laser monitor PD c in $\mu A$ .                                                                      | urrent set point value (when CALPD = 0),         |
| Notes    | The monitor photodiode current is directly proportional to the the $I_{\text{PD}}$ set point may be used to control optical output of the |                                                  |
| Examples | "las:set:mdi?" -response: 30.0, means the laser monitor P constant P mode with CALPD = 0.                                                 | D current is set point is 30 $\mu$ A, for use in |
|          | "LAS:Set:MDI?" -response: 100.0 means the laser monitor<br>in constant P mode with CALMD = 0.                                             | PD current is set point is 100 $\mu$ A, for use  |
|          |                                                                                                    |                                                  |
| LASer:   | SET:MDP?                                                                                                    | Common                                           |

DEVICE DEPENDENT FRONT PANEL

|          | The LASer:SET:MDP? query returns the laser monitor PD power set point value (when CALMD [CAL PD] is not zero), in mW. |
|----------|----------------------------------------------------------------------------------------------------|
| Notes    | This set point is used in constant MDP mode only.                                                                     |
| Examples | "LAS:Set:MDP?" -response: 10.0, means the laser monitor PD feedback set point is 10.0 mW (CALPD > 0).                 |
|          | "Laser:Set:MDP?" -response: 25.0, means the laser monitor PD feedback set point is 25.0 mW (CALPD > 0).               |

### LASer:STEP

COMMON

**DEVICE DEPENDENT** 

FRONT PANEL

| Parameters | The LASer:STEP command is used to increment or decrement the selected laser control mode set point by the given amount, when used with the LASer:INC or LASer:DEC command. An integer value of the step amount, in the range 1 to 9999.               |
|------------|----------------------------------------------------------------------------------------------------|
| Notes      | The step of 1 corresponds to the smallest display resolution for the mode. For example, a step of 1 means 0.1 mA (3744B) or 0.01 mA (3724B) or 0.002 mA (3714B, 100 mA range) or 0.001 mA (3714B, 50 mA range), 0.01 mW, or 1 $\mu$ A (if CALPD = 0). |
| Examples   | "Las:Mode:i; Las:Idi 20; Las:Step 100; Las:Inc; Las:set:Idi?" -action: sets the step to 1.0 mA (3724B), so the Las:set:Idi? query will return a value of 21.0 mA.                                                                                     |
|            | "LAS:STEP 1000" $$ -action: sets the step size to 1000; could mean 10.0 mA (3724B), 10.0 mW, or 100 $\mu A.$                                                                                                    |

| LASer:       | STEP?                                                                                                    | Common<br><b>Device Dependent</b><br>Front Panel |
|--------------|----------------------------------------------------------------------------------------------------|--------------------------------------------------|
| The LASer:ST | EP? query is used to read back the LASer STEP value. This value is<br>the selected laser control mode set point by the given amount, who<br>LASer:DEC command.                                                                            |                                                  |
| Examples     | "Las:Mode:LDI; Las:Step?" -response: 1 means the step size is 0<br>mode is in effect.<br>"LAS:MODE:MDP; LAS:CALMD 1; LAS:STEP?" -response: 10 m                                                                                           |                                                  |
|              | since Const P mode is in effect.                                                                                                    | ,,                                               |
| LASer:       | TOLerance                                                                                                    | Common<br><b>Device Dependent</b><br>Front Panel |
|              | The LASer:TOLerance command allows the programmer to detern<br>tolerance, and time window for it to occur, in order that the operatio<br>"LASer:OUTput 1" command is issued, or the LASER set point is o                                  | on complete flag be set after a                  |
| Parameters   | Two <nrf values="">; the first represents the LASER current tolerance<br/>100.0 mA; and the second represents the time window, in seconds<br/>seconds.</nrf>                                                                              | · · · · · · · · · · · · · · · · · · ·            |
| Notes        | The LDC-3700B Series Laser Diode Controller defaults to a tolera<br>unless changed by the LASer:TOLerance command.                                                                                                    | nce of 10.0 mA for 5 seconds,                    |
|              | If the LDC-3700B Series Laser Diode Controller is operated in P m parameter is not used. Instead a fixed value of 50 $\mu$ A is used for th mW (LDC-3744B) or 1 mW (LDC-3714B or LDC-3724B) is used for window parameter may be adjusted. | ne I <sub>PD</sub> current. A fixed value of 10  |
|              | If the tolerance is set too tight it may never be achieved. This is due<br>and measurement values.                                                                                                    |                                                  |

Examples "Las:Tol 0.5,10" -action: the LDC-3700B Series Laser Diode Controller's LASER current source will be in tolerance when the LASER current is within 0.5 mA for 10.000 seconds.

## LASer: TOLerance?

COMMON DEVICE DEPENDENT

FRONT PANEL

|          | The LASer:TOLerance? query allows the programmer to determine how the LASER current tolerance is set.                                                                                                |
|----------|----------------------------------------------------------------------------------------------------|
| Notes    | The tolerance of the LDC-3700B Series Laser Diode Controller LASER current may be used to<br>delay programming after an "LASer:OUTput 1" command is issued or the set point is changed.              |
|          | A change of the output into or out of tolerance flag sets a flag in the LASER status event register,<br>and so entering or exiting LASER current tolerance may be used to generate service requests. |
| Examples | "Las:Tol?" -response: "0.2,5.0", means the LDC-3700B Series Laser Diode Controller has a LASER current tolerance setting of 0.2 mA with a time window of 5.000 seconds.                              |
|          | "LASER:TOL?" -response: "1.0,20.0", means the LDC-3700B Series Laser Diode Controller has a LASER current tolerance setting of 1.0 mA with a time window of 20.000 seconds.                          |

| MESsag                                                                | e                                                                                                    | Common<br><b>Device Dependent</b><br>Front Panel                                                                                                    |
|-----------------------------------------------------------------------|----------------------------------------------------------------------------------------------------|----------------------------------------------------------------------------------------------------|
| Parameters                                                            | 5                                                                                                    | enter an ASCII string of up to 16 non-zero characters<br>essages which relate to a test or configuration.                                                                                                    |
| Notes                                                                 | The message may contain any ASCII chara character is received. If the message has le                                                                                                    | acter, but will be terminated when a NULL terminator<br>ass than 16 bytes, the software will fill the remaining me<br>16 bytes have been entered, the software will null-                                                                                                    |
| Examples                                                              | MESSAGE "This is a test." -action: The str ory.                                                                                                    | ing, "This is a test. " will be stored in non-volatile mem                                                                                                    |
|                                                                       | Mes "Test 3" -action: The string, "Test 3                                                                                                    | " will be stored in non-volatile memory.                                                                                                    |
| MESsag                                                                | e?                                                                                                    | Соммон                                                                                                    |
| -                                                                     |                                                                                                    | DEVICE DEPENDENT                                                                                                    |
|                                                                       |                                                                                                    | FRONT PANEL                                                                                                    |
|                                                                       | long and analogod in quotos. The message                                                                                                    |                                                                                                    |
|                                                                       | response will be " ", all spaces.                                                                                                    | is entered via the MESsage command.<br>ring. If there is no previously stored message, the                                                                                                    |
|                                                                       | The response data will be a 16-byte long st<br>response will be "", all spaces.<br>"MES?" -response: "Test 3", means                                                                                                    | is entered via the MESsage command.<br>ring. If there is no previously stored message, the<br>the previously stored message was "Test 3".                                                                                                    |
|                                                                       | The response data will be a 16-byte long st<br>response will be "", all spaces.<br>"MES?" -response: "Test 3", means                                                                                                    | ring. If there is no previously stored message, the                                                                                                    |
| Examples                                                              | The response data will be a 16-byte long st<br>response will be "", all spaces.<br>"MES?" -response: "Test 3", means<br>"Message?" -response: "This is a test. ", m                                                                                                    | is entered via the MESsage command.<br>ring. If there is no previously stored message, the<br>the previously stored message was "Test 3".<br>eans the previously stored message was "This is a test                                                                                                    |
| Examples                                                              | The response data will be a 16-byte long st<br>response will be "", all spaces.<br>"MES?" -response: "Test 3", means<br>"Message?" -response: "This is a test. ", m                                                                                                    | is entered via the MESsage command.<br>ring. If there is no previously stored message, the<br>the previously stored message was "Test 3".<br>eans the previously stored message was "This is a test<br>COMMON                                                                                                    |
| Examples *OPC Operation C                                             | The response data will be a 16-byte long st<br>response will be "", all spaces.<br>"MES?" -response: "Test 3", means<br>"Message?" -response: "This is a test. ", m                                                                                                    | is entered via the MESsage command.<br>ring. If there is no previously stored message, the<br>the previously stored message was "Test 3".<br>eans the previously stored message was "This is a ter<br>COMMON<br>DEVICE DEPENDENT                                                                                                    |
| *OPC<br>Operation C<br>Action                                         | The response data will be a 16-byte long st<br>response will be "", all spaces.<br>"MES?" -response: "Test 3", means<br>"Message?" -response: "This is a test. ", m<br>Complete<br>Sets the operation complete bit in the Even                                                                                                    | is entered via the MESsage command.<br>ring. If there is no previously stored message, the<br>the previously stored message was "Test 3".<br>eans the previously stored message was "This is a ter<br>COMMON<br>DEVICE DEPENDENT<br>FRONT PANEL                                                                                                    |
| Examples *OPC Operation C Action Response                             | The response data will be a 16-byte long st<br>response will be "", all spaces.<br>"MES?" -response: "Test 3", means<br>"Message?" -response: "This is a test. ", m<br>Complete<br>Sets the operation complete bit in the Even<br>commands have been completed.                                                                                   | is entered via the MESsage command.<br>ring. If there is no previously stored message, the<br>the previously stored message was "Test 3".<br>eans the previously stored message was "This is a te<br>COMMON<br>DEVICE DEPENDENT<br>FRONT PANEL                                                                                                    |
| Examples *OPC Operation C Action Response                             | The response data will be a 16-byte long st<br>response will be ", all spaces.<br>"MES?" -response: "Test 3 ", means<br>"Message?" -response: "This is a test. ", m<br>Complete<br>Sets the operation complete bit in the Even<br>commands have been completed.<br>None.                                                                          | is entered via the MESsage command.<br>ring. If there is no previously stored message, the<br>the previously stored message was "Test 3".<br>eans the previously stored message was "This is a ter<br>COMMON<br>DEVICE DEPENDENT<br>FRONT PANEL                                                                                                    |
| *OPC<br>Operation C<br>Action<br>Response<br>Example<br>*OPC?         | The response data will be a 16-byte long st<br>response will be ", all spaces.<br>"MES?" -response: "Test 3 ", means<br>"Message?" -response: "This is a test. ", m<br>Complete<br>Sets the operation complete bit in the Even<br>commands have been completed.<br>None.                                                                          | is entered via the MESsage command.<br>ring. If there is no previously stored message, the<br>the previously stored message was "Test 3".<br>eans the previously stored message was "This is a test<br>COMMON<br>DEVICE DEPENDENT<br>FRONT PANEL<br>t Status Register when all pending overlapped                                                                                                    |
| Operation C<br>Action<br>Response<br>Example<br>*OPC?                 | The response data will be a 16-byte long st<br>response will be "", all spaces.<br>"MES?" -response: "Test 3", means<br>"Message?" -response: "This is a test. ", m<br>Complete<br>Sets the operation complete bit in the Even<br>commands have been completed.<br>None.<br>*OPC                                                                  | is entered via the MESsage command.<br>ring. If there is no previously stored message, the<br>the previously stored message was "Test 3".<br>eans the previously stored message was "This is a test<br>COMMON<br>DEVICE DEPENDENT<br>FRONT PANEL<br>t Status Register when all pending overlapped<br>COMMON<br>DEVICE DEPENDENT<br>ROMNON<br>DEVICE DEPENDENT                                        |
| Examples  *OPC Operation C Action Response Example  *OPC? Operation C | The response data will be a 16-byte long st<br>response will be "", all spaces.<br>"MES?" -response: "Test 3", means<br>"Message?" -response: "This is a test. ", m<br>Complete<br>Sets the operation complete bit in the Even<br>commands have been completed.<br>None.<br>*OPC<br>Complete Query<br>Places an ASCII character 1 into the intrum | is entered via the MESsage command.<br>ring. If there is no previously stored message, the<br>the previously stored message was "Test 3".<br>eans the previously stored message was "This is a te<br>COMMON<br>DEVICE DEPENDENT<br>FRONT PANEL<br>t Status Register when all pending overlapped<br>COMMON<br>DEVICE DEPENDENT<br>FRONT PANEL<br>Hent's Output Queue when all pending operations have |

Command Reference

| *PSC <                                               | nrf val                                                                                                    | ue>                                                                                                 |                                                                                                    | Соммон                                                                                                    |
|------------------------------------------------------|----------------------------------------------------------------------------------------------------|----------------------------------------------------------------------------------------------------|----------------------------------------------------------------------------------------------------|----------------------------------------------------------------------------------------------------|
| Power-on S                                           | Status Clear                                                                                                    |                                                                                                    |                                                                                                    | DEVICE DEPENDENT                                                                                                    |
|                                                      |                                                                                                    |                                                                                                    |                                                                                                    | FRONT PANEL                                                                                                    |
| Action                                               | Sets automa                                                                                                    | tic power-on                                                                                        | clearing of the enable regis                                                                                                    | sters.                                                                                                    |
| Values                                               | 0 = disable p                                                                                                    |                                                                                                    | 0                                                                                                    |                                                                                                    |
|                                                      | 1 = enable p                                                                                                    |                                                                                                    | 0                                                                                                    |                                                                                                    |
| Notes                                                |                                                                                                    |                                                                                                    | erpreted as 1.                                                                                                    |                                                                                                    |
|                                                      | Registers aff<br>Condition Sta                                                                                     |                                                                                                    | Comico Dogucot Enchio                                                                                                    |                                                                                                    |
|                                                      | Event Status                                                                                                    |                                                                                                    | Service Request Enable<br>Standard Event Status E                                                                                                    |                                                                                                    |
|                                                      | Factory defa                                                                                                    |                                                                                                    |                                                                                                    |                                                                                                    |
|                                                      | In the disable                                                                                                    | ed state, the                                                                                       | values of the enable registe                                                                                                    | ers are saved through power OFF/ON. The                                                                                     |
|                                                      | power-on sta                                                                                                    | tus clear flag                                                                                      | g (see PSC?) is set false, d                                                                                                    | lisallowing service request interrupts after                                                                                |
|                                                      | power-on.                                                                                                    |                                                                                                    |                                                                                                    |                                                                                                    |
|                                                      |                                                                                                    |                                                                                                    |                                                                                                    | d during power ON. The power-on status cle                                                                                  |
| Examples                                             | *PSC 0                                                                                                    |                                                                                                    | e, allowing service request<br>automatic power-on cleari                                                                                                    |                                                                                                    |
|                                                      |                                                                                                    | Disable                                                                                             |                                                                                                    |                                                                                                    |
| Lxamples                                             | *PSC 1                                                                                                    |                                                                                                    | automatic power-on clearing                                                                                                    | о<br>0                                                                                                    |
| *PSC?                                                |                                                                                                    |                                                                                                    |                                                                                                    | ng of the enable registers.<br>Соммом                                                                                       |
| *PSC?                                                |                                                                                                    |                                                                                                    |                                                                                                    | ng of the enable registers.<br>Соммон<br>Device Dependent                                                                   |
| *PSC?                                                | *PSC 1                                                                                                    |                                                                                                    |                                                                                                    | ng of the enable registers.<br>Соммом                                                                                       |
| *PSC?                                                | *PSC 1                                                                                                    | Enable                                                                                              |                                                                                                    | COMMON<br>DEVICE DEPENDENT<br>FRONT PANEL                                                                                   |
| * <b>PSC?</b><br>Power-on S<br>Action                | *PSC 1<br>Status Clear?<br>Requests the<br>0                                                                       | Enable<br>e state of the<br>The ena                                                                 | automatic power-on clearin<br>power-on status clear flag.<br>able registers are saved thi                                                                                                    | COMMON<br>DEVICE DEPENDENT<br>FRONT PANEL<br>rough power OFF/ON.                                                            |
| * <b>PSC?</b><br>Power-on S<br>Action                | *PSC 1<br>Status Clear?<br>Requests the<br>0<br>1                                                                  | Enable<br>e state of the<br>The ena<br>The ena                                                      | automatic power-on clearin                                                                                                    | COMMON<br>DEVICE DEPENDENT<br>FRONT PANEL<br>rough power OFF/ON.                                                            |
| * <b>PSC?</b><br>Power-on S<br>Action                | *PSC 1<br>Status Clear?<br>Requests the<br>0<br>1<br>Registers aff                                                 | Enable<br>e state of the<br>The ena<br>The ena<br>ected:                                            | automatic power-on clearin<br>power-on status clear flag<br>able registers are saved the<br>able registers are cleared of                                                                                      | COMMON<br>DEVICE DEPENDENT<br>FRONT PANEL<br>rough power OFF/ON.<br>during power ON.                                        |
| * <b>PSC?</b><br>Power-on S                          | *PSC 1<br>Status Clear?<br>Requests the<br>0<br>1                                                                  | Enable<br>e state of the<br>The ena<br>The ena<br>ected:<br>atus Enable:                            | automatic power-on clearin<br>power-on status clear flag<br>able registers are saved the<br>able registers are cleared of                                                                                      | COMMON<br>DEVICE DEPENDENT<br>FRONT PANEL<br>rough power OFF/ON.<br>during power ON.                                        |
| * <b>PSC?</b><br>Power-on S<br>Action                | *PSC 1<br>Status Clear?<br>Requests the<br>0<br>1<br>Registers aff<br>Condition Sta<br>Event Status                | Enable<br>e state of the<br>The ena<br>The ena<br>ected:<br>atus Enable:<br>Enable:                 | automatic power-on clearin<br>power-on status clear flag,<br>able registers are saved the<br>able registers are cleared of<br>Service Request Enable<br>Standard Event Status E                                | COMMON<br>DEVICE DEPENDENT<br>FRONT PANEL<br>rough power OFF/ON.<br>during power ON.                                        |
| * <b>PSC?</b><br>Power-on S<br>Action<br>Response    | *PSC 1<br>Status Clear?<br>Requests the<br>0<br>1<br>Registers aff<br>Condition Sta<br>Event Status                | Enable<br>e state of the<br>The ena<br>The ena<br>ected:<br>atus Enable:<br>Enable:<br>Three for mo | automatic power-on clearin<br>power-on status clear flag,<br>able registers are saved the<br>able registers are cleared of<br>Service Request Enable<br>Standard Event Status E<br>ore information on register | Common<br>Device Dependent<br>FRONT PANEL<br>during power OFF/ON.<br>during power ON.                                       |
| * <b>PSC?</b><br>Power-on S<br>Action<br>Response    | *PSC 1<br>Status Clear?<br>Requests the<br>0<br>1<br>Registers aff<br>Condition Sta<br>Event Status<br>See Chapter | Enable<br>e state of the<br>The ena<br>The ena<br>ected:<br>atus Enable:<br>Enable:<br>Three for mo | automatic power-on clearin<br>power-on status clear flag,<br>able registers are saved the<br>able registers are cleared of<br>Service Request Enable<br>Standard Event Status E                                | Common<br>Device Dependent<br>FRONT PANEL<br>during power OFF/ON.<br>during power ON.                                       |
| * <b>PSC?</b><br>Power-on S<br>Action                | *PSC 1<br>Status Clear?<br>Requests the<br>0<br>1<br>Registers aff<br>Condition Sta<br>Event Status<br>See Chapter | Enable<br>e state of the<br>The ena<br>The ena<br>ected:<br>atus Enable:<br>Enable:<br>Three for mo | automatic power-on clearin<br>power-on status clear flag,<br>able registers are saved the<br>able registers are cleared of<br>Service Request Enable<br>Standard Event Status E<br>ore information on register | Common<br>Device Dependent<br>FRONT PANEL<br>during power OFF/ON.<br>during power ON.                                       |
| *PSC?<br>Power-on S<br>Action<br>Response<br>Example | *PSC 1<br>Status Clear?<br>Requests the<br>0<br>1<br>Registers aff<br>Condition Sta<br>Event Status<br>See Chapter | Enable<br>e state of the<br>The ena<br>The ena<br>ected:<br>atus Enable:<br>Enable:<br>Three for mo | automatic power-on clearin<br>power-on status clear flag,<br>able registers are saved the<br>able registers are cleared of<br>Service Request Enable<br>Standard Event Status E<br>ore information on register | COMMON<br>DEVICE DEPENDENT<br>FRONT PANEL<br>rough power OFF/ON.<br>during power ON.<br>Enable<br>structure.<br>clear flag. |

ActionStores data unique to the instrument, such as calibration date and serial number. This data is<br/>protected from change by the "SECURE <nrf>" command and is usually entered by the factory.NotesThe arbitrary block program data is exactly 25 bytes long.

| Action     | Requests the factory-stored identification string.                                                                          | Device Dependent<br>Front Panel           |
|------------|----------------------------------------------------------------------------------------------------|-------------------------------------------|
| Action     | Requests the factory-stored identification string.                                                                          | FRONT PANEL                               |
| Action     | Requests the factory-stored identification string.                                                                          |                                           |
|            |                                                                                                    |                                           |
| RADix      |                                                                                                    | Соммон                                    |
|            |                                                                                                    | DEVICE DEPENDENT                          |
|            |                                                                                                    | FRONT PANEL                               |
|            | The RADix command allows the programmer to sele<br>query response data. Decimal, binary, hexadecimal                        |                                           |
| Parameters | Character program data is expected, as shown abo                                                                            | ove.                                      |
| Notes      | DECimal is the default type. Only the first three letters of the words decimal, hexadecimal, binary, or octal are required. |                                           |
|            | When the RADIX is selected, all status, condition, and event queries will return values in the new radix.                   |                                           |
|            | In the cases where the radix is not DECimal, the fle<br>Command Reference diagrams) will be replaced by                     |                                           |
|            | All of the above radixes may be used to enter progra<br>the RADix command. The proper prefix must also b                    |                                           |
|            | This command may be useful for setting up status r representation may be more easily read in BIN, HE.                       | reporting blocks. The bit-wise status     |
| Examples   | "RAD dec" -action: the decimal radix is selected.                                                                           |                                           |
|            | "rad hex; *ESR?" -action: the hexadecimal radix is was detected.                                                            | selected; -response: #H80, means power-on |
|            |                                                                                                    |                                           |
| RADix?     |                                                                                                    | Соммон                                    |

#### DEVICE DEPENDENT

FRONT PANEL

 The RADix? query allows the programmer to determine which radix type for status, condition, and event query response data is currently selected. Decimal, binary, octal, and hexadecimal are allowed.

 Notes
 DEC is the default type. The LDC-3700B Series Laser Diode Controller defaults to this radix at power-up.

 The RADix command is used to select the desired radix. Once it is changed, the new radix will remain in effect until the power is shut off or a new RADix command is issued.

 Examples
 "RAD?" -response: Dec, means the selected radix is decimal.

 "rad?" -response: Hex, means the selected radix is octal.

Command Reference

| *RCL <1     | nrf value>                                                                                                | Соммон                                           |
|-------------|----------------------------------------------------------------------------------------------------|--------------------------------------------------|
| Recall      |                                                                                                    | <b>Device Dependent</b><br>Front Panel           |
| Action      | Recalls a stored setup configuration from memory.                                                         |                                                  |
| Value range | 0 through 10                                                                                              |                                                  |
| Notes       | Setup 0 has a factory-set default configuration.                                                          |                                                  |
|             | If you use GPIB to recall setup 0 (*RCL 0), GPIB mode is s<br>the front panel, GPIB mode is set to LOCAL. | set to REMOTE. If you recall setup "0" by        |
|             | Same function as <b>RECALL</b> on the front panel.                                                        |                                                  |
|             | Use *SAV to store various setup configurations for conven                                                 | ient recall.                                     |
|             | The current setup is automatically stored and recalled at n tell the instrument not to do so.             | ext power-ON, unless you use <b>*PSC</b> to      |
| Examples    | *RCL 0 Recall the factory default setup.                                                                  |                                                  |
| *RST        |                                                                                                    | Соммон                                           |
| Reset       |                                                                                                    | DEVICE DEPENDENT                                 |
| Tiesei      |                                                                                                    | Front Panel                                      |
| Action      | Performs a device reset and the following:                                                                |                                                  |
|             | Sets OCIS state                                                                                           |                                                  |
|             | Sets OQIS state                                                                                           |                                                  |
|             |                                                                                                    |                                                  |
| Notes       | <b>OCIS</b> = Operation-complete Command Idle State. This is t operations to complete.                    | the same state as after <b>*OPC</b> : no further |
| Notes       |                                                                                                    |                                                  |
| Notes       | operations to complete.<br><b>OQIS</b> = Operation-complete Query Idle State. This is the s               | same state as after <b>*OPC?</b> : no further    |

#### SAV <nri value>

| Save        | Device Dependent                                                                                                    |
|-------------|----------------------------------------------------------------------------------------------------|
| Oave        | FRONT PANEL                                                                                                    |
| Action      | Saves the current setup configuration in memory.                                                                                                    |
| Value range | 1 through 10                                                                                                    |
| Notes       | Configuration 0 is reserved for a factory-set default configuration. See *RCL.                                                                                                    |
|             | It is normally not necessary to save the current setup for next power-ON. The current setup is automatically stored for recall at next power-ON unless you use <b>*PSC</b> not to do so. |
| Example     | *SAV 2—Save the current setup configuration as #2.                                                                                                    |
|             |                                                                                                    |

| Service Rec                                                     | a <b>nrf value&gt;</b><br>quest Enable                                                                                                    | <b>Common</b><br>Device Dependent<br>Front Panel                                 |
|-----------------------------------------------------------------|----------------------------------------------------------------------------------------------------|----------------------------------------------------------------------------------|
| Action<br>Notes<br>Example                                      | Enables bits in the service request enable register.<br>Response is the sum of the enabled bits.<br>*SRE 136 Enable the service request enable register<br>bits (8 + 128 = 136).                                                                                     | r condition summary and error messa                                              |
| *SRE?                                                           |                                                                                                    | Соммон                                                                           |
| Service Rec                                                     | quest Enabled?                                                                                                    | Device Dependent<br>Front Panel                                                  |
|                                                                 |                                                                                                    |                                                                                  |
| Action                                                          | Requests the value in the service request enable register.                                                                                                    |                                                                                  |
|                                                                 | Requests the value in the service request enable register.<br>Response is the sum of the enabled bits.                                                                                                    |                                                                                  |
| Action<br>Notes                                                 |                                                                                                    | cture.                                                                           |
| Notes                                                           | Response is the sum of the enabled bits.                                                                                                    |                                                                                  |
| Notes                                                           | Response is the sum of the enabled bits.See Chapter Three for more information about register struct*SRE?Response 136 means the service request                                                                                                    |                                                                                  |
| Notes<br>Example                                                | Response is the sum of the enabled bits.<br>See Chapter Three for more information about register struct<br>*SRE? Response 136 means the service request<br>error message bits are enabled (8 + 128 = 136).                                                          | enable register condition summary a                                              |
| Notes<br>Example<br>*STB?                                       | Response is the sum of the enabled bits.<br>See Chapter Three for more information about register struct<br>*SRE? Response 136 means the service request<br>error message bits are enabled (8 + 128 = 136).                                                          | enable register condition summary a Common DEVICE DEPENDENT                      |
| Notes<br>Example<br>*STB?<br>Status Byte                        | Response is the sum of the enabled bits.<br>See Chapter Three for more information about register struct<br>*SRE? Response 136 means the service request<br>error message bits are enabled (8 + 128 = 136).                                                          | enable register condition summary a Common DEVICE DEPENDENT                      |
| Notes<br>Example<br>*STB?<br>Status Byte <sup>2</sup><br>Action | Response is the sum of the enabled bits.<br>See Chapter Three for more information about register struct<br>*SRE? Response 136 means the service request<br>error message bits are enabled (8 + 128 = 136).<br>??<br>Requests the value in the status byte register. | enable register condition summary a<br>Common<br>Device Dependent<br>FRONT PANEL |

TEC:CAL:CONST?

COMMON

DEVICE DEPENDENT

FRONT PANEL

The TEC:CAL:CONST? query returns a stored calibration value. It is intended for factory use only.

#### COMMAND REFERENCE Command Reference

#### TEC:CAL:ITE COMMON **DEVICE DEPENDENT** FRONT PANEL The TEC:CAL:ITE command is used to enter the TEC's current set point, measurement, and limit calibration mode. Parameters None. Notes This is a service related command. When this command is issued, the front panel becomes disabled, and the appropriate adjustments are made to the operating modes. This mode should not be entered unless the user has the proper measurement equipment in place. See Chapter 6. After this command is issued, the LDC-3700B Series Laser Diode Controller will automatically change to ITE mode, turn the TEC output on, determine its zero current offset, set the ITE limit to 4.0 amps, and drive the output to 1.0 amps. This procedure is outlined in Chapter 6. The TEC:CAL:ITE? query (or bit 11 of the TEC status condition register) may be used to determine if the LDC-3700B Series Laser Diode Controller is ready for the user to enter a value. Examples "Tec:CAL:ITE" -action: the LDC-3700B Series Laser Diode Controller enters calibration mode for current. "Tec:Cal:Ite" -action: the LDC-3700B Series Laser Diode Controller enters calibration mode for current.

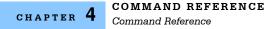

| TEC:CAL:ITE? Common |                                                                                                    |                                            |
|---------------------|----------------------------------------------------------------------------------------------------|--------------------------------------------|
|                     |                                                                                                    | DEVICE DEPENDENT                           |
|                     |                                                                                                    | FRONT PANEL                                |
|                     | The TEC:CAL:ITE? query is used to determine that the LDC ready for a value to be entered during the calibration cycle                                                                                                    |                                            |
| Notes               | This query can be used to poll the LDC-3700B Series Laser Diode Controller after the TEC:CAL:ITE command to determine if its waiting for a value. If the response is 1, the LDC-3700B Series Laser Diode Controller is ready to receive a calibration value via the TEC:ITE command (see Section 6.3.8). This query may then be repeated for the second half of the calibration cycle. (A query of the TEC condition status register, bit 11, has the same results.) |                                            |
| Examples            | "Tec:CAL:ITE?" -response: 1, means the LDC-3700B Serie<br>user to enter a current value via the TEC:ITE command.                                                                                                    | es Laser Diode Controller is ready for the |
|                     | "Tec:Cal:Ite?" -response: 0, means the LDC-3700B Series<br>for the user to enter a current value, or it is not in the TEC of                                                                                                    | , , ,                                      |

#### TEC:CAL:SENsor

COMMON

**DEVICE DEPENDENT** FRONT PANEL

The TEC:CAL:SENsor command sets the TEC's sensor calibration mode for the activated (via the rear panel switch) sensor, and it enters that mode.

#### Parameters None.

Notes After this command is issued, the front panel is disabled, and the LDC-3700B Series Laser Diode Controller will automatically enter the sensor calibration mode. When the LDC-3700B Series Laser Diode Controller is ready, the SET switch will become enabled, and the user should enter the true measured value. This procedure is outlined in Chapter 6. The TEC:CAL:SENsor? query may be used to determine if the LDC-3700B Series Laser Diode Controller is ready for the user to enter a value. "Tec:CAL:Sen" -action: the LDC-3700B Series Laser Diode Controller enters calibration mode for Examples the sensor which is selected by the back panel switch.

"Tec:Cal:Sensor" -action: the LDC-3700B Series Laser Diode Controller enters calibration mode for the sensor which is selected by the back panel switch.

#### TEC:CAL:SENsor?

Соммон

DEVICE DEPENDENT FRONT PANEL

The TEC:CAL:SENsor? guery is used to determine that the LDC-3700B Series Laser Diode Controller is ready for a value to be entered during the calibration cycle of the TEC:CAL:SENsor mode. This query can be used to poll the LDC-3700B Series Laser Diode Controller after the

Notes TEC:CAL:SEN command to determine if it is waiting for a value. If the response is 1, the LDC-3700B Series Laser Diode Controller is ready to receive a calibration value via the TEC:R command (Chapter 6). (A query of the TEC condition status register, bit 11, has the same results.) "Tec:CAL:SEN?" -response: 1, means the LDC-3700B Series Laser Diode Controller is ready for

Examples

the user to enter a resistance value via the TEC:R command. "Tec:Cal:Sensor?" -response: 0, means the LDC-3700B Series Laser Diode Controller is not yet ready for the user to enter a resistance value.

Command Reference

| TEC:CA            | L:V                                                                                                    | COMMON<br>Device Dependent          |  |
|-------------------|----------------------------------------------------------------------------------------------------|-------------------------------------|--|
|                   |                                                                                                    | FRONT PANEL                         |  |
|                   | The TEC:CAL:V command enters the calibration mode for TEC v                                                                                                    | oltage measurement.                 |  |
| Parameters        | None.                                                                                                    |                                     |  |
| Notes             | After this command is issued, the front panel is disabled, and the LDC-3700B Series Laser Diode Controller will automatically enter the TEC voltage calibration mode. When the LDC-3700B Series Laser Diode Controller is ready the user should enter the true measured value. This procedure is outlined in Chapter 6.                                                      |                                     |  |
|                   | The TEC:CAL:V? query may be used to determine if the LDC-37 is ready for the user to enter a value.                                                                                                    | 00B Series Laser Diode Controller   |  |
| Examples          | "Tec:CAL:V" -action: the LDC-3700B Series Laser Diode Contro<br>measurement calibration mode.                                                                                                    | ller enters TEC voltage             |  |
| TEC:CAL:V? COMMON |                                                                                                    |                                     |  |
|                   |                                                                                                    | DEVICE DEPENDENT                    |  |
|                   |                                                                                                    | FRONT PANEL                         |  |
|                   | The TEC:CAL:V? query is used to determine that the LDC-3700B Series Laser Diode Controller is<br>ready for a value to be entered during the calibration cycle of the TEC:CAL:V mode.                                                                                                    |                                     |  |
| Notes             | This query can be used to poll the LDC-3700B Series Laser Diode Controller after the TEC:CAL:V command to determine if it is waiting for a value. If the response is 1, the LDC-3700B Series Laser Diode Controller is ready to receive a calibration value via the TEC:V command (Chapter 6). (A query of the TEC condition status register, bit 11, has the same results.) |                                     |  |
| Examples          | "Tec:CAL:V?" -response: 1, means the LDC-3700B Series Lase                                                                                                    | r Diode Controller is ready for the |  |

amples "Tec:CAL:V?" -response: 1, means the LDC-3700B Series Laser Diode Controller is ready for the user to enter a resistance value via the TEC:V command.

"Tec:Cal:v?" -response: 0, means the LDC-3700B Series Laser Diode Controller is not yet ready for the user to enter a voltage value.

#### TEC:COND?

COMMON

DEVICE DEPENDENT

FRONT PANEL

The TEC:COND? query returns the value of the status condition register of the TEC operations.

|       | 1 - TE Current Limit                                                                                                    | 256 - N/A                         |
|-------|----------------------------------------------------------------------------------------------------|-----------------------------------|
|       | 2 - Voltage Limit Error                                                                                                    | 512 - Output Out of Tolerance     |
|       | 4 - N/A                                                                                                    | 1024 - Output On                  |
|       | 8 - High Temperature Limit                                                                                                    | 2048 - Ready for Calibration Data |
|       | 16 - TEC Interlock Enable                                                                                                    | 4096 - N/A                        |
|       | 32 - Booster Enable                                                                                                    | 8192 - N/A                        |
|       | 64 - Sensor Open                                                                                                    | 16384 - N/A                       |
|       | 128 - TE Module Open                                                                                                    | 32768 - N/A                       |
| Notes | The enabled TEC conditions can be set by using the TEC:ENABle:COND command.<br>The TEC condition status is constantly changing, while the event status is only cleared when the<br>event status is read or the *CLS command is issued. |                                   |

Examples "TEC:COND?" -response: 513, means that the Output Out of Tolerance and TE Current Limit TEC conditions currently exist.

"Radix Hex; TEC:Cond?" -response: #H82, means that the TE Module Open and Voltage Limit TEC conditions currently exist.

| TEC:COI    | NST COMMON                                                                                                    |
|------------|----------------------------------------------------------------------------------------------------|
|            | DEVICE DEPENDENT                                                                                                    |
|            | FRONT PANEL                                                                                                    |
|            | The TEC:CONST command sets the TEC's Steinhart-Hart equation constants.                                                                                                    |
| Parameters | One, two, or three <nrf values="">, for the three Steinhart-Hart equation constants or the two linear calibration constants for linear IC sensors. With v1.9 and higher, the range of values is 99.999 to +99.999 for all three constants (previously was -9.999 to +9.999). However, for a thermistor sensor, these values are scaled by the appropriate exponential value for the Steinhart-Hart equation.</nrf> |
| Notes      | If less than three parameters need to be changed, only the desired change needs to be specified, along with the separating commas (see examples).                                                                                                    |
|            | When the LM335 or AD590 sensors are selected via the SENSOR SELECT switch, only C1 and C2 are used. Therefore, only two parameters are required in those cases.                                                                                                    |
| Examples   | "Tec:CONST 1, 2.33, 0.5 " -action: sets C1 to 1.000, C2 to 2.330, and C3 to 0.500.                                                                                                    |
|            | "TEC:const 1.4, ," -action: sets C1 to 1.400, C2 and C3 unchanged.                                                                                                    |
|            | "TEC:Const ,4.5,0.3" -action: sets C2 to 4.500, C3 to 0.300, and C1 is unchanged.                                                                                                    |
|            | "Tec:CONST 1.4,2.015" -action: sets C1 to 1.400, C2 to 2.015 for two-point calibration of AD590 or LM335 sensors (C3 is unchanged, but not used).                                                                                                    |

| TEC:CO              | NST?                                                                                                    | Common<br>Device Dependent<br>Front Panel |
|---------------------|----------------------------------------------------------------------------------------------------|-------------------------------------------|
|                     | The TEC:CONST? query returns the value of the TEC's Ste<br>sensor conversion constants.                                                | sinhart-Hart constants or the linear      |
| Notes               | The response is always in the form: C1, C2, C3.                                                                                        |                                           |
|                     | When the LM335 or AD590 sensors are selected via the SE are used. Therefore, C3 values may be ignored for these ca                     |                                           |
| Examples            | "TEC:CONST?" -response: 1.111,2.03,0.85 means C1 = 1<br>"TEC:Const?" -response: 1.00,2.222,0.07 means C1 = 1.0                         |                                           |
| TEC:DI              | Splay                                                                                                    | Common<br>Device Dependent<br>Front Panel |
|                     | The TEODORIES commond enclose of disclose (huma off)                                                                                   |                                           |
|                     | The TEC:DISplay command enables or disables (turns off) indicator LEDs.                                                                | the TEC display and TEC sections          |
| Parameters          | An <nrf value="">; 1 = on, 0 = off.</nrf>                                                                                              |                                           |
| Notes               | Turning the TEC display and LEDs off means that a message display, and all of the TEC section's indicator LEDs will be t               |                                           |
| Examples            | "TEC:DIS 0" -action: the TEC display will be blanked, and all of the TEC indicator LEDs will be turned off.                            |                                           |
|                     | "tec:dis 1" -action: the TEC display and LEDs will be enable<br>"tec:display on" -action: the TEC display and LEDs will be e           |                                           |
| TEC:DI              | Splay?                                                                                                    | Соммон                                    |
|                     |                                                                                                    | DEVICE DEPENDENT<br>FRONT PANEL           |
|                     | The TEC:DISplay? query returns the contents of the TEC d                                                                               | isplay.                                   |
| Notes               | Returns the actual (6-character) string from the output buffer to the TEC display. If the display is disabled, it returns " .".        |                                           |
| Examples            | "TEC:DIS?" -response: "- 99.9", means "- 99.9" is on the T                                                                             | EC display.                               |
|                     | "Tec:DISp?" -response: " 0.6", means " 0.6" is on the TE                                                                               | EC display.                               |
| TEC:DI              | Splay:ITE                                                                                                    | COMMON<br>Device Dependent<br>Front Panel |
|                     | The TEC:DISplay:ITE command enables the TEC display to                                                                                 | o show the TE current measurement.        |
| D +                 | None.                                                                                                    |                                           |
| Parameters          |                                                                                                    |                                           |
| Parameters<br>Notes | The actual TEC ITE display is turned off automatically when<br>enabled.<br>":Tec:Display:Ite" -action: enables the TEC display for mea |                                           |

| TEC:DI            | Splay:ITE?                                                                                                    | Common<br>Device Dependent<br>Front Panel      |
|-------------------|----------------------------------------------------------------------------------------------------|------------------------------------------------|
| Notes             | The TEC:DISplay:ITE? query returns the status of<br>The response will be the status of the TEC DIS IT                                                                                                    |                                                |
| Examples          | "TEC:DIS:ITE?" -response: " 0", means that the T current is not displayed.                                                                                                    | FEC DIS ITE switch is not enabled, TEC output  |
|                   | "Tec:DISp:Ite?" -response: "1", means that the TE displayed.                                                                                                    | C DIS ITE switch is enabled, TEC current may b |
| TEC:DI            | Splay:PARAM                                                                                                    | Соммон                                         |
|                   |                                                                                                    | DEVICE DEPENDENT<br>FRONT PANEL                |
| Parameters        | The TEC:DISplay:PARAM command enables the<br>None.                                                                                                    | TEC display to show the parameter values.      |
| Notes             | This command has the same effect as pressing th<br>mode. The selected parameter will be displayed for<br>is turned off automatically when a TEC display se                                                       | or three seconds. The actual TEC PARAM displa  |
|                   | Each time the command is issued, the next TEC p                                                                                                    | parameter will be selected, see Section 2.9.   |
| Examples          | ":Tec:Display:Param" -action: selects a TEC para                                                                                                    | meter and displays its value.                  |
|                   | "TEC:DIS:PARAM" -action: selects a TEC param                                                                                                    | eter and displays its value.                   |
| TEC:DI            | Splay:R                                                                                                    | Соммон                                         |
|                   |                                                                                                    | DEVICE DEPENDENT                               |
|                   |                                                                                                    | FRONT PANEL                                    |
|                   | The TEC:DISplay:R command sets the TEC displacement, or LM335 voltage measurement.                                                                                                    | ay to show the thermistor resistance, AD590    |
| Parameters        | None.                                                                                                    |                                                |
| Notes<br>Examples | The actual TEC R display is turned off automatically when another TEC display selection is enabled<br>"TEC:DIS:R" -action: enables the TEC display for measured resistance or linear sensor reference<br>values. |                                                |
|                   | "TEC:Display:R" -action: enables the TEC display reference values.                                                                                                    | y for measured resistance or linear sensor     |

## TEC:DISplay:R?

COMMON

DEVICE DEPENDENT FRONT PANEL

|          | The TEC:DISplay:R? query returns the status of the (TEC DISPLAY) R switch.                                                                                           |
|----------|----------------------------------------------------------------------------------------------------|
| Notes    | The response will be the status of the TEC DIS R switch, $1 = on, 0 = off$ .                                                                                         |
| Examples | "TEC:Dis:R?" -response: 0, means that the TEC DIS R switch is not active. Therefore, TEC thermistor resistance, or AD590 current, or LM335 voltage is not displayed. |
|          | "Tec:dis:R?" -response: 1, means that the TEC DIS R switch is active. Therefore, TEC thermistor resistance, or AD590 current, or LM335 voltage may be displayed.     |

## ILX Lightwave

| TEC:DI     | Splay:SET                                                                                                    | Common<br>Device Dependent<br>Front Panel |
|------------|----------------------------------------------------------------------------------------------------|-------------------------------------------|
|            | The TEC:DISplay:SET command sets the TEC display to show point value.                                                                            | the currently selected mode's set         |
| Parameters | None.                                                                                                    |                                           |
| Notes      | Using this command has the same effect as physically holding the (TEC DISPLAY) SET switch down (in).                                             |                                           |
| Examples   | "Tec:Dis:Set" -action: enables the TEC display for the set point                                                                                 | of the selected mode: ITE, R or T.        |
|            | "TEC:Dis:Set" -action: enables the TEC display for the set point                                                                                 | t of the selected mode: ITE, R or T.      |
| TEC:DI     | Splay:SET?                                                                                                    | Соммон                                    |
|            |                                                                                                    | DEVICE DEPENDENT                          |
|            |                                                                                                    | FRONT PANEL                               |
| Notes      | The TEC:DISplay:SET? query returns the status of the TEC disp<br>The set point display will not time out when remote operation is<br>displayed.) | , ,                                       |

|          | In local operation, the status of the (TEC DISPLAY) SET switch is determined by visually inspecting the LED indicator on the switch (lit = ON). |
|----------|----------------------------------------------------------------------------------------------------|
| Examples | "TEC:DISPL:SET?" -response: 0, means the set point value is disabled for the TEC display.                                                       |
|          | "Tec:Dis:Set?" -response: 1, means the set point value is enabled for the TEC display.                                                          |

| 120121     | Splay:T                                                       | Common<br>Device Dependent<br>Front Panel       |
|------------|---------------------------------------------------------------|-------------------------------------------------|
|            | The TEC:DISplay:T command enables the TEC dis<br>measurement. | splay to show the TEC load temperature          |
| Parameters | None.                                                         |                                                 |
| Notes      | The actual TEC T display is turned off automatical            | y when another TEC display selection is enabled |
| Examples   | "Tec:Dis:T" -action: enables the TEC display for th           | ne TEC load's measured temperature.             |
|            | "TEC:DIS:T" -action: enables the TEC display for              | the TEC load's measured temperature.            |

| TEC:DI            | Splay:T? Common<br>Device Dependent<br>Front Panel                                                                                                    |
|-------------------|----------------------------------------------------------------------------------------------------|
| Notes<br>Examples | The TEC:DISplay:T? query returns the status of the (TEC DISPLAY) T switch.<br>The response will be the status of the TEC DIS T switch, 1 = on, 0 = off.<br>"TEC:Dis:T?" -response: 0, means that the TEC DIS T switch is not enabled, TEC load temperature<br>is not displayed.<br>"Tec:dis:T?" -response: 1, means that the TEC DIS T switch is enabled, temperature may be<br>displayed. |

## TEC:ENABle:COND

COMMON

**DEVICE DEPENDENT** 

FRONT PANEL

The TEC:ENABle:COND command sets the status condition enable register of the TEC operations. These conditions are summarized in bit 1 of the status byte. ablad bit orf volu

Paramete

| ers | An <nrf value=""> whose sum represents the enabled bits:</nrf> | - |
|-----|----------------------------------------------------------------|---|
|     |                                                                |   |

|       | 1 - TE Current Limit                                                                                                    | 256 - N/A                         |
|-------|----------------------------------------------------------------------------------------------------|-----------------------------------|
|       | 2 - Voltage Limit Error                                                                                                    | 512 - Output Out of Tolerance     |
|       | 4 - N/A                                                                                                    | 1024 - Output On                  |
|       | 8 - High Temperature Limit                                                                                                    | 2048 - Ready for Calibration Data |
|       | 16 - TEC Interlock Enable                                                                                                    | 4096 - N/A                        |
|       | 32 - Booster Enable                                                                                                    | 8192 - N/A                        |
|       | 64 - Sensor Open                                                                                                    | 16384 - N/A                       |
|       | 128 - TE Module Open                                                                                                    | 32768 - N/A                       |
| Notes | Notes The enabled TEC conditions can be read by using the TEC:ENABle:COND? query.                                                                               |                                   |
|       | The TEC condition status can be monitored by the TEC:COND? query. If any of the enabled TEC conditions are true, bit 1 of the status byte register will be set. |                                   |
|       | The enable registers normally retain their values at power-up (as they were at power-down) un the power-on status clear flag is set true (see *PSC, Chapter 3). |                                   |
| _     |                                                                                                    |                                   |

"TEC:ENAB:COND 513" -action: enables the TEC status condition register so that the Output Out Examples of Tolerance and TE Current Limit conditions will be reported in the status byte register. "Tec:Enable:Cond #H0DFB" -action: enables the TEC status condition register so that any and all of the above conditions will be reported in the status byte register.

#### TEC:ENABle:COND?

COMMON

#### **DEVICE DEPENDENT**

FRONT PANEL

The TEC:ENABle:COND? query returns the value of the status condition enable register of the TEC operations.

|     | 1 - TE C  | urrent Limit                    | 256 - N/A                                            |
|-----|-----------|---------------------------------|------------------------------------------------------|
|     | 2 - Volta | ge Limit Error                  | 512 - Output Out of Tolerance                        |
|     | 4 - N/A   |                                 | 1024 - Output On                                     |
|     | 8 - High  | Temperature Limit               | 2048 - Ready for Calibration Data                    |
|     | 16 - TEC  | CInterlock Enable               | 4096 - N/A                                           |
|     | 32 - Boo  | ster Enable                     | 8192 - N/A                                           |
|     | 64 - Sen  | sor Open                        | 16384 - N/A                                          |
|     | 128 - TE  | Module Open                     | 32768 - N/A                                          |
| Not | es        | The enabled TEC conditions can  | be set by using the TEC:ENABle:COND command.         |
|     |           | The enabled TEC condition statu | us can be monitored by the TEC:COND? query.          |
| Exa | amples    | "TEC:ENAB:COND?" -response      | e: 129, means that the TE Module Open and TE Current |

Limit conditions may be reported in the status byte register. "Radix Hex; TEC:Enable:Cond?" -response: #H0EFB, means that any and all of the above conditions will be reported in the status byte register.

#### ILX Lightwave

## COMMAND REFERENCE

Command Reference

COMMON

|                                                                         |                                         | DEVICE DEPENDENT                                                                                                   |
|-------------------------------------------------------------------------|-----------------------------------------|----------------------------------------------------------------------------------------------------|
|                                                                         |                                         | FRONT PANEL                                                                                                    |
| _                                                                       | These events are summarized in bit 0 of |                                                                                                    |
| Parameters An <nrf value=""> whose sum represe</nrf>                    |                                         | e enabled bits:                                                                                                    |
| 1 - TE                                                                  | Current Limit                           | 256 - N/A                                                                                                    |
| 2 - Vol                                                                 | tage Limit Error                        | 512 - Output Changed to be In/Out of<br>Tolerance                                                                  |
| 4 - N/A                                                                 | A                                       | 1024 - Output On/Off Changed                                                                                       |
| 8 - Hig                                                                 | h Temperature Limit                     | 2048 - New Measurements Taken                                                                                      |
| 16 - TI                                                                 | EC Interlock Disabled                   | 4096 - N/A                                                                                                    |
| 32 - Be                                                                 | poster Enable                           | 8192 - N/A                                                                                                    |
| 64 - Se                                                                 | ensor Open                              | 16384 - N/A                                                                                                    |
| 128 - 1                                                                 | ΓE Module Open                          | 32768 - N/A                                                                                                    |
| Notes                                                                   | The enabled TEC events can be read by   | using the TEC:ENABle:EVEnt? query.                                                                                 |
|                                                                         | The enabled TEC event status can be m   | onitored by the TEC:EVEnt? query.                                                                                  |
| The enable registers normally reta the power-on status clear flag is se |                                         | r values at power-up (as they were at power-down) unless (see *PSC, Chapter 3).                                    |
| Examples                                                                |                                         | the TEC status event register so that the TE Module Open reported (in summarized form) to the status byte register |
|                                                                         |                                         | nables the TEC status event register so that any and all of nmarized form) to the status byte register (bit 1).    |

## TEC:ENABle:EVEnt?

TEC:ENABle:EVEnt

COMMON

#### **DEVICE DEPENDENT**

FRONT PANEL

The TEC:ENABle:EVEnt? query returns the value of the status event enable register of the TEC operations

|       | 1 - TE Current Limit                                                     | 256 - N/A                                         |
|-------|--------------------------------------------------------------------------|---------------------------------------------------|
|       | 2 - Voltage Limit Error                                                  | 512 - Output Changed to be In/Out of<br>Tolerance |
|       | 4 - N/A                                                                  | 1024 - Output On/Off Changed                      |
|       | 8 - High Temperature Limit                                               | 2048 - New Measurements Taken                     |
|       | 16 - TEC Interlock Disabled                                              | 4096 - N/A                                        |
|       | 32 - Booster Enable                                                      | 8192 - N/A                                        |
|       | 64 - Sensor Open                                                         | 16384 - N/A                                       |
|       | 128 - TE Module Open                                                     | 32768 - N/A                                       |
| Notes | The enabled TEC events can be set by using the TEC:ENABle:EVEnt command. |                                                   |

Examples

The TEC event status can be read and reset by issuing the TEC:EVEnt? query. "TEC:ENAB:EVE?" -response: 520, means that the High Temperature Limit and Output Out of Tolerance TEC events will be reported (in summarized form) to the status byte register (bit 0). "Radix Hex; TEC:Enab:Eve?" -response: #H0EFB, means that all of the above events will be reported (in summarized form) to the status byte register (bit 0).

### TEC:ENABle:OUTOFF

Parameters

COMMON

DEVICE DEPENDENT

FRONT PANEL

The TEC:ENABle:OUTOFF command sets the status outoff enable register of the TEC operations (things which will turn the TEC output off). An <nrf value> whose sum represents the enabled bits:

| 1 - TE Current Limit Condition                           |                                       | 256 - Sensor Change (While Output On) Event       |  |
|----------------------------------------------------------|---------------------------------------|---------------------------------------------------|--|
| 2 - Voltage Limit Condition                              |                                       | 512 - Output Out of Tolerance Condition           |  |
| 4 - N/A                                                  |                                       | 1024 - Sensor Shorted (While Output On) Condition |  |
| 8 - High Temperature Limit Condition                     |                                       | 2048 - N/A                                        |  |
| 16 - TEC Interlock Changed Condition                     |                                       | 4096 - N/A                                        |  |
| 32 - Booster Changed (While Output On) Event             |                                       | 8192 - N/A                                        |  |
| 64 - Sensor Open (While Output On) Condition 16384 - N/A |                                       | 16384 - N/A                                       |  |
| 128 - Module Open (While Output On) Condition 32768 -    |                                       | 32768 - N/A                                       |  |
| Notes                                                    | The enabled TEC outoff bits can be re | ad by using the TEC:ENABle:OUTOFF? query.         |  |

The value of the TEC outoff enable register is stored in non-volatile memory and is retained at power-up.

The factory default setting for this register is #H5E8, or 1512 decimal.

The High Temperature Limit Condition, Sensor Open (While Output On) Condition, and Sensor Type Change (While Output On) Event bits will not be in effect and will not cause the TEC output to be shut off, if the LDC-3700B Series Laser Diode Controller is in ITE mode.

WARNING: If the Output Out of Tolerance Change Event bit is set when the power is off, the TEC output will not be able to be turned on until this bit is reset.

Examples "TEC:ENAB:OUTOFF 9" -action: enables the TEC status outoff register so that a High Temperature Limit Condition or a TE Current Limit Condition will cause the TEC output to be turned off. "Tec:Enab:Outoff #H17FB" -action: enables the TEC status outoff register so that any and all of the above conditions will cause the TEC output to be turned off.

## TEC:ENABle:OUTOFF?

-

COMMON

DEVICE DEPENDENT

FRONT PANEL

The TEC:ENABle:OUTOFF? query returns the value of the status outoff enable register of the TEC operations (things which will turn the TEC output off).

| 1 - TE Current Limit Condition                |                                                                              | ent Limit Condition                                                       | 256 - Sensor Change (While Output On) Event                                      |
|-----------------------------------------------|------------------------------------------------------------------------------|---------------------------------------------------------------------------|----------------------------------------------------------------------------------|
| 2 - Voltage Limit Condition                   |                                                                              | Limit Condition                                                           | 512 - Output Out of Tolerance Condition                                          |
|                                               | 4 - N/A                                                                      |                                                                           | 1024 - Sensor Shorted (While Output On) Condition                                |
|                                               | 8 - High Ter                                                                 | nperature Limit Condition                                                 | 2048 - N/A                                                                       |
|                                               | 16 - TEC In                                                                  | terlock Changed Condition                                                 | 4096 - N/A                                                                       |
|                                               | 32 - Booste                                                                  | r Changed (While Output On) Event                                         | 8192 - N/A                                                                       |
| 64 - Sensor Open (While Output On) Condition  |                                                                              | Open (While Output On) Condition                                          | 16384 - N/A                                                                      |
| 128 - Module Open (While Output On) Condition |                                                                              | e Open (While Output On) Condition                                        | 32768 - N/A                                                                      |
|                                               | Notes                                                                        | The enabled TEC outoff events and co<br>using the TEC:ENABle:OUTOFF com   | onditions (which can turn the TEC output off) can be set by mand.                |
|                                               |                                                                              | "TEC:ENAB:OUTOFF?" -response: 2<br>Limit Condition will cause the TEC out | 58, means that a Sensor Type Change Condition or a Voltage put to be turned off. |
|                                               | "Radix Hex; TEC:Enab:Outoff?" -resp<br>cause the TEC output to be turned off |                                                                           | onse: #H17FB, means that all of the above conditions will                        |
|                                               |                                                                              | "Badix Bin: TEC:Enab:Outoff?" -respo                                      | nse: #B1001 means that the High Temperature Limit and TE                         |

"Radix Bin; TEC:Enab:Outoff?" -response: #B1001, means that the High Temperature Limit and TE Current Limit conditions will cause the TEC output to be turned off.

| TEC:     | EVEnt?                                                                             | Соммон                                                                               |
|----------|------------------------------------------------------------------------------------|--------------------------------------------------------------------------------------|
|          |                                                                                    | DEVICE DEPENDENT                                                                     |
|          |                                                                                    | Front Panel                                                                          |
|          | The TEC:EVEnt? query returns the val                                               | ue of the status event register of the TEC operations.                               |
|          | 1 - TE Current Limit                                                               | 256 - Sensor Type Changed                                                            |
|          | 2 - TE Voltage Limit                                                               | 512 - Output Changed to be Out of Tolerance                                          |
|          | 4 - N/A                                                                            | 1024 - Output On/Off Changed                                                         |
|          | 8 - High Temperature Limit                                                         | 2048 - New Measurements Taken                                                        |
|          | 16 - TEC Interlock Disabled                                                        | 4096 - N/A                                                                           |
|          | 32 - Booster Changed                                                               | 8192 - N/A                                                                           |
|          | 64 - Sensor Open                                                                   | 16384 - N/A                                                                          |
|          | 128 - TE Module Open                                                               | 32768 - N/A                                                                          |
| Notes    | The TEC conditions which are reported command.                                     | to the status byte are set via the TEC:ENABle:EVEnt                                  |
|          | The TEC event status is only cleared w<br>while the condition status is constantly | hen the event status is read or a *CLS command is issued, changing.                  |
| Examples | "TEC:EVE?" -response: 513, means th<br>Current Limit events have occurred sir      | nat the Output went In or Out of Tolerance and the TE nee the last TEC:EVEnt? query. |
|          | "Radix Hex; TEC:Event?" -response: #<br>events have occurred since the last TE     | H82, means that the Voltage Limit and TE Module Open<br>C:EVEnt? query.              |

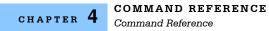

| TEC:GA     | IN                                                                                                    | Соммон                                         |
|------------|----------------------------------------------------------------------------------------------------|------------------------------------------------|
|            |                                                                                                    | DEVICE DEPENDENT                               |
|            |                                                                                                    | FRONT PANEL                                    |
|            | The TEC:GAIN command sets the TEC control loop gain                                                                                                    | n.                                             |
| Parameters | An <nrf value=""> between 1 - 300, the value will be stored</nrf>                                                                                                    | l to the nearest of: 1, 3, 10, 30, 100, or 300 |
| Notes      | If the user enters a gain value which is greater than 300, a value of 300 will be stored. If the user enters a gain value which is less than 1, a value of 1 will be stored. |                                                |
|            | If the user enters a value which is not legal, the LDC-370 that value to the nearest legal value, if possible.                                                               | 00B Series Laser Diode Controller will round   |
| Examples   | "TEC:GAIN 100" -action: the TEC control loop gain is set to 100.<br>"Tec:gain 3" -action: the TEC control loop gain is set to 3.                                             |                                                |
|            |                                                                                                    |                                                |
|            | "TEC:Gain 200" -action: the TEC control loop gain is se<br>Diode Controller rounds 200 to the nearest valid numbe                                                            |                                                |
| TEC:GA     | TN9                                                                                                    | Соммон                                         |
| ILC.GA     | ±11.                                                                                                    |                                                |
|            |                                                                                                    | FRONT PANEL                                    |
|            | The TEC:GAIN? guery returns the value of the control lo                                                                                                    | pop gain.                                      |
| Notes      | If a value other than 1, 3, 10, 30, 100, or 300 is entered value will be stored.                                                                                             | 10                                             |
| Examples   | "TEC:Gain?" -response: 30.0, means the control loop g                                                                                                    | gain is set to 30.                             |
|            | "Tec:GAIN?" -response: 100.0, means the control loop                                                                                                    | gain is set to 100.                            |
|            |                                                                                                    |                                                |
| TEC:IT     | E                                                                                                    | Соммон                                         |
|            |                                                                                                    | DEVICE DEPENDENT                               |
|            |                                                                                                    | FRONT PANEL                                    |

|            | FRONT PANEL                                                                                                    |
|------------|----------------------------------------------------------------------------------------------------|
|            | The TEC:ITE command sets the TEC control current set point. It is also used to enter the TEC current calibration value.                                                                                                    |
| Parameters | An <nrf value=""> which represents the ITE set point current, in Amps. In ITE current calibration mode, the <nrf value=""> represents the measured current value in Amps.</nrf></nrf>                                                                                |
| Notes      | This set point is used by the TEC's constant ITE mode only.                                                                                                    |
|            | In local operation, the ITE set point is entered by selecting (ADJUST) TEC and ITE modes, pressing the (TEC DISPLAY) SET switch, adjusting the ADJUST knob (within 3 seconds), and then releasing the SET switch when the desired value is shown on the TEC display. |
| Examples   | "TEC:ITE 1" -action: sets the TEC output current set point to 1.000 Amps.                                                                                                    |
|            | "TEC:MODE:ITE; Tec:Ite 3.5" -action: sets the TEC output current set point to 3.500 Amps and the output is controlled to that value.                                                                                                    |

| TEC:IT       | E?                                                                                                    | Common<br>Device Dependent<br>Front Panel      |
|--------------|----------------------------------------------------------------------------------------------------|------------------------------------------------|
|              | The TEC:ITE? guery returns the value of the measure                                                                  |                                                |
| Notes        | The TEC load current is constantly measured and upd operation.                                                       | •                                              |
|              | This measurement is updated approximately once eve                                                                   | ry 600 msec.                                   |
|              | If an external booster is used, the ITE measurement w is disabled in that case.                                      | -                                              |
|              | In local operation, the ITE measured value is determin<br>DISPLAY area of the front panel, and visually reading      |                                                |
| Examples     | "TEC:ITE?" -response: 2.43, means the measured TE                                                                    | C output current is 2.430 Amps.                |
|              | "Tec:lte?" -response: -3.27, means the measured TEC                                                                  | Coutput current is -3.270 Amps.                |
| TEC:LI       | Mit:ITE                                                                                                    | Соммон                                         |
|              |                                                                                                    | DEVICE DEPENDENT<br>FRONT PANEL                |
|              | The TEC:LIMit:ITE command sets the TEC TE current                                                                    | limit value.                                   |
| Parameters   | An <nrf value=""> representing the limit value of the TE c</nrf>                                                     | urrent, in Amps.                               |
| Notes        | This value also limits the TEC booster output signal vo<br>TEC limit current (approximately 1 V/A).                  | Itage to a value which is proportional to the  |
| Examples     | "TEC:LIM:ITE 3.5" -action: the TEC current limit is set<br>"Tec:Limit:Ite 4.0" -action: the TEC current limit is set | •                                              |
| TEC:LI       | Mit:ITE?                                                                                                    | Соммон                                         |
|              |                                                                                                    | DEVICE DEPENDENT<br>FRONT PANEL                |
| The TEC:LIMi | t:ITE? query returns the value of the TEC's TE current lim                                                           | iit.                                           |
| Notes        | The ITE limit value is in effect for all modes of TEC op                                                             |                                                |
| Examples     | "TEC:LIM:ITE?" -response: 3.5, means the TEC output                                                                  | It current limit is 3.500 amps.                |
|              | "Tec:Limit:Ite? -response: 4.0, means the TEC output                                                                 | current limit is 4.000 amps.                   |
| TEC:LI       | Mit:THI                                                                                                    | Соммон                                         |
|              |                                                                                                    | DEVICE DEPENDENT<br>FRONT PANEL                |
|              | The TEC:LIMit:THI command sets the TEC high tempe                                                                    | erature limit value.                           |
| Parameters   | An <nrf value=""> which represents the upper bound of th</nrf>                                                       |                                                |
| Notes        | The THI limit value must be in the range 0 - 199.9 °C. maximum temperature set point.                                | -                                              |
|              | The default setting of the TEC outoff enable register for                                                            | rces the TEC output to be shut off if the high |

The default setting of the TEC outoff enable register forces the TEC output to be shut off if the high temperature limit is reached. (See the TEC:ENABle:OUTOFF command.)

Examples "TEC:LIM:THI 100" -action: sets the TEC load temperature limit to 100.0°C. "Tec:Lim:thi 30.3" -action: sets the TEC load temperature limit to 30.3°C.

|                   | Mit:THI?                                                                                                    | Common<br>Device Dependent<br>Front Panel                                                                                                    |
|-------------------|----------------------------------------------------------------------------------------------------|----------------------------------------------------------------------------------------------------|
| The TEC:LIN       | lit:THI? query returns the value of the TEC load's high ten                                                                                                    | -                                                                                                    |
| <b>.</b>          | -where the response is the temperature limit set point                                                                                                    |                                                                                                    |
| Notes             | The temperature limit is valid for R and T modes of TE<br>In local operation, the THI limit value is read by pressi<br>until the LIM T <sub>HI</sub> indicator is lit, and reading the value of                                                             | ing the (TEC PARAMETER) SELECT switch                                                                                                    |
|                   | If the high temperature limit is set too low, the TEC ou<br>high temperature condition is also used to turn the TE                                                                                                    |                                                                                                    |
| Examples          | "TEC:LIM:Thi?" -response: 30.5, means the TEC load                                                                                                    | d's high temperature limit is 30.5°C.                                                                                                    |
|                   | "Tec:Limit:THI? -response: 184.7, means the TEC loa                                                                                                    | au's nigh temperature innit is 164.7°C.                                                                                                    |
| TEC:MC            | DE?                                                                                                    | Соммон                                                                                                    |
|                   |                                                                                                    | DEVICE DEPENDENT                                                                                                    |
|                   |                                                                                                    |                                                                                                    |
|                   |                                                                                                    | FRONT PANEL                                                                                                    |
|                   | The TEC:MODE? query returns the selected TEC cor                                                                                                    |                                                                                                    |
| Notes             | The TEC:MODE? query returns the selected TEC cor<br>The TEC mode is also the parameter which is control                                                                                                    | ntrol mode.                                                                                                    |
| Notes<br>Examples |                                                                                                    | ntrol mode.<br>led. The TEC output is kept at the set point.                                                                                                    |
|                   | The TEC mode is also the parameter which is control "Tec:MODE?" -response: ITE, means that constant I                                                                                                    | ntrol mode.<br>led. The TEC output is kept at the set point.<br>TE (current) mode is in effect for the TEC                                                                                                  |
|                   | The TEC mode is also the parameter which is controll<br>"Tec:MODE?" -response: ITE, means that constant I<br>output.<br>":TEC:Mode?" -response: R, means that constant R (                                                                                  | ntrol mode.<br>led. The TEC output is kept at the set point.<br>TE (current) mode is in effect for the TEC<br>(resistance/reference) mode is in effect for the                                              |
| Examples          | The TEC mode is also the parameter which is controll<br>"Tec:MODE?" -response: ITE, means that constant I<br>output.<br>":TEC:Mode?" -response: R, means that constant R (<br>TEC output.<br>"Tec:Mode?" -response: T, means that constant T (te            | ntrol mode.<br>led. The TEC output is kept at the set point.<br>TE (current) mode is in effect for the TEC<br>(resistance/reference) mode is in effect for the                                              |
| Examples          | The TEC mode is also the parameter which is controll<br>"Tec:MODE?" -response: ITE, means that constant I<br>output.<br>":TEC:Mode?" -response: R, means that constant R (<br>TEC output.<br>"Tec:Mode?" -response: T, means that constant T (te<br>output. | ntrol mode.<br>led. The TEC output is kept at the set point.<br>TE (current) mode is in effect for the TEC<br>(resistance/reference) mode is in effect for the<br>emperature) mode is in effect for the TEC |

The TEC:MODE:ITE command selects TEC constant TE current mode.

| Parameters | None.                                                                                                    |
|------------|----------------------------------------------------------------------------------------------------|
| Notes      | This mode keeps the TEC current constant, regardless of load temperature variations.                          |
|            | Changing modes causes the output to be forced off, and the new mode's set point value will be dis-<br>played. |
| Examples   | "TEC:MODE:ITE" -action: sets the TEC controller for constant TEC current operation.                           |
|            | "Tec:Mode:Ite" -action: sets the TEC controller for constant TEC current operation.                           |

## COMMAND REFERENCE

Command Reference

| TEC:MO      | DE:R                                                                                                    | Common<br>Device Dependent<br>Front Panel |
|-------------|----------------------------------------------------------------------------------------------------|-------------------------------------------|
|             |                                                                                                    | FRONT PANEL                               |
|             | The TEC:MODE:R command selects TEC constant thermistor mode.                                                                                                    | esistance/linear sensor reference         |
| Parameters  | None.                                                                                                    |                                           |
| Notes       | Since sensor resistance (or linear sensor reference) is a function<br>controls the TEC output load temperature, but it bypasses the u<br>set point calculation. This allows finer control of temperature in of<br>temperature model (and therefore the constants) is not known. | se of the conversion constants for        |
|             | Changing modes causes the output to be forced off, and the new displayed.                                                                                                    | w mode's set point value will be          |
| Examples    | "TEC:MODE:R" -action: sets the TEC controller for constant the<br>reference operating mode.                                                                                                    | ermistor resistance/linear sensor         |
|             | "Tec:Mode:R" -action: sets the TEC controller for constant there reference operating mode.                                                                                                    | mistor resistance/linear sensor           |
|             |                                                                                                    |                                           |
| TEC:MO      | DE:T                                                                                                    | Common                                    |
|             |                                                                                                    | DEVICE DEPENDENT                          |
|             |                                                                                                    | FRONT PANEL                               |
| Devenentere | The TEC:MODE:T command selects TEC constant temperature                                                                                                    | e control mode.                           |
| Parameters  | None.                                                                                                    |                                           |

 
 Notes
 Since TEC load temperature is derived from sensor resistance/reference, constant R and T modes are related. In T mode the set point is converted to resistance or reference using the appropriate constants and conversion model.

 Changing modes causes the output to be forced off, and the new mode's set point value will be displayed.
 Examples

 "TEC:MODE:T" -action: sets the TEC controller for constant load temperature operating mode.

":tec:mode:T" -action: sets the TEC controller for constant load temperature operating mode

## TEC:OUTput

COMMON

DEVICE DEPENDENT FRONT PANEL

|            | The TEC:OUTput command turns the TEC output on or off.                                                                                                    |
|------------|----------------------------------------------------------------------------------------------------|
| Parameters | An <nrf value="">; <math>1 = on, 0 = off.</math></nrf>                                                                                                    |
| Notes      | After the output is turned on, it may be useful to wait until the output is stable (within tolerance) before performing further operations, but it is not necessary. |
| Examples   | "TEC:OUTPUT 1" -action: turns the TEC output on.                                                                                                    |
|            | "Tec:Out 0" -action: turns the TEC output off.                                                                                                    |
|            | "Tec:Out OFF" -action: turns the TEC output off.                                                                                                    |

| TEC:OU     | Tput?                                                                                                    | Соммон                                                         |  |
|------------|----------------------------------------------------------------------------------------------------|----------------------------------------------------------------|--|
|            | -                                                                                                    | DEVICE DEPENDENT                                               |  |
|            |                                                                                                    | FRONT PANEL                                                    |  |
|            | The TEC:OUTput? query returns the status of the TEC o                                                                                             | output switch.                                                 |  |
| Notes      | Although the status of the switch is on, the output may no                                                                                        | ot have reached the set point value.                           |  |
| Examples   | "Tec:Out?" -response: 0, means the TEC output switch is off, TEC output is off.                                                                   |                                                                |  |
|            | "TEC:OUT?" -response: 1, means the TEC output switcl                                                                                              | oonse: 1, means the TEC output switch is on, TEC output is on. |  |
|            |                                                                                                    |                                                                |  |
| TEC:R      |                                                                                                    | Соммон                                                         |  |
|            |                                                                                                    | DEVICE DEPENDENT                                               |  |
|            |                                                                                                    | FRONT PANEL                                                    |  |
|            | The TEC:R command sets the TEC's constant thermisto<br>point.                                                                                     | r resistance or linear sensor reference set                    |  |
| Parameters | An <nrf value=""> which represents the thermistor resistanc set point, in <math>\mu</math>A; or the LM335 voltage set point, in mV, d</nrf>       |                                                                |  |
| Note       | The R set point is used to control the TEC output in R me<br>also monitor the temperature of the TEC load via a remo                              |                                                                |  |
| Examples   | "TEC:R 20.5" -action: sets the set point thermistor resist to 20.5 $\mu A,$ or sets the LM335 voltage to 20.5 mV.                                 | ance to 20.5 k $\Omega$ , or sets the AD590 curren             |  |
|            | "TEC:Mode:R; TEC:R 10" -action: sets the set point ther current to 10.0 $\mu$ A, or the LM335 voltage to 10.0 mV. The value, if the output is on. |                                                                |  |

| TEC:R?   | Соммон                                                                                                    |
|----------|----------------------------------------------------------------------------------------------------|
|          | DEVICE DEPENDENT                                                                                                    |
|          | FRONT PANEL                                                                                                    |
|          | The TEC:R? query returns the value of the TEC thermistor resistance, or AD590 current, or LM335 voltage.                                                                                                    |
| Notes    | TEC load temperature is derived from the thermistor resistance or linear sensor reference measurement.                                                                                                    |
|          | This measurement is updated approximately once every 600 msec.                                                                                                    |
| Examples | "TEC:R?" -response: 10.543, means the measured TEC thermistor resistance is 10.543 k $\Omega$ , or the measured AD590 current is 10.543 $\mu$ A, or the measured LM335 voltage is 10.543 mV, depending on the SENSOR SELECT switch position. |
|          | "Tec:R?" -response: 0.728, means the measured TEC thermistor resistance is 728 ohms, or the measured AD590 current is 0.728 $\mu$ A, or the measured LM335 voltage is 0.728 mV, depending on the SENSOR SELECT switch position.              |

#### COMMAND REFERENCE Command Reference

|                   |                                                                                                    | DEVICE DEPENDENT                                                                                                    |
|-------------------|----------------------------------------------------------------------------------------------------|----------------------------------------------------------------------------------------------------|
|                   |                                                                                                    |                                                                                                    |
|                   |                                                                                                    | FRONT PANEL                                                                                                    |
|                   | The TEC:SENsor? query is used to read back t<br>value is a coded representation of the sensor ty                                                                                                    | he SENSOR SELECT switch position value. This performation performance of the provided the provided the provid |
|                   | -where the response of 1 = thermistor, at 100 μ<br>4=AD590 sensor; 5 = RTD. Note, the RTD swit<br>ment will still report "5" if the SENSOR SELECT                                                                                                    | ch position is no longer used. However, the instru-                                                                                                    |
| Notes             | The sensor code is displayed on the TEC displa<br>whenever the back panel SENSOR SELECT sy                                                                                                    |                                                                                                    |
|                   | The sensor selection must be made locally at the                                                                                                    | ne back panel SENSOR SELECT switch.                                                                                                    |
|                   | If the response is 0, the sensor type is undetern                                                                                                    | nined and a hardware error must exist.                                                                                                    |
| Examples          | "TEC:Sensor?" -response: 1, means the SENS tion.                                                                                                    | OR SELECT switch is in the 100 $\mu$ A thermistor pos                                                                                                    |
|                   | "Tec:SEN?" -response: 3, means the LM335 so SELECT switch.                                                                                                    | ensor is selected by the back panel SENSOR                                                                                                    |
| TEC:SE            | T:ITE?                                                                                                    | Common<br>Device Dependent                                                                                                    |
|                   |                                                                                                    | FRONT PANEL                                                                                                    |
| Notes<br>Examples | The TEC:SET:ITE? query returns the TEC constant TE current set point value.<br>The TEC output is controlled to this set point value only when constant ITE mode is in effe<br>"TEC:SET:ITE?" -response: 3.0, means the ITE set point is 3.000 amps.<br>"Tec:Set:Ite?" -response: 4.0, means the ITE set point is 4.000 amps. |                                                                                                    |
| TEC:SE            | T • R ?                                                                                                    | Соммон                                                                                                    |
| 120102            |                                                                                                    | DEVICE DEPENDENT<br>FRONT PANEL                                                                                                    |
|                   | The TEC:SET:R? query returns the TEC's cons<br>set point value.                                                                                                    | tant thermistor resistance or linear sensor reference                                                                                                    |
| Notes             | The TEC output is controlled to this set point va                                                                                                    | lue only when constant R mode is in effect.                                                                                                    |
| Examples          | "TEC:SET:R?" -response: 3.4, means the R set<br>on the SENSOR SELECT switch position.                                                                                                    | point is 3.400 k $\Omega,$ or 3.40 $\mu A,$ or 3.4 mV, depending                                                                                                    |
|                   | "Tec:Set:R?" -response: 4.0, means the R set<br>on the SENSOR SELECT switch position.                                                                                                    | point is 4.000 k $\Omega$ , or 4.00 $\mu A$ , or 4.0 mV, depending                                                                                                    |
| TEC:SE            | T:T?                                                                                                    | Соммон                                                                                                    |
|                   |                                                                                                    | DEVICE DEPENDENT<br>FRONT PANEL                                                                                                    |
|                   |                                                                                                    |                                                                                                    |
| Notes             | The TEC:SET:T? query returns the TEC consta<br>The TEC output is controlled to this set point va                                                                                                    |                                                                                                    |

"TEC:SET:T?" -response: 33.4, means the constant T set point is 33.4°C. "Tec:Set:t?" -response: -4.0, means the constant T set point is -4.0 °C.

| TEC:T      |                                                                                                    | Common<br>Device Dependent               |
|------------|----------------------------------------------------------------------------------------------------|------------------------------------------|
|            |                                                                                                    | FRONT PANEL                              |
|            | The TEC:T command sets the TEC's constant temperature                                                                                                    | set point.                               |
| Parameters | An <nrf value=""> which represents the TEC temperature, in <math>^{\circ}</math></nrf>                                                                                                    | С.                                       |
| Notes      | The TEC temperature is controlled to this set point only when the TEC is operated in T mode. If the a maximum temperature limit is set (see TEC:LIMit:THI on page 103), this limit becomes the maximum set point value as well. |                                          |
| Examples   | "Tec:T 20" -action: sets the TEC temperature set point to 2                                                                                                    | 20.0°C.                                  |
|            | "TEC:MODE:T; TEC:T 25.3" -action: sets the TEC temperative                                                                                                    | ature set point to 25.3°C. The output is |
|            | controlled to this value, if the output is on.                                                                                                    |                                          |
| TEC:T?     |                                                                                                    | Соммон                                   |
| 100.1.     |                                                                                                    |                                          |
|            |                                                                                                    | FRONT PANEL                              |
|            | The TEC:T? query returns the value of the TEC temperature                                                                                                    | re measurement.                          |
| Notes      | The measured TEC temperature is valid for all modes of TEC operation. Temperature is continually updated.                                                                                                    |                                          |
|            | This measurement is updated approximately once every 60                                                                                                    | 00 msec.                                 |
|            | The response value has 6 digits of precision.                                                                                                    |                                          |
| Examples   | "TEC:T?" -response: 10.4231, means the measured TEC                                                                                                    | load temperature is 10.4231°C.           |
|            | "Tec:Mode:R; Tec:T?" -response: -3.0778, means the mea<br>3.07780°C.                                                                                                    | asured TEC load temperature is -         |

#### COMMAND REFERENCE Command Reference

| TEC:TO     | Lerance                                                                                                    | Common                                                                                           |
|------------|----------------------------------------------------------------------------------------------------|--------------------------------------------------------------------------------------------------|
|            |                                                                                                    | DEVICE DEPENDENT                                                                                 |
|            |                                                                                                    | FRONT PANEL                                                                                      |
|            | The TEC:TOLerance command allows the programs<br>tolerance, and time window for it to occur, in order th<br>"TEC:OUTput 1" command is issued or the set poin                                                              | hat the operation complete flag be set after a                                                   |
| Parameters | One or two <nrf values="">; the first represents the term<br/>to 10.0°C; and the second represents the time wind<br/>seconds.</nrf>                                                                                       |                                                                                                  |
|            | This command may be used in conjunction with the program activities until the TEC temperature reache TEC:TOLerance command.                                                                                               |                                                                                                  |
|            | For example, if the set point is 10°C, tolerance is 0.2<br>on, the user may issue the TEC:COND? query and<br>is reached before continuing. In this case, the TEC<br>until its TEC load temperature is within 0.2°C of 10° | read back the response to ensure this set point will not set bit 9 of the TEC condition register |
| Notes      | The LDC-3700B Series Laser Diode Controller defa<br>unless changed by the TEC:TOLerance command.                                                                                                    | ults to a tolerance of 0.2°C for 5 seconds,                                                      |
|            | In R mode the temperature and time parameters are                                                                                                    | e both in effect, as in T mode.                                                                  |
|            | In ITE mode, the temperature parameter is not used temperature parameter, and only the time window n                                                                                                    |                                                                                                  |
|            | If the tolerance is set too tight it may never be achiev<br>and measurement values.                                                                                                    | red. This is due to the calibration of the set point                                             |
| Examples   | "Tol 0.5,10" -action: the LDC-3700B Series Laser D tolerance when the temperature is within 0.5°C for a                                                                                                    |                                                                                                  |
|            | "TOLer 0.1,1.05" -action: the LDC-3700B Series La<br>tolerance when the temperature is within 0.1°C for a                                                                                                    |                                                                                                  |
|            | "TEC:MODE:ITE; TOLer ,10" -action: the LDC-3700<br>controller is set for ITE mode, and will be in tolerance<br>period of 10.000 seconds.                                                                                  |                                                                                                  |
|            | "Tec:Mode:R; TOLer 0.1,2.5" -action: the LDC-3700<br>controller will be in tolerance when the temperature                                                                                                    |                                                                                                  |

| TEC:TOLerance Common |                                                                                                    | Common                        |
|----------------------|----------------------------------------------------------------------------------------------------|-------------------------------|
|                      | _                                                                                                    | DEVICE DEPENDENT              |
|                      | F                                                                                                    | RONT PANEL                    |
|                      | The TEC:TOLerance? query allows the programmer to determine how tolerance is set.                                                                | the TEC temperature           |
| Notes                | The tolerance of the LDC-3700B Series Laser Diode Controller tempera<br>to delay programming after an "TEC:OUTput 1" command is issued or        | <b>,</b>                      |
|                      | The TEC tolerance specification is also used in the TEC status event an<br>entering or exiting TEC temperature tolerance may be used to generate | 0 ,                           |
| Examples             | "Tec:Tol?" -response: "0.2,5", means the LDC-3700B Series Laser Dic<br>erance setting of 0.2°C with a time window of 5.000 seconds.              | ode Controller has a TEC tol- |
|                      | "TEC:TOL?" -response: "1.0,20", means the LDC-3700B Series Laser tolerance setting of 1.0°C with a time window of 20.000 seconds.                | Diode Controller has a TEC    |

| TEC:V      |                                                                                                    | Соммон                                  |
|------------|----------------------------------------------------------------------------------------------------|-----------------------------------------|
|            |                                                                                                    | DEVICE DEPENDENT                        |
|            |                                                                                                    | FRONT PANEL                             |
|            | The TEC:V command sets the TEC voltage value for calil                                                                                                    | oration mode.                           |
| Parameters | An <nrf value=""> which represents a TEC voltage calibratio</nrf>                                                                                                    | n value.                                |
| Notes      | If the user attempts to use this command when not in TEC voltage calibration, an error E-419 will be generated.                                                                                                    |                                         |
| Examples   | "TEC:V 5.4" -action: the TEC voltage calibration accepts                                                                                                    | 5.4 volts as a calibration value.       |
|            | "Tec:v -3.9" -action: the TEC voltage calibration accepts                                                                                                    | -3.9 volts as a calibration value.      |
| TEC:V?     |                                                                                                    | Соммон                                  |
|            |                                                                                                    | DEVICE DEPENDENT                        |
|            |                                                                                                    | FRONT PANEL                             |
|            | The TEC:V? returns the most recent TEC voltage measu                                                                                                    | rement.                                 |
| Notes      | The TEC voltage measurement may only be read remotely.                                                                                                    |                                         |
|            | The TEC voltage measurement response indicates the actual voltage at the TEC output. Even wher                                                                                                    |                                         |
|            | the TEC output is off, there is a voltage present. This voltage is due to a small leakage current which flows across the high impedance TEC output circuit.                                                                                                    |                                         |
| Examples   | "Tec:V?" -response: "0.2", means the LDC-3700B Series of 0.2 volts.                                                                                                    | Laser Diode Controller has a TEC voltag |
|            | "TEC:v?" -response: "1.2", means the LDC-3700B Series voltage of 1.2 volts.                                                                                                    | s Laser Diode Controller has a TEC      |
| TERM       |                                                                                                    | Соммон                                  |
|            |                                                                                                    | DEVICE DEPENDENT                        |
|            |                                                                                                    | FRONT PANEL                             |
|            | The TERM command allows the programmer to change t terminator to include the carriage return.                                                                                                    | he default (IEEE488.2 standard)         |
| Parameters | An <nrf value="">, 0 = FALSE, non-zero = TRUE</nrf>                                                                                                    |                                         |
| Notes      | An altered terminator will be in the form <cr><nl>&lt;^END&gt;. This technically takes the LDC-3700B Series Controller out of IEEE488.2 specification, but may be done for convenience when using non standard GPIB controllers. This termination will be sent with all output until the "TERM 0" command is sent or the 3700B Series Controller is powered off.</nl></cr> |                                         |
| Examples   | "Term 1" -temporarily sets <cr><nl>&lt;^END&gt; as the ou</nl></cr>                                                                                                    | tput terminator.                        |
|            |                                                                                                    | •                                       |

amples "Term 1" -temporarily sets <CH><NL><^END> as the output terminator. "Term?" -response: 0, means that the <NL><^END> terminator (IEEE488.2 standard) is being used.

| TERM?             |                                                                                                    | COMMON<br>DEVICE DEPENDENT        |
|-------------------|----------------------------------------------------------------------------------------------------|-----------------------------------|
|                   |                                                                                                    | FRONT PANEL                       |
|                   | The TERM? query allows the programmer to determine whether terminator has been altered to include a carriage return.                                         | r the default (IEEE488.2 standard |
| Notes             | An altered terminator will be in the form <cr><nl>&lt;^END&gt;. The output until the "TERM 0" command is sent or the LDC-3700B S</nl></cr>                   |                                   |
| Examples          | "Term?" -response: 1, means that the <cr><nl>&lt;^END&gt; term<br/>"Term?" -response: 0, means that the <nl>&lt;^END&gt; terminator<br/>used.</nl></nl></cr> | inator is temporarily being used. |
| TIME?             |                                                                                                    | Соммон                            |
|                   |                                                                                                    | DEVICE DEPENDENT<br>Front Panel   |
|                   | The TIME? query allows the programmer to determine how muc<br>3700B Series Laser Diode Controller was last powered up.                                       | h time has passed since the LDC   |
| Notes<br>Examples | The TIME clock is independent of the TIMER clock.                                                                                                    | ands have passed since the LDC    |
| Litampies         | "Time?" -response: 1:02.36, means that 1 minute and 2.36 second 3700B Series Laser Diode Controller was powered up.                                          | onus nave passed since the LDO    |
|                   | "TIME?" -response: 32:00:76, means that 32 minutes and 0.76 LDC-3700B Series Laser Diode Controller was powered up.                                          | seconds have passed since the     |
| TIMER?            |                                                                                                    | Соммон                            |
|                   |                                                                                                    | DEVICE DEPENDENT<br>FRONT PANEL   |
|                   | The TIMER? query allows the programmer to determine how mu<br>TIMER? query was issued.                                                                       | uch time has passed since the las |
| Notes             | Each time the TIMER? query is issued, the timer is reset to 0 an TIMER? query is returned.                                                                   |                                   |
|                   | The timer counter is initially set at power-up, the same as the TI<br>TIMER? is issued its response will be the same as if a TIME? qu                        |                                   |
| Examples          | "Timer?" -response: 00:02:00.31, means the LDC-3700B Series<br>on for 2 minutes and 0.31 seconds since the last TIMER? query                                 | was issued.                       |
|                   | "TIMER?" -response: 00:00:12.03, means the LDC-3700B Serie<br>on for 12.03 seconds since the last TIMER? query was issued.                                   | es Laser Diode Controller has bee |
| *TST?             |                                                                                                    | Соммон                            |
| Test?             |                                                                                                    | Device Dependent<br>Front Panel   |
| Action            | Performs internal self-test, then reports results.                                                                                                    |                                   |
| Response          | 0 = test completed with no errors.<br>Non-zero = test not completed, or was completed with errors.                                                           |                                   |
|                   |                                                                                                    |                                   |

| *WAI       |                                                                                                    |                                                                                                    | Соммон                                                                                  |
|------------|----------------------------------------------------------------------------------------------------|----------------------------------------------------------------------------------------------------|-----------------------------------------------------------------------------------------|
| Wait to Co | ntinue                                                                                                    |                                                                                                    | Device Dependent<br>Front Panel                                                         |
| Action     | Prevents the instrument from executing any further commands until OPC (operation complete) status is true. |                                                                                                    |                                                                                         |
| Note       | This command can be used to make the instrument wait until an operation is complete before continuing.     |                                                                                                    |                                                                                         |
|            | this comma<br>before the                                                                                   | d be taken to set the GPIB time-out appropri<br>and (or the Delay) command is sent, the 370<br>wait period is over. If more than 20 comman-<br>dditional commands will be ignored and an e | 0B may receive up to 20 more commands<br>ds are sent before the delay or wait period is |
| Example    | *WAI                                                                                                    | Wait until OPC status is true.                                                                                                    |                                                                                         |

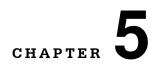

# **CALIBRATION AND TROUBLESHOOTING**

This chapter describes calibration of your LDC-3700B Series Laser Diode Controller. Descriptions of the required test instruments, calibration conditions, and the detailed procedures for calibration of the instrument's Temperature Controller and the Laser Diode Current Source are included. A troubleshooting guide is also offered for some of the more common failure symptoms. This chapter is divided into three major sections, Local (front panel) calibration, remote (through the GPIB Interface) calibration, and a troubleshooting guide.

ILX Lightwave Corporation provides in-house and on-site calibration services for ILX instruments. Most ILX instruments require yearly calibration to ensure performance to published specifications. ILX factory calibrations employ NIST traceable measurement instrumentation, and our calibration engineers and technicians use automated test equipment to accurately and efficiently capture and record calibration data. An original certificate of calibration authenticity is provided with all instrument calibrations, and a detailed report showing any pre-calibration out-of-tolerance conditions is available upon request. Calibration turn-times are normally five business days or less. On-site calibrations can be performed around your production schedule, night or day, seven days a week. Please contact ILX Customer Support (see page xi for contact information) for additional calibration information.

## **Calibration Overview**

There are several calibrations to completely calibrate the LDC-3700B Laser Diode Controller. The Temperature Controller calibration consists of calibrating the temperature sensors and the TE module bipolar current source and TEC voltage measurement. The TEC voltage calibration can only be done remotely. The Laser Diode Current Source calibration consists of calibrating the current source in both ranges and both modes (low and high bandwidth), calibrating the PD monitor feedback ammeter, and calibrating the forward voltage measurement. The current limits are calibrated internally by the instrument as part of the calibration process.

Your LDC-3700B Series Controller can be calibrated with the case closed. Calibrate the instrument every 12 months or whenever performance verification indicates that calibration is necessary, such as differences between set point and measurement display values which exceed the accuracy specification. Calibrate the instrument under laboratory conditions. ILX recommends calibration at 23 °C,  $\pm 1.0$  °C. When necessary, however, the LDC-3700B Series Laser Diode Controller can be calibrated at its intended use temperature if this is within the specified operating temperature range of 0-50 °C.

Finally, the LDC-3700B Series Laser Diode Controller should be allowed to warm up for at least 1 hour before calibration.

## **Recommended Equipment**

Recommended test equipment for calibrating the LDC-3700B Series Laser Diode Controller is listed in Table 5.1. Equipment other than that shown in the table may be used if the specifications meet or exceed those listed.

 Table 5.1
 Recommended Test Equipment

| Description | Mfg./Model | Specification                    |
|-------------|------------|----------------------------------|
| DMM         | HP 3457A   | DC Amps (@ 1.0 A): ±0.02 %       |
|             |            | Resistance (@ 10 Ω): ±0.02 %     |
|             |            | 0.1 $\mu A$ or 0.1 mV resolution |

You must connect various loads and circuits to the outputs of each controller for the calibration procedure. A schematic is shown in Figure 5.1 for the photodiode calibration circuit with the required components listed in Table 5.2 on page 115. Also, the devices required for other calibration loads are listed in Table 5.2.

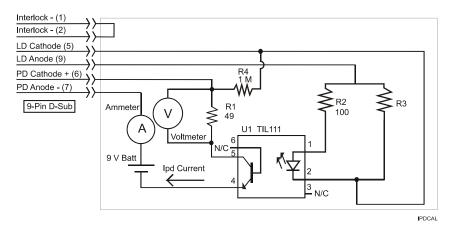

Figure 5.1 I<sub>PD</sub> Calibration Circuit

| LASER CURRENT SOURCE CALIBRATION       |                                      |
|----------------------------------------|--------------------------------------|
| Current Source Calibration, all models | 1Ω 20W resistor, low TCR             |
| Voltage Measurement Calibration        |                                      |
| LDC-3714B                              | 100 $\Omega$ 2W resistor, low TCR    |
| LDC-3724B                              | $25\Omega$ 5W resistor, low TCR      |
| LDC-3744B                              | $25\Omega$ 5W resistor, low TCR      |
| TEMPERATURE CONTROLLER CALIBRATION     |                                      |
| Current Source Calibration, all models | $1\Omega$ 20W resistor, low TCR      |
| TEC Voltage Calibration, all models    | 50Ω 5W resistor, low TCR             |
| Thermistor                             | 100 kΩ resistor, 1% 1/4W             |
| 10 μA setting                          | 10 kΩ resistor, 1% 1/4W              |
| 100 μA setting                         |                                      |
| LM335                                  | 6.8 kΩ resistor, 1% 1/4W             |
| AD590                                  | 16.8 kΩ resistor, 1% 1/4 W           |
| PHOTO-DIODE MONITOR CALIBRATION (See   | schematic in Figure 5.1 on page 114) |
| PD cal circuit                         |                                      |
| R1                                     | 49 $\Omega$ resistor, 1% 1/4W        |
| R2                                     | 100 $\Omega$ resistor, 1%, 1/4W      |
| R4                                     | 1.0 MΩ resistor, 1% 1/4W             |
| R3:                                    |                                      |
| LDC-3714B                              | 20 Ω, 1%, 1 W                        |
| LDC-3724B, LDC-3744B                   | 5 Ω, 1%, 10 W                        |
| U1                                     | TIL 111 opto isolator                |
| Battery                                | 9 V Battery                          |
| Connector                              | 9-pin D-sub, Male                    |

| Table 5.2 | <b>Required Calibration</b> | Components |
|-----------|-----------------------------|------------|
|-----------|-----------------------------|------------|

#### Local Calibration of the LDC-3700B Temperature Controller

The following procedure is for calibrating the 100  $\mu$ A and 10  $\mu$ A thermistor current sources so that the thermistor resistance measurement for these ranges will meet the stated accuracy specifications.

#### **Calibrating the Thermistor**

- 1 Set the **SENSOR SELECT** switch (back panel) to the 100 mA position, the TEC display code is --01.
- **2** Using the multimeter, measure and record the resistance of your metal film resistors. ILX recommends a 4-point probe resistance measurement.
- **3** Connect the correct metal film resistor to the sensor input of the Temperature Controller 15 pin connector on the rear panel, sensor + and sensor terminals.
- 4 Enter the TEC sensor calibration mode by pushing the (**GPIB**) **LOCAL** and (**TEC DISPLAY**) **R** switches at the same time. The sensor code (**SENSOR SELECT** switch position) value displays for 2 seconds. After this, the TEC display indicates sensor resistance in  $k\Omega$ .

- 5 Press and hold in the (**PARAMETER**) **SET** switch and turn the **ADJUST** knob until the **TEC** display indicates the same resistance you recorded for the metal film resistor.
- 6 Release the (**PARAMETER**) **SET** switch to store the new value into non-volatile memory. After the (**PARAMETER**) **SET** switch is released, the LDC-3700B Series Laser Diode Controller will return to its former state (before calibration).
- 7 Switch the **SENSOR SELECT** switch (back panel) to the 10 mA position, TEC display code --02, and repeat this procedure with the 100 k $\Omega$  resistor as the load at the Sensor + and Sensor terminals.

#### AD590 Sensor Calibration

This procedure is for calibrating the AD590 sensor so that the temperature measurement is as accurate as possible.

- 1 Set the **SENSOR SELECT** switch (back panel) to the **AD590** position, the TEC display code is --04.
- 2 Connect a precision 16.8 kΩ (metal film) resistor and multimeter in series at the sensor input of the Temperature Controller 15 pin connector on the rear panel, Sensor + and Sensor terminals. Configure the multimeter to measure current in μA.
- 3 Enter the TEC sensor calibration mode by pushing the (GPIB) LOCAL and (TEC DISPLAY) R switches at the same time. The TEC display will become blank for 2 seconds, then the sensor code (SENSOR SELECT switch position) value will be displayed for 2 seconds. After this, the TEC display will indicate sensor reference current in μA (not enunciated).
- 4 Press and hold in the (**PARAMETER**) **SET** switch and turn the **ADJUST** knob until the TEC display indicates the same current as shown on the multimeter.
- 5 Release the (**PARAMETER**) **SET** switch to store the new value into non-volatile memory. After the **SET** switch is released, the LDC-3700B Series Laser Diode Controller will return to its former state (before calibration).

#### LM335 Sensor Calibration

The following procedure is for calibrating the LM335 sensor so that the temperature measurement is as accurate as possible.

- 1 Set the **SENSOR SELECT** switch (back panel) to the **LM335** position, the **TEC** display code is --03.
- **2** Connect a precision 6.8 k $\Omega$  (metal film) resistor and the multimeter in parallel to the sensor input of the Temperature Controller 15 pin connector on the rear panel, Sensor + and Sensor terminals. Configure the multimeter to measure voltage in mV.
- 3 Enter the TEC sensor calibration mode by pushing the (GPIB) LOCAL and (TEC DISPLAY) R switches at the same time. The sensor code (SENSOR SELECT switch position) value will be displayed for two seconds. After this, the TEC display will indicate sensor reference voltage in mV (not enunciated).
- 4 Press and hold in the (**PARAMETER**) **SET** switch and turn the **ADJUST** knob until the **TEC** display indicates the same voltage as shown on the multimeter.
- 5 Release the (**PARAMETER**) **SET** switch to store the new value into non-volatile memory. After the **SET** switch is released, the LDC-3700B Series Laser Diode Controller will return to its former state (before calibration).

#### **ITE Current Calibration**

This procedure is for calibrating the ITE bi-polar constant current source. This procedure calibrates the zero current set point automatically, then it automatically drives the TE current output to internally set limits of  $\pm 2$  amp. When each of these values is reached and is stable, the user enters the actual value of the current, as measured by an external DMM. The LDC-3700B Series Laser Diode Controller then automatically calibrates the TEC current source and limits.

- 1 With the output off, connect a 1  $\Omega$ , 20 W resistor across the TEC output terminals (TE Module + and TE Module -).
- 2 Connect a calibrated DMM across the load resistor. You will be calculating TE current in the following manner using Ohm's Law:

I = E / R

where E is the accurately measured voltage across the resistor, and R is the accurately measured load resistance. I is the calculated current in Amps. (A 4-point probe resistance measurement is recommended.)

3 Make sure that the TEC output is off before entering the I<sub>TE</sub> calibration mode. Press the (GPIB) LOCAL and (TEC DISPLAY) I<sub>TE</sub> switches at the same time to place the Controller in TEC Current Calibration mode.

The Laser display blanks and the TEC display drives the output to a value of zero (0.000) amps as the Temperature Controller calibrates itself. After 20 seconds, the TEC controller drives the output to 2.000 amps. Once stable, the temperature controller is ready to enter the actual TE current value.

4 Press and hold the (PARAMETER) SET switch and turn the Adjust Knob until the TEC display shows the correct value (absolute value of the I<sub>TE</sub> measurement). Release the (PARAMETER) SET switch to store the new calibration value into non-volatile memory

The Controller drives the TE output current to the negative value of -2.000 Amps.

5 Repeat step 4 for the negative polarity of the TEC output current.

After the negative polarity value of the TEC output is entered, the controller automatically calibrates its current limits and set points, indicated by the flashing TE Current Limit indicator. The controller then returns to the state before calibration.

#### Local Calibration of the Laser Current Source

There are three calibration adjustments required for the LASER current source of the LDC-3700B Series Laser Diode Controller. They are: calibration of the constant current source for both bandwidths and ranges, calibration of the laser voltage measurement, and calibration of the constant light power ( $I_{PD}$ ) feedback circuits.

The LDC-3700B Series Laser Diode Controller implements a two-point calibration for the Laser current source. Two currents (approximately 80% and 20% of FS) are applied to a test load, and the resulting actual currents are fed back (by the user) to the Controller. The Laser Controller calibration program uses the two sets of data to calculate new calibration constants. These calibration constants are used to set the actual current output of the current source.

Calibration Overview

#### **Current Source Calibration**

The following procedure is for calibrating each range of the current source. Start with the low range. After calibration is complete in this range, switch to the high range and repeat the procedure.

Configure the Laser Controller in the following state:

| Function   | State                              |
|------------|------------------------------------|
| Laser Mode | I (constant current low bandwidth) |
| Range      | low (lowest per instrument model)  |
| Limit      | 90% of FS (full scale of range)    |
| Set Point  | 80% of FS (90% for LDC-3744B)      |

- 1 Measure and record the resistance of a 1 Ω, 20 W resistor (a 4-point probe resistance measurement is recommended). Connect the load resistor across the LASER output terminals (Laser Anode and Laser Cathode) on the 9 pin connector of the rear panel.
- 2 Connect the calibrated DMM across the load resistor. Configure the multimeter to measure voltage in volts. You will be calculating the actual Laser current in the following manner using Ohm's Law.

I = E / R

where E is the accurately measured voltage across the resistor, and R is the accurately measured load resistance. I is the actual Laser current in Amps.

**Note:** Check the current measuring range of your multimeter. You may be able to measure Laser Output current in mA by connecting the meter directly to the outputs of the Laser Current Source.

- **3** Press the (LASER MODE) ON switch to turn the LASER output on. The LASER output must be on in order to enter the LASER I calibration mode.
- 4 Enter the LASER I calibration mode by pushing the (GPIB) LOCAL and (LASER DISPLAY) I switches at the same time. The TEC display will blank and the controller will drive the LASER current output to the set point and the LASER display will indicate output current in mA.
- 5 Calculate the actual current through the load as described in step b. Press and hold in the (PARAMETER) SET switch and turn the ADJUST knob until the LASER display indicates the calculated actual current.
- 6 Release the (**PARAMETER**) **SET** switch. After the (**PARAMETER**) **SET** switch is released, the Controller will drive the LASER current output to about 25% of the first calibration set point.
- 7 Calculate the measured current again through the load resistor.
- 8 Press and hold in the (**PARAMETER**) **SET** switch and turn the **ADJUST** knob until the **LASER** display indicates the actual current as calculated in step 7.
- 9 Release the (PARAMETER) SET switch to accept the second calibration point. After the (PARAMETER) SET switch is released, the Controller will calculate the calibration constants, store them to nonvolatile memory. In low bandwidth calibration mode, the LDC-3700B Series Laser Diode Controller will also perform current limit calibrations for I(Constant Current) and P(Constant Power) modes, indicated by the CURRENT LIMIT

LED flashing.

**10** Change the Laser Mode to I<sub>HBW</sub> (high bandwidth constant current mode). Repeat the calibration procedure as described above.

#### $I_{PD}$ Current Calibration

The following procedure is for calibrating the LASER I<sub>PD</sub> (photodiode monitor) ammeter. This procedure calibrates the feedback circuits for constant I<sub>PD</sub> and constant P<sub>PD</sub> modes. When these values are reached and are stable, the user enters the actual value of the monitor current, measured with a DMM. The LDC-3700B Series Laser Diode Controller then automatically calibrates the LASER feedback circuits.

Configure the Controller in the following manner for the Laser Controller calibration:

| Function                           | State                           |
|------------------------------------|---------------------------------|
| Laser Mode                         | P (constant power)              |
| Laser Range                        | High Range                      |
| CAL PD                             | set equal to zero               |
| LASER LIMIT                        | 90% of FS (full scale of range) |
| Intitial I <sub>PD</sub> Set POINT | 4000 μΑ                         |

1 With the LASER output off, connect a calibrated ammeter to the PD Anode output of the Laser Controller output connector (9 pin on rear panel), and connect the circuit of Figure 5.1 on page 114 to the LASER and PD outputs with the correct load resistor for the controller model you are calibrating (See Table 5.2 on page 115).

**Note:** If a precision ammeter is not available, use a zero-Ohm jumper in place of the ammeter. Then, place a calibrated DMM (with 0.1 mV resolution) to measure the voltage across the resistor, R1, as shown in Figure 6.1. Calculate the current in the following steps by using Ohm's Law:

I = E / R

where E is the accurately measured voltage across the resistor, and R is the accurately measured load resistance. I is the actual pd current to be measured by the controller. (A 4-point probe resistance measurement is recommended.)

- 2 Press the (LASER MODE) ON switch to turn the LASER output on. Verify proper operation, i.e., the IPD set point should be close, and the unit should not be in current limit.
- 3 Press the (GPIB) LOCAL and (LASER DISPLAY) I<sub>PD</sub> switches at the same time to place the Controller in its I<sub>PD</sub> Current Calibration mode.

After a few seconds the **LASER** display will show the  $I_{PD}$  set point value.

4 After the value on the LASER display is stable (has not changed by more than one digit for several seconds) the LDC-3700B Series Laser Diode Controller is ready for the actual I<sub>PD</sub> value to be entered.

Press and hold in the (**PARAMETER**) **SET** switch and turn the **ADJUST** knob until the **LASER** display shows the actual monitor current, as shown on the calibrated ammeter (or the calculated  $I_{PD}$  value from Step 1).

5 Release the (**PARAMETER**) **SET** switch to store the first calibration value into nonvolatile memory. The controller will then set the second calibration current, approximately

#### 💷 ILX Lightwave

one-fourth (1/4) of the original current. (For example, if the first calibration set point was 4000  $\mu$ A, the second set point will be about 1000  $\mu$ A.)

- 6 Press and hold in the (**PARAMETER**) **SET** switch and turn the **ADJUST** knob until the LASER display indicates the actual current as measured by the ammeter or as calculated.
- 7 Release the (PARAMETER) SET switch to accept the second calibration point. After the (PARAMETER) SET switch is released, the LDC-3700B Series Laser Diode Controller will calculate the calibration constants and store them to nonvolatile memory.

#### Laser Forward Voltage Measurement Calibration

LDC-3714B

LDC-3724B

LDC-3744B

The following procedure is for calibrating the LASER voltage measurement.

FunctionStateLaser ModeI (constant current low bandwidth)RangeILDC-3714B100 mALDC-3724B500 mALDC-3744B2000 mALaser Limitset to FS (full scale of range)I Set PointI

60 mA

400 mA

400 mA

Configure the Controller in the following manner for the Laser Controller Voltage calibration:

- 1 With the LASER output off, connect a calibrated voltmeter, in parallel with a resistor (100  $\Omega$ , 2 Watt for the LDC-3714B; 15  $\Omega$ , 5 Watt for the LDC-3724B or LDC-3744B), to the LASER output (Laser Anode and Laser Cathode) on the rear panel of the controller.
- 2 Press the (LASER MODE) ON switch to turn the LASER output on The LASER output must be on in order to enter the LDV calibration mode.
- 3 Enter the LASER V calibration mode by pushing the (GPIB) LOCAL and (LASER DISPLAY) V switches at the same time. The TEC display will blank and the controller will drive the LASER current output to the respective set point and the LASER display will indicate forward voltage in Volts.
- 4 Enter the measured voltage (in volts). Press and hold in the (**PARAMETER**) **SET** switch and turn the **ADJUST** knob until the **LASER** display indicates the measured voltage.
- **5** Once the actual voltage value is entered, the Controller will set the current to approximately one-fourth (1/4) of the original value. It will then expect the second calibration voltage point.
- 6 Input the second actual (measured) LASER forward voltage.
- 7 Once the second actual voltage value is entered, the Controller stores the new calibration constants.

## Remote Calibration of the LDC-3700B Controller

The LDC-3700B Series Controllers can be calibrated remotely via the GPIB Interface. The following procedures are general guidelines for writing a program to calibrate your instrument.

The operation complete flag (bit 0 of the Standard Event Status Register) may be used to trigger a service request. This type of interrupt is enabled by setting bit 0 of the Service Request Enable register (via the \*ESE command) and bit 5 of the Service Request Enable register (via the \*SRE command). Service request (SRQ) handling depends on your GPIB hardware. Refer to your GPIB user's manual for details.

After a calibration value is entered, the "\*OPC?" query may be used to determine when the calibration sequence is done. However, the "\*OPC", or "\*WAI" command, or "\*OPC?" query should not be issued until after the expected calibration value is entered, or the system will "hang". This happens because the LDC-3700B Series Laser Diode Controller will wait indefinitely for an input, yet not allow any input until the calibration is finished.

#### **Thermistor Calibration**

The following procedure is for calibrating the 100  $\mu$ A and 10  $\mu$ A thermistor current sources so that the thermistor resistance measurement for these ranges will meet the stated accuracy specifications.

- 1 Set the SENSOR SELECT switch (back panel) to the 100  $\mu$ A position, the TEC display code is --01.
- **2** Using the multimeter, measure and record the exact resistance of your metal film resistors. (A 4-point probe resistance measurement is recommended.)
- 3 Connect the correct metal film resistor (See Table 5.1 on page 114) to the sensor input of the Temperature Controller 15 pin connector on the rear panel Sensor + and Sensor terminals.
- 4 Enter the "TEC:CAL:SENsor" command over the GPIB. The TEC display will show the resistance value, and will then expect the actual value to be entered, in K $\Omega$ .

If this calibration value is to be measured and entered remotely via a GPIB controlled DMM, for example, the actual value of the resistance should not be entered until the Controller is ready to receive it. The Controller will be ready to receive the actual (measured) resistance value when, after a "TEC:CAL:SEN?" query is sent, the response from the Controller is "1".

- 5 Once the "TEC:R" value is sent, the Controller will return to its former state (before calibration). The "OPC?" query may be used (after the "TEC:R" value is sent) to determine when the calibration is completed.
- 6 Switch the SENSOR SELECT switch (back panel) to the 10 mA, position, TEC display code is --02, and repeat this procedure with the 100 k $\Omega$  resistor as the load at the Sensor + and Sensor terminals.

#### **AD590 Sensor Calibration**

The following procedure is for calibrating the AD590 sensor so that the temperature measurement will be as accurate as possible.

1 Set the SENSOR SELECT switch (back panel) to the AD590 position, TEC display code

#### 💷 ILX Lightwave

is --04.

- 2 Connect a precision 16.8 kΩ (metal film) resistor and multimeter in series at the sensor input of the Temperature Controller 15 pin connector on the rear panel. Configure the multimeter to measure current in µA.
- **3** Enter the "TEC:CAL:SENsor" command over the GPIB. The TEC display will show the current value in μA (not enunciated).
- 4 Input the actual current measured by the external ammeter (as an <nrf value>) via the "TEC:R <nrf value>" command.

If this value is to be measured and entered remotely via a GPIB controlled DMM, for example, the measured value of the current should not be entered until the LDC-3700B Series Laser Diode Controller is ready to receive it. The Controller will be ready to receive the measured value when, after a "TEC:CAL:SEN?" query is sent, the response from the Controller is "1".

5 Once the "TEC:R" value is sent, the Controller will return to its former state (before calibration). The "OPC?" query may be used (after the "TEC:R" value is sent) to determine when the calibration is completed.

#### LM335 Sensor Calibration

The following procedure is for calibrating the LM335 sensor so that the measured temperature will be as accurate as possible. This procedure is for remote operation through the GPIB Interface.

- 1 Set the SENSOR SELECT switch (back panel) to the LM335 position, TEC display code is --03.
- 2 Connect a precision 6.8 kΩ (metal film) resistor and the multimeter in parallel to the sensor input of the Temperature Controller 15 pin connector on the rear panel. Configure the multimeter to measure voltage in mV.
- 3 Enter the "TEC:CAL:SENsor" command over the GPIB. The TEC display will show the voltage in mV (not enunciated).
- 4 Input the actual voltage measured by the multimeter (as an <nrf value>) via the "TEC:R <nrf value>" command.

If this value is to be measured and entered remotely via a GPIB controlled DMM, for example, the measured value of the voltage should not be entered until the Controller is ready to receive it. The Controller will be ready to receive the voltage value when, after a "TEC:CAL:SEN?" query is sent, the response from the Controller is "1".

5 Once the "TEC:R" value is sent, the Controller will return to its former state (before calibration). The "OPC?" query may be used (after the "TEC:R" value is sent) to determine when the calibration is completed.

#### $\mathbf{I}_{\text{TE}}$ Current Calibration

The following procedure is for calibrating the  $I_{TE}$  bi-polar constant current source. This procedure calibrates the zero current set point, then it automatically drives the TE current output to internally set limits of  $\pm 2.000$  amps. When each of these values is reached and is stable, the user enters the actual value of the current, as measured by an external DMM. The LDC-3700B Series Laser Diode Controller then automatically calibrates the TEC current source and limits.

- 1 With the output off, connect a 1  $\Omega$ , 20 W resistor across the TEC output terminals (TE Module + and TE Module -).
- 2 Connect a calibrated DMM across the load resistor. You will be calculating TE current in the following manner using Ohm's Law:

I = E / R

where E is the accurately measured voltage across the resistor, and R is the accurately measured load resistance. I is the calculated current in Amps. (A 4-point probe resistance measurement is recommended.)

- **3** The TEC output must be off in order to enter the I<sub>TE</sub> calibration mode. Enter the "TEC:OUTPUT OFF" command.
- 4 Enter the TEC:CAL:ITE command to place the controller in TEC Current Calibration mode.

The TEC display indicates a small current in Amps as the temperature controller calibrates itself for a zero current level. After 20 seconds, the TEC controller drives the output to 2.000 amps. Once stable, the temperature controller is ready to enter the actual TE current value.

5 Enter the TE current value using the TEC:ITE <nrf value> command. The (absolute value of the) actual ITE value is the <nrf value>.

The controller drives the TE output current to the negative value of -2.000 Amps.

6 Repeat step 5 for the negative polarity of the TEC output current.

After the negative polarity value of the TEC output is entered, the controller automatically calibrates its current limits and set points, indicated by the flashing TE Current Limit indicator. The controller then returns to the state before calibration.

#### **TEC Voltage Calibration**

The following procedure is for calibrating the TEC voltage measurement. This procedure calibrates the positive and negative voltages in one procedure.

Note: The TEC Voltage calibration may only be performed remotely.

- 1 With the output off, connect a 50  $\Omega$ , 5 W resistor across the TEC output terminals (TE Module + and TE Module -).
- 2 Connect a calibrated DMM across the load resistor. Enter the "TEC:ITE 0" command to set the TEC current to zero for the start of this procedure.
- 3 Enter the "TEC:CAL:V" command to place the Controller in its TEC Voltage Calibration mode The TEC display will indicate a current of about -0.12 Amps so that the TEC voltage will be about -6.00 volts.
- 4 When the Controller is ready for the actual voltage value to be entered, a remote query of "TEC:CAL:V?" will return a response of "1". Allow a few seconds for the TEC current to

stabilize.

When the measured value (display) is stable and the Controller is ready to proceed, enter the value by issuing the "TEC:V <nrf value>" command, where the actual TEC voltage on the DMM is the <nrf value>. Once the actual TEC voltage value is entered via the "TEC:V<nrf value>" command, the new calibration value is stored into non-volatile memory.

**Note:** To ensure measurement stability of the actual TEC voltage value when the measurement is taken as a part of an automated test, the DMM measurement should be polled in a loop. When the measured value is consistent within one digit for 5 seconds (for example), the actual TEC voltage value could be considered stable.

If the "\*OPC?" query is issued during TEC voltage calibration, the time out period of the GPIB driver should be at least one minute to prevent the GPIB driver from timing out and "hanging" the system. Refer to your GPIB driver instruction manual for information on setting the GPIB driver time out period.

- 5 The controller will drive the output current to a value of about 0.12 Amps, so that the TEC voltage will be about +6.00 volts.
- **6** Repeat step 4. After the value for the positive polarity of the TEC voltage is entered, the Controller will automatically store the new calibration values for TEC voltage measurement.

#### **Current Source Calibration**

There are three calibration adjustments required for the LASER current source of the LDC-3700B Series Laser Diode Controller. They are calibration of the constant current source for both bandwidths and ranges, calibration of the laser voltage measurement, and calibration of the constant light power ( $I_{PD}$ ) feedback circuits.

The LDC-3700B Series Laser Diode Controller implements a two-point calibration for the Laser current source. Two currents (approximately 20% and 80% of FS) are applied to a test load, and the resulting actual currents are fed back (by the user) to the Controller. The Laser Controller calibration program uses the two sets of data to calculate new calibration constants. These calibration constants are used to set the actual current of the current source.

The following procedure is for calibrating each range of the current source. Start with the low range. After calibration is complete in this range, switch to the high range and repeat the procedure.

| FUNCTION   | STATE                              | GPIB COMMAND  |
|------------|------------------------------------|---------------|
| LASER MODE | I (constant current low bandwidth) | LAS:MODE:ILBW |
| RANGE      | low (lowest per instrument model)  | LAS:RAN-x     |
| LIMIT      | 90% of FS (full scale of range)    | LAS:LIM:Ix    |
| SET POINT  | 80% of FS (90% for LDC-3744B)      | LAS:LDI       |

Configure the Controller in the following manner for the Laser Controller calibration:

- 1 Measure and record the resistance of a 1  $\Omega$ , 20 W resistor (a 4-point probe resistance measurement is recommended). Connect the load resistor across the LASER output terminals (Laser Anode and Laser Cathode) on the 9 pin connector of the rear panel.
- 2 Connect the calibrated DMM across the load resistor. Configure the multimeter to measure voltage in volts. You will be calculating the actual Laser current in the following

manner using Ohm's Law.

I = E / R

where E is the accurately measured voltage across the resistor, and R is the accurately measured load resistance. I is the actual Laser current in Amps.

- **3** The LASER output must be on in order to enter the LASER I calibration mode. Enter the "LAS:OUTPUT ON" command to turn the LASER output on.
- 4 d.Enter the LASER I calibration mode by issuing the "LAS:CAL:LDI" command. The TEC display will blank and the LASER display will indicate a current in mA.
- 5 Input the first actual (measured) LASER output current (as an <nrf value>) via the "LAS:LDI <nrf value>" command.

If this value is to be measured and entered remotely via a GPIB controlled DMM, for example, the measured value of the current should not be entered until the LDC-3700B Series Laser Diode Controller is ready to receive it: The Controller will be ready to receive the new measured value when, after a "LAS:CAL:LDI?" query is sent, the response from the Controller is "1".

- 6 Once the newly measured I value is entered via the "LAS:LDI" command, the Controller will apply a new current equal to about 25% of the previous set current.
- 7 Input the second actual (measured) LASER output current (as an <nrf value>) as in Step 5.
- 8 Once the second actual I value is entered via the "LAS:LDI" command, the new calibration constants will be calculated and stored into non-volatile memory. In low bandwidth calibration mode, the LDC-3700B Series Laser Diode Controller will also perform current limit calibrations for I and P modes as indicated by the **CURRENT LIMIT** LED flashing. The "OPC?" query may be used (after the "LAS:LDI" value is sent) to determine when the calibration is completed.
- **9** Change the Laser Mode to I<sub>HBW</sub> (high bandwidth constant current mode) with the LAS:IHBW command. Repeat the calibration procedure as described above.

#### $\mathbf{I}_{\text{PD}}$ Current Calibration

The following procedure is for calibrating the LASER I<sub>PD</sub> constant current source. This procedure calibrates the feedback circuits for constant I<sub>PD</sub> and constant P<sub>PD</sub> modes. When these values are reached and are stable, the user enters the actual value of the current, as measured by an external DMM. The LDC-3700B Series Laser Diode Controller then automatically calibrates the LASER feedback circuits.

| FUNCTION                  | STATE                           | GPIB COMMAND |
|---------------------------|---------------------------------|--------------|
| LASER MODE                | P (constant power)              | LAS:MODE:MDP |
| CAL PD                    | set equal to zero               | LAS:CALMD    |
| LASER LIMIT               | 90% of FS (full scale of range) | LAS:LIM:lx   |
| I <sub>PD</sub> Set POINT | 4000 μΑ                         | LAS:MDI      |

Configure the Controller in the following manner for the Laser Controller calibration:

1 With the LASER output off, connect a calibrated ammeter to the PD Anode output of the Laser Controller output connector (9 pin on rear panel), and connect the circuit of Figure 5.1 on page 114 to the LASER and PD outputs with the correct load resistor for the

#### ILX Lightwave

controller model you are calibrating (See Table 5.2 on page 115).

- 2 Enter the "LAS:OUT ON" command to turn the LASER output on. Verify proper operation, i.e., the  $I_{PD}$  output should be close to the set point (read it via the "LAS:MDI?" query), and the unit should not be in current limit (read the limit status via the "LAS:COND?" query, bit 0).
- 3 Enter the "LAS:CAL:MDI" command to place the Controller in its LASER Current Calibration mode. The controller will increase the laser current output until the current at the PD monitor (I<sub>PD</sub>) inputs equals the targeted set point.
- 4 After a few seconds, the Controller will be ready for the actual I<sub>PD</sub> current to be entered via the "LAS:MDI <nrf value>" command. The measured value of the current should not be entered until the Controller is ready to receive it. The Controller will be ready to receive the current value when, after a "LAS:CAL:MDI?" query is sent, the response from the Controller is "1".
- 5 Once the actual  $I_{PD}$  value is entered via the "LAS:MDI <nrf value>" command, the Controller will store the new calibration value in non-volatile memory. It will then set the output to approximately one-fourth (1/4) of the original current. (For example, if the first calibration set point was 4000  $\mu$ A, the second set point will be about 1000  $\mu$ A.) Then, it will be ready to receive the second calibration value.
- 6 Input the second actual (measured) monitor diode current (as an <nrf value>).
- 7 Once the second actual I<sub>PD</sub> value is entered via the "LAS:MDI" command, the new calibration constants will be calculated and stored into non-volatile memory. The "OPC?" query may be used (after the "LAS:MDI" value is sent) to determine when the calibration is completed.

#### Laser Forward Voltage Measurement Calibration

The following procedure is for calibrating the LASER voltage measurement.

| FUNCTION    | STATE                              | GPIB COMMAND  |
|-------------|------------------------------------|---------------|
| LASER MODE  | I (constant current low bandwidth) | LAS:MODE:ILBW |
| RANGE       |                                    |               |
| LDC-3714B   | 100 mA                             | LAS:RANGE -1  |
| LDC-3724B   | 500 mA                             | LAS:RANGE -5  |
| LDC-3744B   | 2000 mA                            | LAS:RANGE -1  |
| LASER LIMIT | set to FS (full scale of range)    | LAS:LIM:Ix    |
| I Set POINT |                                    |               |
| LDC-3714B   | 60 mA                              | LAS:LDI 60    |
| LDC-3724B   | 400 mA                             | LAS:LDI 400   |
| LDC-3744B   | 400 mA                             | LAS:LDI 400   |

Configure the Controller in the following manner for the Laser Controller Voltage calibration:

- 1 With the LASER output off, connect a calibrated voltmeter, in parallel with a resistor (100  $\Omega$ , 2 Watt for the LDC-3714B; 15  $\Omega$ , 5 Watt for the LDC-3724B or LDC-3744B), to the LASER output (Laser Anode and Laser Cathode) on the rear panel of the controller.
- 2 The LASER output must be on in order to enter the LDV calibration mode. Enter the "LAS:OUT ON" command to turn the LASER output on.

- **3** Enter the "LAS:CAL:LDV" command to place the Controller in its LASER Voltage Calibration mode.
- 4 Enter the measured voltage (in volts) via the "LAS:LDV <nrf value>" command. The measured value of the voltage should not be entered until the LDC-3700B Series Laser Diode Controller is ready to receive it. The Controller will be ready to receive the voltage value when, after a "LAS:CAL:LDV?" query is sent, the response from the Controller is "1".
- **5** Once the actual voltage value is entered via the "LAS:LDV <nrf value>" command, the Controller will set the current to approximately one-fourth (1/4) of the original value. It will then expect the second calibration voltage point.
- 6 Input the second actual (measured) LASER forward voltage (as an <nrf value>).
- 7 Once the second actual voltage value is entered via the "LAS:LDV" command, the Controller will store the new calibration constants.

Troubleshooting

## Troubleshooting

This section is a guide to troubleshooting the LDC-3700B Series Controllers. Some of the more common symptoms are listed here, and the appropriate troubleshooting actions are given. We recommend that the user start at the beginning of this guide. Read the symptom descriptions, and follow the steps for the corrective actions which apply. If you encounter problems which are beyond the scope of this guide, contact your ILX Lightwave customer service representative.

| Check AC Power line voltage and power cord connection.                                                                                                    |
|----------------------------------------------------------------------------------------------------|
| This may occur if the instrument loses power (AC line) briefly. Turn the power switch off and on again to restart.                                                                                                    |
|                                                                                                    |
| Check Interlock pins on LASER input connector on instrument rear panel. These pins must be shorted either directly or through a switch.                                                                                      |
| If OPEN CIRCUIT indicator is lit check the load connections and then try again.                                                                                                    |
| Check the OUTPUT ON switch, the corresponding LED should be lit.                                                                                                    |
| If POWER mode is used, check the monitor diode<br>(feedback) connections. Try reversing the polarity of the<br>monitor photodiode. Check also the photodiode bias<br>adjustment on the rear panel.                           |
| If in I or $I_{HBW}$ mode, check the current set point and I LIMIT setting. Setting the output below the limit may require several turns of the adjust knob if the set point is much greater than the desired limit setting. |
| Check the interlock circuit. An intermittent interlock will turn the output off.                                                                                                    |
| Check that the AC power cord connection is secure.<br>Power-line drop-outs may reset the unit and when power is<br>restored, the output will be off.                                                                         |
| Check the (ADJUST) LASER indicator, the indicator must be lit for any LASER adjustments to be made.                                                                                                    |
| Check the I LIMIT parameter for the output range in use, see that it is set above 0 mA.                                                                                                    |
| Check back panel PD BIAS. If set too low, may act as an open feedback loop. If in doubt, set the PD BIAS to mid range (2.5 V).                                                                                               |
| The "Power Limit" is not a hardware limit. It only serves as<br>a warning that the power measurement has exceeded the<br>limit set point.                                                                                    |
| Check load connections. Check that measuring meter does not auto-range (use non-auto-ranging modes).                                                                                                    |
| Calibration modes will be aborted if an open circuit is detected.                                                                                                    |
| This indicates a voltage limit error. Check laser connections. A high impedance may cause this condition.                                                                                                    |
| _                                                                                                    |

## Table 5.3 Symptoms and Actions

## Table 5.3 Symptoms and Actions

| Symptom                                                                                                | Corrective Actions                                                                                                    |
|----------------------------------------------------------------------------------------------------|----------------------------------------------------------------------------------------------------|
| Open circuit error E503 or Voltage Limit error<br>E505 prevents output from reaching desired<br>value. | The LDC-3700B Series instruments have an adjustable laser compliance voltage. Check to see if the LASER voltage limit setting is too low (see Chapter 2). Check laser connections. |
| TE Controller                                                                                          |                                                                                                    |
| Power on, but no TE current output                                                                     | If TE MODULE OPEN indicator is lit, check the load connections.                                                                                                    |
|                                                                                                    | Check that pins 14 and 15 of the output connector are not connected. See Boosting the TE Controller on page 34.                                                                    |
| Power on, but temperature is not controlled                                                            | If SENSOR OPEN indicator is lit, check the sensor connections.                                                                                                    |
|                                                                                                    | Check that the rear panel SENSOR SWITCH position is set for the proper sensor type.                                                                                                |
|                                                                                                    | Check that C1 and C2 and C3 are correct values for your temperature sensor.                                                                                                    |
|                                                                                                    | Check that the GAIN setting is not too low and that the LIM $\rm I_{TE}$ value is not too low for your thermal load.                                                               |
| Unable to adjust output or parameter                                                                   | Check the (ADJUST)TEC indicator, the indicator must be lit for any TEC adjustments to be made.                                                                                     |
|                                                                                                    | Check the MODE or DISPLAY indicators. If they do not<br>respond to a switch, the unit may be in measurement<br>calibration mode. Cycle the power switch to abort this<br>mode.     |
| Output goes off intermittently                                                                         | Check that the AC power cord connection is secure.<br>Power-line drop-outs may reset the unit and when power is<br>restored, the output will be off.                               |
|                                                                                                    | Check the TE module connections. A high impedance on<br>the TE load may cause the output to exceed the<br>compliance voltage momentarily, thus shutting the output<br>off.         |

Troubleshooting

## **Error Messages**

In the event of a hardware error condition, error messages are displayed on the TEC or LASER displays. In most cases, the error message appears for three seconds. In the case of multiple error messages, the Controller will sequentially show each message for three seconds. In addition to the hardware errors, GPIB errors may be read via the"ERR?" query.

Table 5.4 lists the numerical error ranges by function. Table 5.5 contains all of the potential error messages. Not all of these messages may appear on the front panel displays; some refer to GPIB activities only.;

In remote operation, the errors can be read by issuing the "ERR?" query. When this is done, all of the error messages which are resident in the error queue are returned (up to 10 may be stored). Reading the error queue via GPIB clears the error queue.

| Error Code Range | Area of Operation        |
|------------------|--------------------------|
| E-001 to E-099   | Internal Program Errors  |
| E-100 to E-199   | Parser Errors            |
| E-200 to E-299   | Execution Control Errors |
| E-300 to E-399   | GPIB Errors              |
| E-400 to E-499   | TEC Control Errors       |
| E-500 to E-599   | LASER Control Errors     |

| Table 5.4 Error Code Clas | ssifications |
|---------------------------|--------------|
|---------------------------|--------------|

Note: Errors codes not listed are reserved for future design use.

#### Table 5.5 Error Messages

| Error Code | Explanation                                                                                    |
|------------|------------------------------------------------------------------------------------------------|
| E-001      | Memory allocation failure.                                                                     |
| E-103      | <definite arbitrary="" block="" data="" length="" program=""> length too long.</definite>      |
| E-104      | <non-decimal data="" numeric="" program=""> type not defined.</non-decimal>                    |
| E-105      | <decimal data="" program=""> exponent not valid.</decimal>                                     |
| E-106      | <decimal data="" program=""> digit expected.</decimal>                                         |
| E-124      | <program mnemonic=""> Lookup, failed because query/command type match failed.</program>        |
| E-126      | Too few or too many program data elements.                                                     |
| E-201      | <program data=""> value out of range.</program>                                                |
| E-202      | <program data=""> will not convert to valid type.</program>                                    |
| E-203      | Security violation, command is not available without clearance.                                |
| E-205      | <program data=""> is not a Boolean value or word.</program>                                    |
| E-207      | <program data=""> will not convert to an unsigned 16-bit value.</program>                      |
| E-210      | <program data=""> will not convert to a floating point value.</program>                        |
| E-211      | <program data=""> will not convert to a character value.</program>                             |
| E-213      | <program data=""> is incorrect block data length.</program>                                    |
| E-214      | <program data=""> length exceeds maximum.</program>                                            |
| E-301      | A <response message=""> was ready, but controller failed to read it. (Query error).</response> |

## Table 5.5 Error Messages

| Error Code | Explanation                                                                                                    |
|------------|----------------------------------------------------------------------------------------------------|
| E-302      | Query error. Device was addressed to talk, but controller failed to read all of the <response message="">.</response>                                                                  |
| E-401      | TEC (Temp Limit) booster interlock disabled output.                                                                                                    |
| E-402      | Sensor open disabled output.                                                                                                    |
| E-403      | TEC module open disabled output.                                                                                                    |
| E-404      | TEC Current limit disabled output.                                                                                                    |
| E-405      | TEC Voltage limit disabled output.                                                                                                    |
| E-407      | TEC high temperature limit disabled output.                                                                                                    |
| E-408      | Booster change disabled TEC output.                                                                                                    |
| E-409      | Sensor change disabled TEC output.                                                                                                    |
| E-410      | TEC out of tolerance disabled output.                                                                                                    |
| E-411      | TEC control error disabled output.                                                                                                    |
| E-412      | Analog section status is all 1's or all 0's (power down).                                                                                                    |
| E-413      | Serial EEPROM checksum error.                                                                                                    |
| E-415      | Sensor short disabled TEC output.                                                                                                    |
| E-416      | Incorrect Configuration for Calibration Sequence to start.                                                                                                    |
| E-419      | Setting a measurement is only valid during the calibration phase for that measurement. User has tried to calibrate a measurement without first entering the required calibration mode. |
| E-501      | LASER interlock disabled output.                                                                                                    |
| E-503      | LASER open circuit disabled output.                                                                                                    |
| E-504      | LASER current limit disabled output.                                                                                                    |
| E-505      | LASER voltage limit disabled output.                                                                                                    |
| E-507      | LASER Power limit disabled output.                                                                                                    |
| E-508      | LASER output disabled because of TEC output off condition.                                                                                                    |
| E-509      | LASER output disabled because of TEC High Temperature Limit condition.                                                                                                    |
| E-510      | LASER out of tolerance disabled output.                                                                                                    |
| E-511      | LASER control error disabled output.                                                                                                    |
| E-512      | Analog section status is all 1's or all 0's (power down).                                                                                                    |
| E-513      | Serial EEPROM checksum error.                                                                                                    |
| E-515      | Laser Output must be off to change ranges.                                                                                                    |
| E-516      | Incorrect Configuration for Calibration Sequence to start.                                                                                                    |
| E-517      | Calibration for Laser Diode current must have the output on to start.                                                                                                    |
| E-518      | Calibration for the Monitor Diode must have the output on and the responsivity set to zero to start.                                                                                   |
| E-519      | Setting a measurement is only valid during the calibration phase for that measurement. User has tried to calibrate a measurement without first entering the required calibration mode. |
| E-520      | User cannot change the Laser Current set point while operating in a calibration mode for another measurement.                                                                          |

# INDEX

#### Α

AC line power 2 accessories 7 adjust knob 17, 20, 27, 39 analog 26 ground 14 modulation 30 output 31 ANSI/IEEE Standard 488.2 1987 37

### В

back panel LD connector 13 bandwidth 118 high 32, 46, 81, 120 low 16, 46, 81, 119 basic GPIB concepts 37 bin 9, 30 booster 14, 29, 34

#### С

calibration 59, 64, 65, 66, 90, 91, 92, 93, 113 current source 119 equipment 114 IPD circuit 114 ITE current 118 laser forward voltage 121 LM335 117 local laser current 118 overview 113 photodiode 120 remote 122 TEC local 115 command separators 41 command reference summary 54 command tree stucture 43

command syntax 40 connector GPIB 2, 38 LD 13 MOD EXTERNAL 32 TEC 14,34 connectors 6 constant current 16, 125 power 20 sensor calibration 25 Steinhart-hart 42 temperature 24 temperture sensor 25 controllers 37 customer service contact information xii

#### D

default address 39 configuration 10 register settings 49 default configuration 9 device dependent commands 38, 40, 44 device dependent message 37

#### Е

error indicators 23 TEC indicators 29 error messages 131 event status register 62

#### F

feedback 26 front panel calibration 115 laser current source operation 16 local to remote 39 modulation 32 saving 30 TEC operation 24

## G

gain feedback loop 34 setting TE 26 GPIB 37 address 2, 37, 39 cable connections 38 command reference summary 54 commands 44 connector diagram 39 connectors 2,38 device dependent commands 59 numeric parameters 44 terminator string 41, 44 white space 40, 44 ground 14 **TEC 14** 

## I

I/O buffer 40 interface messages 37, 38 invalid syntax commands 44 IPD calibration circuit 114

## L

line voltage 2 listener 37 local/remote 39

#### м

memory bins 9, 30 mode I 16, 125 IHBW 16, 32 IPD 20, 120 ITE 124 local 39 P 16, 20, 126 remote 39 T 24 modulation analog 30

#### N

nrf value 41 numeric parameters 44

### 0

OCIS 89 operation complete 47, 86, 112 OOIS 89 output analog 31 laser 13, 19 off registers 49 TEC 14, 27 overlapped/sequential commands 51

### Р

parameters 41 CAL PD 20 laser control 16 substitue names 42 TEC 24 photodiode bias 14 calibration circuit 114 connections 13 responsivity values 20 power AC 2 on/off 9 protected user data 88

### Q

query response timing 51

#### R

rack mounting 3 range 17 rear panel 32 recall configuring 89 recall/save 30 remote calibration 122 AD590 122 current source 125 ITE current 123 laser forward voltage 127 LM335 123 photodiode 126 TEC voltage 124 thermistor 122 remote/local 39

#### S

save/recall 30 sequential/overlapped commands 51 service, contact information xii setup #0 89 status reporting 47 Steinhart-Hart constant 42 substitute parameter names 42 syntax command 40 invalid command strings 44 nrf value 41 summary 44 white space 40, 44

#### Т

talkers 37, 39 TE booster 14, 29, 34 temperature calibration 115 controller 24 display 24 limits 27 mode 24 sensor 25 specifications 5 terminator string 41 terminators 41, 44 thermistor 24, 25 thermistor calibration 115, 122 timing query response 51 sequential and overlapped commands 51 toubleshooting 129 trigger 31 troubleshooting 113

#### V

voltage compliance 5 compliance adjustment 31 line 2 TEC calibration 124 TEC compliance 29

#### W

white space 40, 44

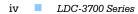